# MITSUBISHI

# Ladder Logic Test Function software for Windows SW2D5C-LLT-E SW2D5F-LLT-E

# **Operating Manual**

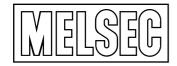

Mitsubishi Programmable Controller

# SAFETY PRECAUTIONS •

(Read these precautions before using.)

When using Mitsubishi equipment, thoroughly read this manual and the associated manuals introduced in this manual. Also pay careful attention to safety and handle the module properly.

These precautions apply only to Mitsubishi equipment. Refer to the CPU module user's manual for a description of the PLC system safety precautions.

These ● SAFETY PRECAUTIONS ● classify the safety precautions into two categories: "DANGER" and "CAUTION".

Procedures which may lead to a dangerous condition and cause death or serious injury if not carried out properly. Procedures which may lead to a dangerous condition and cause superficial to CAUTION medium injury, or physical damage only, if not carried out properly.

Depending on circumstances, procedures indicated by A CAUTION may also be linked to serious results.

In any case, it is important to follow the directions for usage.

Store this manual in a safe place so that you can take it out and read it whenever necessary. Always forward it to the end user.

[Cautions Regarding Test Operation]

 DANGER
 The ladder logic test tool (LLT) simulate an actual PLC to debug sequence programs. However, the execution of a debugged sequence program cannot be guaranteed. After debugging using the ladder logic test tool (LLT), connect an actual PLC and debug the sequence program normally before starting actual operation. Failure to correctly debug a sequence program may result in accidents due to incorrect outputs of operations.
 The simulated result may differ from actual operation because the ladder logic test tool (LLT) cannot access I/O units or special function units and do not support some instructions or device memory. After debugging using the ladder logic test tool (LLT), connect an actual PLC and debug the sequence program normally before starting actual operation. · · · ·

#### Revisions

#### \*The manual number is given on the bottom left of the back cover.

| Print Date | *Manual Number | Revision      |
|------------|----------------|---------------|
| Nov,1998   | IB-66876-A     | First edition |
|            |                |               |
|            |                |               |
|            |                |               |
|            |                |               |
|            |                |               |
|            |                |               |
|            |                |               |
|            |                |               |
|            |                |               |
|            |                |               |
|            |                |               |
|            |                |               |
|            |                |               |
|            |                |               |
|            |                |               |
|            |                |               |
|            |                |               |
|            |                |               |
|            |                |               |
|            |                |               |
|            |                |               |
|            |                |               |
|            |                |               |
|            |                |               |
|            |                |               |
|            |                |               |
|            |                |               |
|            |                |               |
|            |                |               |
|            |                |               |
|            |                |               |
|            |                |               |
|            |                |               |
|            |                |               |
|            |                |               |
|            |                |               |
|            |                |               |
|            |                |               |
|            |                |               |

This manual confers no industrial property rights or any rights of any other kind, nor does it confer any patent licenses. Mitsubishi Electric Corporation cannot be held responsible for any problems involving industrial property rights which may occur as a result of using the contents noted in this manual.

© 1998 MITSUBISHI ELECTRIC CORPORATION

-

## Introduction

Thank you for purchasing the Mitsubishi general-purpose MELSEC series sequencer. Read this manual and make sure you understand the functions and performance of MELSEC series sequencer thoroughly in advance to ensure correct use.

Please make this manual available to the end user.

#### CONTENTS

| Chapter 1 Outline of Ladder Logic Test Tool (LLT)         | 1- 1 to 1- 7 |
|-----------------------------------------------------------|--------------|
| 1.1 Features of the Ladder Logic Test Tool (LLT)          |              |
| 1.2 Differences To Debugging with an actual PLC Connected |              |
| 1.3 Abbreviations and Terminology Used in this Manual     |              |
| Chapter 2 Specifications                                  | 2- 1 to 2-12 |

| 2.1 | Table of Functions                                                                | 2- 1 |
|-----|-----------------------------------------------------------------------------------|------|
| 2.2 | Devices and Instructions Supported by the Ladder Logic Test Tool (LLT)            | 2-2  |
| 2.3 | Ladder Logic Test Tool (LLT) Safety and Handling Precautions                      | 2-2  |
| 2.4 | Ladder Logic Test Tool (LLT) Restrictions and Cautions                            | 2-3  |
|     | 2.4.1 Restrictions and cautions common to the A Series, QnA Series, and FX Series | 2-3  |
|     | 2.4.2 Restrictions and cautions for the A Series CPU functions                    | 2- 5 |
|     | 2.4.3 Restrictions and cautions for the QnA Series CPU functions                  | 2-7  |
|     | 2.4.4 Restrictions and cautions for the FX Series CPU functions                   | 2-11 |

#### Chapter 3 Common Operations for the Ladder Logic Test Tool (LLT)

| 3.1 | Procedure from Installation to Debugging  | 3- 1 | 1 |
|-----|-------------------------------------------|------|---|
|     | GPPW Operations Before Debugging          |      |   |
| 3.3 | Description of the Initial Window Display | 3- 5 | 5 |
| 3.4 | Screen Operations                         | 3- 6 | 3 |
|     |                                           |      |   |

3-1 to 3-7

#### Chapter 4 Simulation of External Device Operation — I/O System Setting Functions 4-1 to 4-11

| 4.1 Simulation with the I/O System Setting Functions           |  |
|----------------------------------------------------------------|--|
| 4.1.1 Execution procedure for the I/O system setting functions |  |
| 4.1.2 I/O system setting method                                |  |
| 4.1.3 Starting the simulation                                  |  |
| 4.2 Checking Current I/O System Setting Status                 |  |
| 4.3 Stopping Current I/O System Setting Operation              |  |
| 4.4 Saving I/O System Settings to File                         |  |
| 4.5 Reading the I/O System Setting File                        |  |

| Chapter 5 Monitoring Device Memory — Monitor Test Function                                                                                                    | 5- 1 to 5- 7                                 |
|----------------------------------------------------------------------------------------------------|----------------------------------------------|
| 5.1 GPPW and Ladder Logic Test Tool (LLT) Monitor Test Functions                                                                                                    | 5_ 1                                         |
| 5.2 Monitor Test of the Device Memory                                                                                                    |                                              |
| 5.2.1 Selecting the devices for the monitor test                                                                                                    |                                              |
| 5.2.2 Changing the device memory monitor format                                                                                                    |                                              |
| 5.2.3 Running the device test                                                                                                    |                                              |
| 5.2.4 Stopping and restarting the device memory monitor                                                                                                    |                                              |
| 5.3 Changing the Monitor Communications Interval.                                                                                                    |                                              |
| Chapter 6 Saving and Reading the Device and Buffer Memories — Tool Functions                                                                                                    | 6- 1 to 6- 5                                 |
| 6.1 Saving the Device and Buffer Memories                                                                                                    | 6- 1                                         |
| •                                                                                                    |                                              |
| 6.2 Reading Saved Device Memory or Buffer Memory Data                                                                                                    |                                              |
| 6.2 Reading Saved Device Memory or Buffer Memory Data Chapter 7 Examples of Ladder Logic Test Tool (LLT) Applications                                                                               | 7- 1 to 7- 5                                 |
| Chapter 7 Examples of Ladder Logic Test Tool (LLT) Applications                                                                                                    | 7- 1 to 7- 5                                 |
|                                                                                                    | <b>7- 1 to 7- 5</b>                          |
| Chapter 7 Examples of Ladder Logic Test Tool (LLT) Applications         7.1 Debugging Using GPPW Step Execution Function                                                                            | <b>7- 1 to 7- 5</b>                          |
| Chapter 7 Examples of Ladder Logic Test Tool (LLT) Applications         7.1 Debugging Using GPPW Step Execution Function         7.2 A/QnA Series Special Function Module Program Debugging Example | 7- 1 to 7- 5<br>7- 1<br>7- 3<br>8- 1 to 8- 5 |
| Chapter 7 Examples of Ladder Logic Test Tool (LLT) Applications         7.1 Debugging Using GPPW Step Execution Function                                                                            | 7- 1 to 7- 5<br>7- 1<br>7- 3<br>8- 1 to 8- 5 |
| Chapter 7 Examples of Ladder Logic Test Tool (LLT) Applications         7.1 Debugging Using GPPW Step Execution Function                                                                            | 7- 1 to 7- 5                                 |
| Chapter 7 Examples of Ladder Logic Test Tool (LLT) Applications         7.1 Debugging Using GPPW Step Execution Function                                                                            | 7- 1 to 7- 5                                 |

#### About Manuals

The following lists the manuals for this software package. Refer to the following table when ordering manuals.

## **Related Manuals**

| Manual Name                                                                                     | Manual No.<br>(Model Code) |
|-------------------------------------------------------------------------------------------------|----------------------------|
| GPP Function software for Windows SW2D5C-GPPW-E SW2D5F-GPPW-E SW2D5C-LLT-E                      |                            |
| SW2D5F-LLT-E Operating Manual (Start up)                                                        | IB-66878-A                 |
| Describes the system configuration, installation procedure, and start-up procedure of the       | (13J938)                   |
| SW2D5 -GPPW-E and SW2D5 -LLT-E software packages. (Packed with the product)                     |                            |
| GPP Function software for Windows SW2D5C-GPPW-E SW2D5F-GPPW-E SW2D5C-LLT-E                      |                            |
| SW2D5F-LLT-E Starting GPPW (Guide book)                                                         |                            |
| Describes the following using illustrations for persons who use SW2D5 □-GPPW-E and              | SH-4006-A                  |
| SW2D5 -LLT-E for the first time: installation procedure, start-up procedure, basic information, | (13J939)                   |
| ladder creating and editing procedure, printing out procedure, monitoring procedure, and        |                            |
| debugging procedure. (Sold separately)                                                          |                            |
| GPP Function software for Windows SW2D5C-GPPW-E SW2D5F-GPPW-E Operating Manual                  |                            |
| Describes the online functions of SW2D5□-GPPW-E including the programming procedure,            | IB-66877-A                 |
| printing out procedure, monitoring procedure, and debugging procedure.                          | (13J937)                   |
| (Packed with the product)                                                                       |                            |

## 1. OUTLINE OF LADDER LOGIC TEST TOOL (LLT)

This operating manual describes the functions and operation of the SW2D5C-LLT-E/SW2D5F-E-LLT ladder logic test tool functions software package.

The SW2D5C-LLT-E/SW2D5F-LLT-E ladder logic test tool functions software package (hereafter "ladder logic test tool (LLT)") is a software package which runs under Windows95/NT4.0.

Offline debugging is possible by adding the ladder logic test tool (LLT) to a computer in which the S WD5C-GPPW-E/SW D5F-GPPW-E GPP function software package (hereafter "GPPW") is installed. The offline debugging functions include the device monitor test and simulated operation of external device I/Os. As the ladder logic test tool (LLT) allow sequence programs to be developed and debugged on a single computer, checking a modified program is quick and easy. GPPW must be installed before these functions can be used.

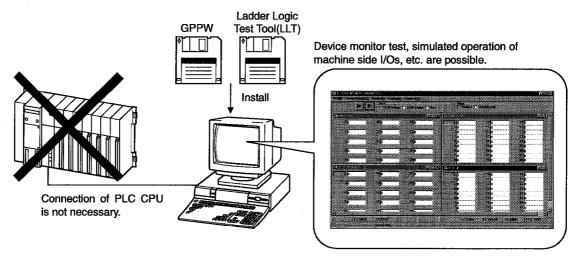

A sequence program created with GPPW can be debugged by writing it to the ladder logic test tool (LLT).

The sequence program is automatically written to the ladder logic test tool (LLT) when the ladder logic test tool (LLT) are started up.

See the following manuals for information on operations not covered in this manual:

- GPP Function software for Windows SW2D5C-GPPW-E SW2D5F-GPPW-E SW2D5C-LLT SW2D5F-LLT Operating Manual (Start-up) ...... IB-66878-A
- GPP Function software for Windows SW2D5C-GPPW-E SW2D5F-GPPW-E
   Operating Manual ...... IB-66877-A

### 1.1 Features of the Ladder Logic Test Tool (LLT)

The features of the ladder logic test tool (LLT) are described below.

- (1) Program Debugging Tool
  - (a) No actual PLC Required

The program runs in the personal computer when the ladder logic test tool (LLT) are used, allowing program operation to be checked if no actual PLC is available.

Therefore, debugging is possible wherever a personal computer is available.

Also, as the ladder is created and debugged simultaneously on a single personal computer, program operation can be checked while ladders are being created.

The debugging environment is safe as no actual devices are connected to the actual PLC and no accident can result should an abnormal output arise due to a program bug.

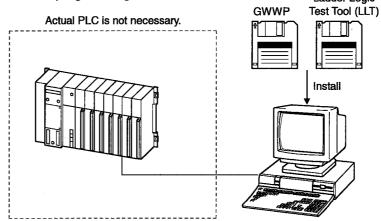

(b) Device Values Easy To Change

A device value can be easily changed on the ladder logic test tool (LLT) device memory monitor window by inputting a device value. During GPPW step execution, device values can be changed in the ladder

logic test tool (LLT) device memory monitor window for more efficient debugging operation.

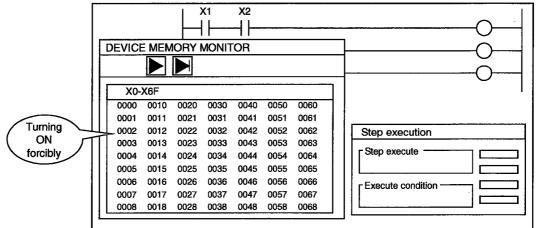

(c) Simplified Program Debugging Procedure. As shown in the lower-left diagram, the conventional program debugging procedure was:
1) prepare the actual PLC and other materials required for debugging → 2) create ladder program with GPPW → 3) connect the personal computer to the actual PLC → 4) write program to the actual PLC → 5) monitor using GPPW → 6) modify program → 7) write program to the actual PLC However, the procedure is simplified as shown in the lower-right diagram when the ladder logic test tool (LLT) are used, as no debugging materials

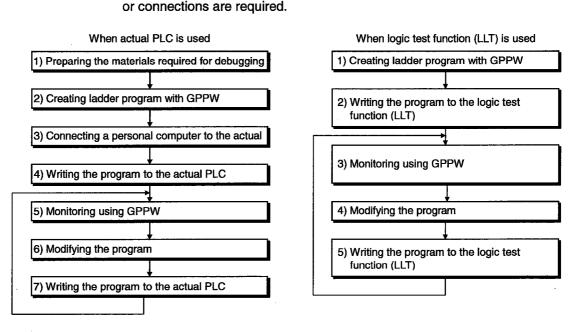

(2) Easy Debugging of FROM/TO Instructions for Special Function Modules Simplifies the previously time-consuming debugging of programs which process special function module I/Os (FROM/TO instructions). By presetting values in the special function module buffer memory provided by the ladder logic test tool (LLT), the program can be debugged using simulated inputs from the special function modules. Conversely, outputs to the special function modules can be monitored by

Conversely, outputs to the special function modules can be monitored by monitoring the contents of the buffer memory.

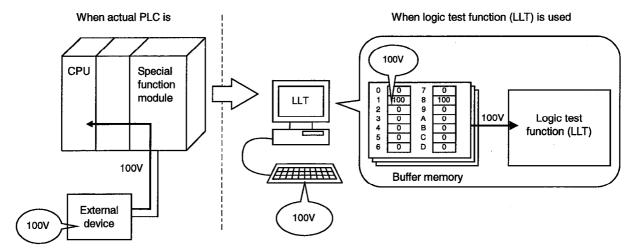

MELSEC

(3) Simulation of External Device using I/O System Settings In addition to the main program, a debugging program can be created by the system settings to model the external devices.

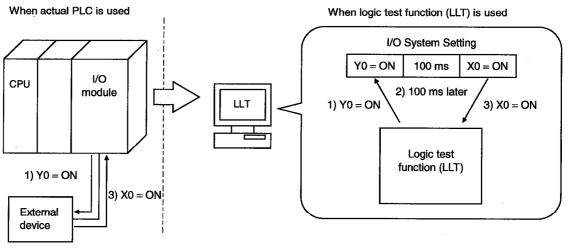

2) 100 ms later

Conventional debugging involved creating a debugging sequence program to simulate inputs to external devices.

As an input (X) could be turned ON/OFF only in an external device connected to the I/O module, the program had to be modified by changing  $X0 \rightarrow M0, X1 \rightarrow M1$ , etc. to conduct debugging with no external device connected. The I/O system settings function allows simulation of the external devices from the setting window, without creating a debugging sequence program. As the main program is not modified, no adverse effects can result from additions or changes to the program for debugging.

(4) GPPW Online Functions Can be Used

The combination of GPPW and ladder logic test tool (LLT) permits online functions such as the GPPW monitor test function and step execution to be used offline (see section 2.1).

For example, program step execution identical to when an actual PLC is connected is possible when offline.

This allows modifications in each line of data to be check during ladder monitoring.

(5) Tools Functions Save Buffer Memory Contents

The tool functions allow the contents of the device memory and special function unit buffer memory to be temporarily saved to the ladder logic test tool (LLT) and allow saved data to be read to the ladder logic test tool (LLT). Temporarily saving the contents of the device memory and special function unit buffer memory during debugging and then reading this saved data to the ladder logic test tool (LLT) during the next debugging operation allows debugging to be restarted from the status when the data was saved.

## 1.2 Differences To Debugging with an actual PLC Connected

The specifications for debugging using the ladder logic test tool (LLT) differ from those for debugging with an actual PLC connected. The main differences between debugging using the ladder logic test tool (LLT) and debugging with an actual PLC connected are shown below.

**Debugging with an Actual** Applicable **Item Name** Debugging with Ladder Logic Test Tool (LLT) **PLC Connected** CPU Step execution, Debugging using step execution, skip execution, Not supported by FX Series skip execution, and partial execution makes debugging opera-FXCPU **CPU** functions partial execution tion more efficient. Dedicated instructions to handle real numbers allow Real number range check is conducted **Real number** ACPU. operation to continue when an rigorously. range check illegal value occurs which "OPERATION ERROR" is displayed if a value QnACPU cannot be evaluated as a real number. cannot be evaluated as a real number. The result 0 is output when the A Series PLC DIV dedicated The rigorous number range check can detect an instruction (real number fixed Number range ACPU illegal 0 denominator and "OPERATION decimal point division) is used check ERROR" is generated if 0 + 0 is executed. to execute  $0 \div 0$ . No error occurs. The illegal instruction is checked and "INSTRCT CODE ERR." is displayed. Dedicated instructions must be described as blocks. (Example of illegal ladder) M9036 Illegal Illegal The illegal instruction is -11---[LEDA RAD ]instruction in a instruction ACPU ignored and operation ----[LEDC D200 ]------[DM0V K120 D500 ]---dedicated continues. instruction -[LEDC D210 ]--[LEDR ]---{ END]-Processing time considered as 100 ms per ACPU, Time concept Actual time scan. Consequently, 5 scans are considered to QnACPU. take 500 ms. FXCPU Fixed range of device use, independent of Range of device Range of device use can be ACPU, parameters. A device outside the parameter changed using parameters. QnACPU use range can be used. Data refresh instructions and PID control ACPU. Supported QnACPU, All instructions can be used. instructions (QnA Series, FX Series CPUs) instructions FXCPU cannot be used. Evaluated by END processing after conditions Timer (contact) Timer contacts turn ON when ACPU. are established, so timer contacts do not turn conditions are established. QnACPU processing ON during a scan.

See Section 2.4 for details.

## 1. OUTLINE OF LADDER LOGIC TEST TOOL (LLT)

- MELSEC

| Item Name                                     | Debugging with an Actual<br>PLC Connected                                                              | Debugging with Ladder Logic Test<br>Tool (LLT)                                                                             | Applicable<br>CPU         |
|-----------------------------------------------|----------------------------------------------------------------------------------------------------|----------------------------------------------------------------------------------------------------|---------------------------|
| Operating CPU<br>type                         | According to CPU type used.                                                                            | Operates as A4UCPU when an A Series CPU is selected, or Q4ACPU when QnA Series CPU is selected.                            | ACPU,<br>QnACPU           |
| Special function<br>module<br>(special block) | Supported                                                                                              | Not supported<br>Only the buffer memory area of a special<br>function module (special block) is supported.                 | ACPU,<br>QnACPU,<br>FXCPU |
| i/O module                                    | Supported                                                                                              | Not supported                                                                                                    | ACPU,<br>QnACPU,<br>FXCPU |
| Network                                       | Supported                                                                                              | Not supported                                                                                                    | ACPU,<br>QnACPU,<br>FXCPU |
| Memory<br>cassette<br>capacity                | An error occurs in GPPW if<br>data exceeding the memory<br>cassette capacity is written to<br>the PLC. | No error occurs and normal operation continues<br>if data exceeding the memory cassette capacity<br>is written to the PLC. | ACPU,<br>QnACPU           |

## 1.3 Abbreviations and Terminology Used in this Manual

| Term/Abbreviation            | Meaning                                                                                                    |
|------------------------------|----------------------------------------------------------------------------------------------------|
| Ladder logic test tool (LLT) | Abbreviation for "SW2D5C-LLT-E/SW2D5F-LLT-E ladder logic test tool functions software package".                                                |
| GPPW                         | Abbreviation for "SW D5C-GPPW-E/SW D5F-GPPW-E GPP function software package".                                                                  |
| Debug                        | Locating and correcting errors in a sequence program to create a correct program.                                                              |
| Device memory                | Areas to store device data in ladder logic test tool (LLT), including inputs (X), outputs (Y), relays (M), timers (T), and data registers (D). |
| Monitor                      | Monitoring to determine the ON/OFF status of bit devices or the PV of word devices.                                                            |
| Simulations                  | Test execution of a program on a personal computer with the ladder logic test tool (LLT) installed, instead of execution in an actual PLC.     |

The table below defines the abbreviations and terminology used in this manual.

## 2. SPECIFICATIONS

#### 2.1 Table of Functions

The functions supported by the ladder logic test tool (LLT) are shown below.

The functions supported by the ladder logic test tool (LLT) include functions executed from the ladder logic test tool (LLT) menu and functions executed from the GPPW menu.

Functions executed from the GPPW menu are valid only in combination with the ladder logic test tool (LLT).

The Ladder Logic Test Tool simulates the function of the CPU selected at the time of execution of LLT from GPPW menu, it supports CPU's of type A, QnA and FX.

If the A Series CPU is selected, the special relays and registers operate in the A4UCPU device range, regardless of the CPU type. If the QnA Series CPU is selected, the special relays and registers operate in the Q4ACPU device range, regardless of the CPU type.

However, if the FX Series CPU is selected, the special relays and registers of the selected CPU type operate.

See the SW2D5C-GPPW-E/SW2D5F-GPPW-E Operating Manual for details about the operation of functions executed from the GPPW menu.

| Function                                                                  |                                  | Description                                                                                                    | Reference               |  |
|---------------------------------------------------------------------------|----------------------------------|----------------------------------------------------------------------------------------------------|-------------------------|--|
|                                                                           | Ladder monitor<br>Device monitor | Monitors the processing status of the ladder logic test tool (LLT)                                                                                          |                         |  |
|                                                                           | Device test                      | • Forcibly write device values to the ladder logic test tool (LLT) during monitoring.                                                                       |                         |  |
|                                                                           | Write to PC                      | • Writes parameter file and program file to ladder logic test tool (LLT).                                                                                   |                         |  |
| Functions                                                                 | PC diagnosis                     | <ul> <li>Checks the ladder logic test tool (LLT) status and<br/>errors.</li> </ul>                                                                          | See the SW2D5C-         |  |
| executed from the GPPW                                                    | Skip execution                   | <ul> <li>Skips program execution in the range between two<br/>designated steps.</li> </ul>                                                                  | GPPW-E<br>/SW2D5F-GPPW- |  |
| menu                                                                      | Partial execution                | <ul> <li>Executes the part of the program in a designated step<br/>or pointer range.</li> </ul>                                                             | E Operating<br>Manual   |  |
|                                                                           | Step execution                   | • Executes the sequence program one step at a time.                                                                                                    |                         |  |
|                                                                           | Remote operation                 | <ul> <li>Operates the ladder logic test tool (LLT) execution status.</li> </ul>                                                                             |                         |  |
|                                                                           | Program monitor<br>list          | <ul> <li>Monitors the program execution status and number of<br/>executions as a table, starts and stops the program<br/>execution in the table.</li> </ul> |                         |  |
| Functions<br>executed from<br>the ladder<br>logic test tool<br>(LLT) menu | I/O system<br>settings           | <ul> <li>Simulates the operation of external devices by simple settings.</li> </ul>                                                                         | See Chapter 4.          |  |
|                                                                           | Monitor test                     | <ul> <li>Conducts testing by monitoring the device memory<br/>status, forcing the devices ON/OFF, and changing<br/>present values.</li> </ul>               | See Chapter 5.          |  |
|                                                                           | Tools                            | <ul> <li>Saves and reads the device memory and buffer<br/>memory.</li> </ul>                                                                                | See Chapter 6.          |  |

 Table 2.1 Functions Supported by Ladder Logic Test Tool (LLT)

# 2.2 Devices and Instructions Supported by the Ladder Logic Test Tool (LLT)

The ladder logic test tool (LLT) for the A Series, QnA Series, and FX Series CPU functions operate in the following ranges of devices and instructions.

| Function Name               | СРИ Туре                                                                                                    | Device                                                                                                    | Instruction                                                                            |
|-----------------------------|----------------------------------------------------------------------------------------------------|----------------------------------------------------------------------------------------------------|----------------------------------------------------------------------------------------|
| A Series CPU<br>functions   | A0J2H, A1FX, A1S(S1), A1SJ, A1SH,<br>A1SJH, A1N, A2C, A2CJ, A2N(S1),<br>A2S(S1), A2SH(S1), A3N, A2A(S1),<br>A3A, A2U(S1), A2US(S1), A2AS(S1),<br>A2AS-S30, A2AS-S60, A2USH-S1, A3U,<br>A4U | Special relays and registers<br>operate in A4UCPU device<br>range.<br>(See Appendix 1 (1).)                   | Operates with the<br>instructions supported<br>by the A4UCPU.<br>(See Appendix 2 (1).) |
| QnA Series<br>CPU functions | Q2A, Q2AS(H), Q2AS1, Q2AS(H)S1,<br>Q3A, Q4A, Q4AR                                                                                                    | Special relays and registers<br>operate in Q4ACPU device<br>range.<br>(See Appendix 1 (2).)                   | Operates with the<br>instructions supported<br>by the Q4ACPU.<br>(See Appendix 2 (2).) |
| FX Series CPU<br>functions  | FX0(S), FX0N, FX1, FX2N(C), FX2N(C)                                                                                                    | Special relays and registers<br>operate in device range of<br>the selected CPU type.<br>(See Appendix 1 (3).) | Operates with the<br>instructions supported<br>by the FXCPU.<br>(See Appendix 2 (3).)  |

• The A4UCPU-equivalent ladder logic test tool (LLT) execute all the A Series CPU functions.

- The Q4ACPU-equivalent ladder logic test tool (LLT) execute all the QnA Series CPU functions.
- The FXCPU-equivalent ladder logic test tool (LLT) execute all the FX Series CPU functions.

However, some devices and instructions are restricted or are not supported. Unsupported devices and instructions are not processed (NOP).

See Appendix 1 List of Supported Devices and Appendix 2 List of Supported Instructions for details about the devices and instructions supported by the ladder logic test tool (LLT).

#### 2.3 Ladder Logic Test Tool (LLT) Safety and Handling Precautions

The safety and handling precautions for the ladder logic test tool (LLT) are described below.

(1) The ladder logic test tool (LLT) simulates the actual PLC to debug sequence programs. However, the correct operation of a debugged sequence program cannot be guaranteed.

After debugging with the ladder logic test tool (LLT), before running the program in an actual application, connect a actual PLC and conduct a normal debugging operation.

(2) The calculated results may differ from actual operation because the ladder logic test tool (LLT) do not access the I/O modules or special function modules and do not support some instructions and devices. After debugging with the ladder logic test tool (LLT), before running the program in an actual application, connect an actual PLC and conduct a normal debugging operation.

### 2.4 Ladder Logic Test Tool (LLT) Restrictions and Cautions

The restrictions and cautions when debugging with the ladder logic test tool (LLT) are described below.

#### 2.4.1 Restrictions and cautions common to the A Series, QnA Series, and FX Series

- (1) Ladder logic test tool (LLT) Processing Time The ladder logic test tool (LLT) processing time is calculated using 100 ms per scan. The length of each scan becomes the set constant scan time (default = 100 ms). This is intended to eliminate changes due to computer performance and usercreated sequence programs. The scan time can be set to a value other than 100 ms by changing the constant scan time setting. (For A4UCPU functions the time is changed in D9020, for Q4ACPU functions the time is changed using parameters, for FXCPU functions the time is changed in D8039.) (2) Device Range Checks using I/O System Settings Appendix 3 shows a table of devices supported by I/O system settings. The range of usable devices is the ladder logic test tool (LLT) device range, regardless of the parameter setting range. (3) Interrupt Programs Interrupt programs are not supported. Any sequence program created is not executed. (4) Floating Decimal Point Rounding errors can occur in the results of instructions using the floating decimal point. Therefore, the results may differ from calculations when a CPU is connected. (5) Read from PLC, Compare with PLC Not supported by the ladder logic test tool (LLT). (6) Comments Not supported by the ladder logic test tool (LLT).
- (7) LED Reset Button

The LED display is cleared when the LED reset button on the initial window is clicked. However, the display immediately reappears if the cause of the error has not been removed, so it appears that the LED display is not reset when the button is clicked.

 (8) Quitting Windows during Execution of the Ladder Logic Test Tool (LLT) (Windows95 only)

The following window is displayed when Windows95 is quit during execution of the ladder logic test tool (LLT).

Click the [CANCEL] button, then quit the ladder logic test tool (LLT) before quitting Windows.

| C:\MELSEC\LLT\ACPU\ | imRun.Exe                                                                       |  |
|---------------------|---------------------------------------------------------------------------------|--|
| You must and this   | gram beloie you gut Windows                                                     |  |
| /!\                 |                                                                                 |  |
| Citri OK to get th  | sogram and Windows, or click Cancel to centinue running the program and Windows |  |
|                     |                                                                                 |  |
|                     | Lancel                                                                          |  |

(9) Last Device Display in the Device Memory Monitor Window The last device is displayed at the bottom-right corner of the device memory monitor window. However, the last device is not displayed if the window is reduced in size.

Therefore, do not reduce the window size when monitoring the last device.

(10) Automatic Writing of the Ladder Logic Test Tool (LLT)

Parameters and sequence programs are written when the ladder logic test tool (LLT) is started up.

As the file register and device initial values are not automatically written, write them to the ladder logic test tool (LLT) using Write to PLC.

(If the GPPW version is SW0D5 -GPPW, the file register and device initial values automatically saved when the ladder logic test tool (LLT) were previously quit are used again unless Write to PLC is used.)

(11) Restrictions on Combinations with GPPW

English version ladder logic test tool (LLT) are enable only when the LLT is used in combination with the English version GPPW. It is not possible to use the English version LLT with the Japanese version GPPW.

(12) Task Bar Settings

If Auto Hide is set in the Windows95 task bar settings, the task bar is hidden and not displayed at the bottom of the screen if the GPPW window is displayed at its maximum size and the ladder logic test tool (LLT) initial window is active. The task bar is displayed when the GPPW window is reduced or the GPPW window is set active.

## 2.4.2 Restrictions and cautions for the A Series CPU functions

- Special function module Compatibility
   The ladder logic test tool (LLT) does not support the special function modules.
   The special function module buffer memory area capacity is 16 k points x 64 units. It is possible to save to and read from this area but any other access results in an error.
- (2) Saving To and Reading From Buffer Memory Make I/O assignments with GPPW before saving or reading the special function module buffer memory. (See the SW2D5C-GPPW-E/SW2D5F-GPPW-E Operating Manual.)
   It is not possible to save to and read from the buffer area unless I/O assignments are made.
- (3) Enabling and Disabling the Parameter Setting Items
   Some GPPW parameter settings are disabled by the ladder logic test tool (LLT) even if data is set for them.
   The settings disabled by the ladder logic test tool (LLT) are shown below.

| Parameter        |                | Setting                                                                                                    |  |
|------------------|----------------|----------------------------------------------------------------------------------------------------|--|
| Memory capacity  |                | Disabled other than Sequence and "File register" of "program capacity".                                                                                                    |  |
|                  | PLC system     | "Output modes except for STOP→RUN" are disabled.                                                                                                    |  |
| PLC<br>parameter | PLC RAS        | <ul> <li>"WDT setup" is disabled.</li> <li>"Annunciator display mode" is disabled.</li> <li>Only Computation error and Special Unit access in the "operating mode when there is an error" are enabled.</li> </ul> |  |
| '                | I/O assignment | All valid.                                                                                                    |  |
|                  | Device         | "Latch Start" is disabled.                                                                                                    |  |
| Network Para     | imeter         | All disabled.                                                                                                    |  |

(4) Device Range Check

The device ranges supported by the ladder logic test tool (LLT) are shown in Appendix 1. The ladder logic test tool (LLT) operates in fixed ranges, regardless of the parameter setting range.

If a device set out of the parameter setting range is accessed with a sequence instruction, no error occurs provided it is inside the range supported by the ladder logic test tool (LLT).

(5) File Register (R) Range Check The file register (R) ranges supported by the ladder logic test tool (LLT) are shown in Appendix 1. The logic test function (LLT) range is supported even if no parameter settings

are made. If the file registers (R) are not set by parameters, no error occurs if the supported range is accessed with a sequence instruction.

- (6) Device Memory Monitor Device Range Check T2048 to T3071 are used by the system and are unavailable for monitoring or testing.
- (7) Buffer Memory Batch Monitor The buffer memory batch monitor cannot be executed from the GPPW menu. Execute it from the ladder logic test tool (LLT) menu.

- (8) Microcomputer Programs Not supported by the ladder logic test tool (LLT).
- (9) PLC Memory Clear

Execute to clear all user data written to the ladder logic test tool (LLT) and initialize.

Also execute this function when unstable logic test function (LLT) operation occurs.

(10) A1FXCPU Built-in Functions

If the A1FXCPU type CPU is selected, the A1FXCPU I/O signals become general I/O signals during debugging with the ladder logic test tool (LLT). Consequently, the A1FX functions are identical to the I/O module functions.

## 2.4.3 Restrictions and cautions for the QnA Series CPU functions

- (1) Special Function Module Compatibility The ladder logic test tool (LLT) does not support the special function modules. The special function module buffer memory area capacity is 16 k points x 64 modules. It is possible to save to and read from this area but any other access results in an error.
- (2) Saving To and Reading From Buffer Memory Make I/O assignments with GPPW before saving or reading the special function module buffer memory. (See the SW2D5C-GPPW-E/SW2D5F-GPPW-E Operating Manual.)
   It is not possible to save to and read from the buffer area unless I/O assignments are made.
- (3) Enabling and Disabling the Parameter Setting Items
   Some GPPW parameter settings are disabled by the ladder logic test tool (LLT) even if data is set for them.
   The settings disabled by the ladder logic test tool (LLT) are shown below.

| Parameter        |                | Setting                                                                                                    |  |
|------------------|----------------|----------------------------------------------------------------------------------------------------|--|
|                  | PLC name       | All disabled.                                                                                                    |  |
|                  | PLC system     | Disabled, except for "Output mode at STOP to RUN" and "Common pointer No."                                                                                                    |  |
|                  | PLC file       | <ul> <li>The corresponding memory for the "file register" is disabled.</li> <li>The "comment file used in a command" is disabled.</li> <li>The corresponding memory for the "device initial value" is disabled.</li> <li>The corresponding memory for the "file for local device" is disabled.</li> </ul>                   |  |
| PLC<br>parameter | PLC RAS        | <ul> <li>"WDT setup" and "Error Check" are disabled.</li> <li>Only Computation error and Special unit access error in the "operating mode when there is an error" are enabled.</li> <li>"Annunciator display mode" is disabled.</li> <li>"Break down history" and "Lowspeed program execution time" is disabled.</li> </ul> |  |
|                  | I/O assignment | "Standard settings" (base, Power supply unit, Increase cable) are all disabled.                                                                                                    |  |
|                  | Device         | "Device point" and "Latch Start" are disabled.                                                                                                    |  |
|                  | Program        | All valid.                                                                                                    |  |
|                  | Boot file      | All disabled.                                                                                                    |  |
|                  | SFC            | All disabled.                                                                                                    |  |
| Network Para     | meter          | All disabled.                                                                                                    |  |

(4) Device Range Check

The device ranges supported by the ladder logic test tool (LLT) are shown in Appendix 1. The ladder logic test tool (LLT) operates in fixed ranges, regardless of the parameter setting range.

If a device set out of the parameter setting range is accessed with a sequence instruction, no error occurs provided it is inside the range supported by the ladder logic test tool (LLT).

(5) File Register (R) Range Check The file register (R) ranges supported by the ladder logic test tool (LLT) are shown in Appendix 1. The ladder logic test tool (LLT) range is supported even if no parameter settings are made.

If the file registers (R) are not set by parameters, no error occurs if the supported range is accessed with a sequence instruction.

(6) Execution of Low-speed Programs

Regardless of the constant scan setting or setting of the low-speed program execution time, the ladder logic test tool (LLT) always executes the low-speed programs after the scan execution programs.

The program execution sequence is show below. (This sequence is identical during step operation.)

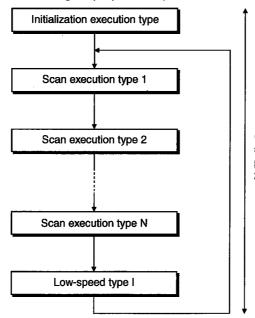

(Assume 1 scan uses 100 ms, then execution of 5 scans = 500 ms. Changing of a reference time is possible by changing the constant scan time (See 2.4.1, item (1)).

During each scan, all scan programs are executed before one low-speed type program is executed. Consequently, if N low-speed programs are set, N scans are required to execute them all.

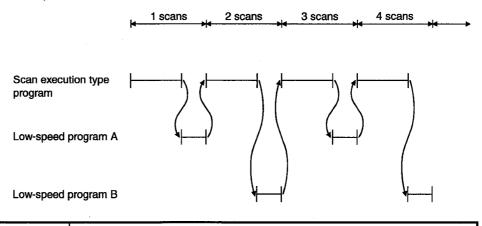

#### POINT

Since a low-speed program is always completed within one scan, the monitor value of SM510 is always OFF.

(7) Timer Processing

In the actual PLC, the timer contacts turn ON immediately when the conditions are established. However, in the ladder logic test tool (LLT) the contacts turn on at the END refresh. Consequently, the simulated timing may differ from the actual result.

<Example> In the actual PLC, D100 becomes equal to D101 when the following program is executed. However, D100 becomes equal to D101+1 in the ladder logic test tool (LLT) when the program is executed.

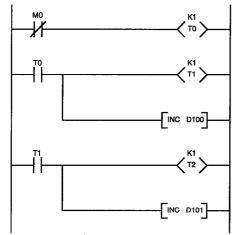

|                                 | Device        | 1 Scan             | 2 Scans            | 3 Scans  |
|---------------------------------|---------------|--------------------|--------------------|----------|
| U,                              | T0 (contacts) | ON                 | ←                  | <i>←</i> |
| Ы                               | T1 (contacts) | ON                 | ÷                  | ←        |
| actual PLC                      | D100          | 1                  | 2                  | 3        |
| ä                               | D101          | 1                  | 2                  | 3        |
| : test<br>)                     | T0 (contacts) | OFF<br>(no change) | ON                 | ÷        |
| Ladder logic test<br>tool (LLT) | T1 (contacts) | OFF                | OFF<br>(no change) | ON       |
| to go                           | D100          | 0                  | 1                  | 2        |
| Ľ                               | D101          | 0                  | 0                  | 1        |

- (8) Device Memory Monitor Device Range Check T31744 to T32767, SB800 to SB7FFF, and SW800 to SW7FFF are used by the system and are unavailable for monitoring or testing.
- (9) Function Register (FD) Monitor The function register (FD) monitor cannot be executed from the ladder logic test tool (LLT) menu. Execute it from the GPPW menu.
- (10) TTMR Instruction Restrictions A present value cannot be changed during TTMR instruction execution.
- (11) I/O System Setting Device Range Check SB800 to SB7FFF and SW800 to SW7FFFare used by the system and cannot be assigned.
- (12) SFC Programs Not supported by the ladder logic test tool (LLT).

#### (13) PLC Memory Format

Execute to clear all user data written to the ladder logic test tool (LLT) and initialize.

Also execute this function when unstable logic test function (LLT) operation occurs.

(14) "MISSING END INS" Errors

If a buffer register (Un\G) with no I/O assignment is used for a program or status setting, "MISSING END INS" is displayed on the LED display. After correctly setting the I/O assignments, write the parameters to the ladder

logic test tool (LLT).

#### 2.4.4 Restrictions and cautions for the FX Series CPU functions

(1) CPU Type Selection and FX CPU Operation

The ladder logic test tool (LLT) for the FX Series CPU functions operate according to the CPU functions and device range of the selected CPU. Application instructions not supported by the selected CPU operate with the ladder logic test tool (LLT).

In cases where the sequence program may contain instructions not supported by the actual PLC due to conversion of a program for a higher model to a program for a lower model or due to input in the list mode, a program error occurs when the sequence program is written to the actual PLC, even if the program runs with the ladder logic test tool (LLT).

For example, the  $FX_{0}$ ,  $FX_{0S}$  and  $FX_{0N}$  PLCs do not support pulse-execution application instructions, but these instructions run with the ladder logic test tool (LLT). Even so, a program error occurs when this program is written to the actual PLC because it contains non-supported instructions.

(2) STOP  $\rightarrow$  RUN Program Check

A program error is detected by the STOP  $\rightarrow$  RUN program check only if MC/ MCR exists in the STL instruction or if no RET instruction is input for a STL instruction.

No other items are detected by the STOP  $\rightarrow$  RUN program check. Therefore, use the GPPW program check functions in advance to check for these other errors.

(3) Timer and Counter Processing

PVs are updated at coil instruction execution. The contacts turn ON at the first coil execution after the SV is reached. Timer and counter processing is the same as actual PLC operation.

- (4) Program Memory Capacity The maximum step capacity for each model is set.
- (5) Watchdog Timer

The watchdog timer (D8000) operates every 200 ms for all CPUs. It can be rewritten but the written value has no effect on its operation.

(6) Debugging

The skip execution, partial execution, and step execution functions are only valid when using the ladder logic test tool (LLT). They cannot be used when an actual PLC is connected.

(7) Buffer Memory Monitor

The special extension device buffer memory in the ladder logic test tool (LLT) operates as general registers which allow reading and writing using FROM/TO instructions. This memory does not posses any special functions from the special extension devices.

(8) Analog Volume

The data registers (D8013, D8030, and D8031) storing the analog volume values for the  $FX_{0}$ ,  $FX_{0S}$  and  $FX_{0N}$  PLCs operate as normal data registers. Use the GPPW device test functions to write values between 0 and 255 to these registers for testing.

(9) SORT Instruction

The SORT instruction is executed in the actual PLC over multiple scans. However, it is executed completely in a single scan in the ladder logic test tool (LLT) and M8029 (complete flag) operates immediately.

(10) SFC Programs

Testing of SFC programs for the FX PLC is possible because they are displayed as a ladder or list by the step ladder instructions (STL, RET) supported by the ladder logic test tool (LLT).

- (11) Handling Keep Devices Contents are maintained at a logic test function (LLT) STOP. Contents are cleared when the ladder logic test tool (LLT) is quit.
- (12) Handling Non-Keep Devices Contents are cleared at a logic test function (LLT) STOP or when the ladder logic test tool (LLT) are quit.
- (13) Memory Clear

Execute to clear all user data written to the ladder logic test tool (LLT) and initialize.

Also execute this function when unstable logic test function (LLT) operation occurs.

MEMO

# 3. COMMON OPERATIONS FOR THE LADDER LOGIC TEST TOOL (LLT)

## 3.1 Procedure from Installation to Debugging

This section describes the procedures from installing the ladder logic test tool (LLT) to debugging a sequence program. Procedure 1 Install GPPW and the ladder logic test tool (LLT) in the personal computer. See the SW2D5C-GPPW-E/SW2D5F-GPPW-E Operating Manual (Start-up). Ladder logic test GPPW tool (LLT) Instal Procedure 2 Use GPPW to create a sequence program. See the SW2D5C-GPPW-E/SW2D5F-GPPW-E Operating Manual. Procedure 3 In GPPW, set the parameters to assign the I/Os (for A/QnA Series CPU functions) and make the program settings (for QnA Series CPU functions). See the SW2D5C-GPPW-E/SW2D5F-GPPW-E Operating Manual. POINTS Always execute the program settings for the QnA series CPU function. The restrictions indicated below will apply if the program settings are not made in GPPW. (1) In the GPPW project, the sequence program of the active ladder (list) window is written. (2) Sequence program is not written if the active window is not the ladder (list) window or if there are no active windows. For reading/writing of special function module buffer memory, always execute I/O assignment (for A/QnA series CPU function).

#### (To next page)

## 3. COMMON OPERATIONS FOR THE LADDER LOGIC TEST TOOL (LLT)

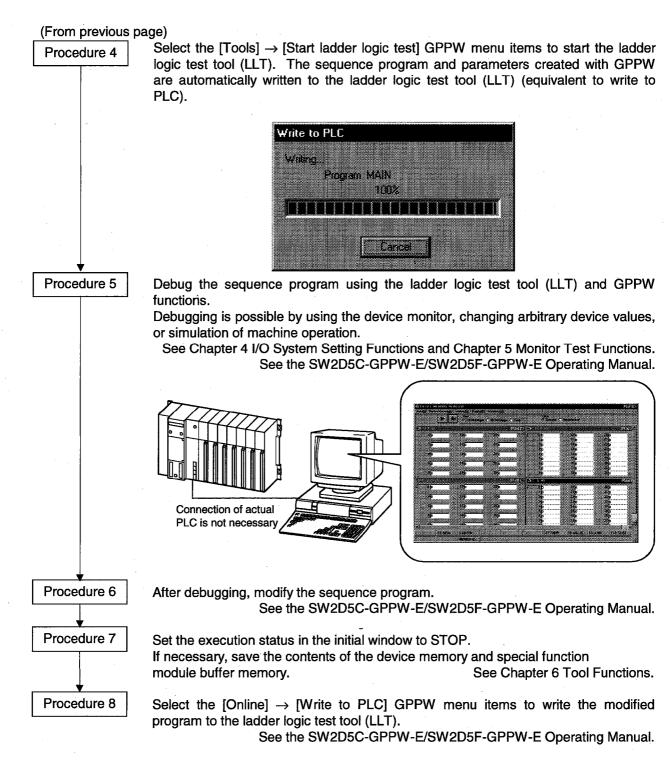

To debug the program again, repeat Procedures 5 to 8.

#### 3.2 GPPW Operations before Debugging

This section describes the GPPW operations required before debugging with the ladder logic test tool (LLT).

Conduct the operations described below before debugging a program with the ladder logic test tool (LLT).

(1) Make the Project to Create the Sequence Program

To create a new project, select [Project]  $\rightarrow$  [New project] from the GPPW menus and make the required settings.

To read an existing project, select [Project]  $\rightarrow$  [Open project] from the GPPW menus and select the project.

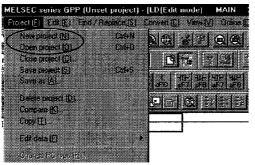

- (2) Create the Sequence Program
- (3) In GPPW, set the parameters to assign the I/Os (for A/QnA Series CPU functions) and make the program settings (for QnA Series CPU functions).

#### POINT

- Always execute the program settings for the QnA series CPU function. The restrictions indicated below will apply if the program settings are not made for GPPW.
  - (1) In the GPPW project, the sequence program of the active ladder (list) window is written.
  - (2) Sequence program is not written if the active window is not the ladder (list) window or if there are no active windows.

(4) Select the [Tools] → [Start ladder logic test] GPPW menu items to start the ladder logic test tool (LLT). An initial window as shown below is displayed. The sequence program and parameters are automatically written to the ladder logic test tool (LLT) when the ladder logic test tool (LLT) are started by GPPW. Offline debugging of the sequence program using the ladder logic test tool (LLT) is now possible.

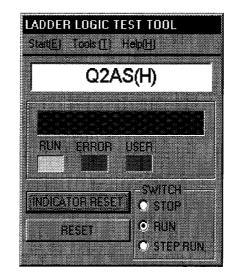

#### 3.3 Description of the Initial Window Display

A ladder logic test tool (LLT) initial window as shown below is displayed when the ladder logic test tool (LLT) is started.

This section describes the items displayed in the ladder logic test tool (LLT) initial window.

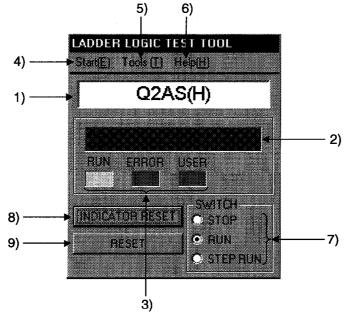

| Number | Name                           | Description                                                                                                    |
|--------|--------------------------------|----------------------------------------------------------------------------------------------------|
| (1)    | CPU type                       | Displays the currently selected CPU type.                                                                                        |
| (2)    | LED Indicators                 | Can display up to 16 characters.<br>The indicator display is equivalent to the display of CPU operation errors.                  |
| (3)    | Operation Status LEDs          | RUN/ERROR : Enabled for all QnA, A, FX Series CPUs.<br>USER : Displayed for QnA Series functions only.                           |
| (4)    | Start                          | Enables the selection of [Device memory monitor], [I/O system status], [I/O system status], and [Clear I/O settings].            |
| (5)    | Tools                          | Use the Tools menu to execute the tool functions.<br>See Section 6 Tool Functions.                                               |
| (6)    | Help                           | Displays the ladder logic test tool (LLT) licensee name and software version.                                                    |
| (7)    | Switch Display and<br>Settings | Displays the execution status of the ladder logic test tool (LLT).<br>Click on the radio buttons to change the execution status. |
| (8)    | INDICATOR RESET<br>button      | Click to clear the LED display.                                                                                                  |
| (9)    | RESET button                   | Click to reset the ladder logic test tool (LLT)<br>Displayed only for the A and QnA Series CPU functions.                        |

#### 3.4 Screen Operations

This section describes the screen operations common to all functions.

- (1) Starting from a Menu
  - The procedure to use the menus is described below.
  - (a) Click on [Start] in the initial window to display a drop down menu. Select the required menu item.

To execute the tool function, click on [Tools] and select the required menu item.

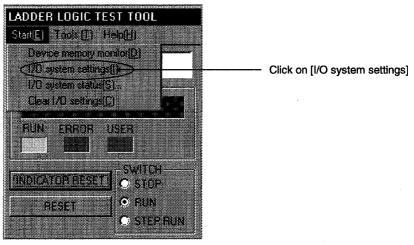

(b) The selected menu item is executed.

An example of selecting the [I/O system settings] is described below.

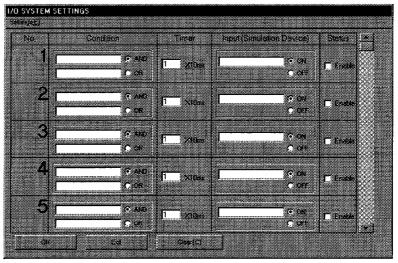

I/O system setting dialog box

# 3. COMMON OPERATIONS FOR THE LADDER LOGIC TEST TOOL (LLT) MELSEC

 (2) Ending the ladder logic test tool (LLT) Select the [Start ladder logic test] GPPW menu item again. The ladder logic test tool (LLT) operation ends.

|         | 5 % 6 8 | ace (S) Convert (C) V<br>(0) (00 (00 (00 (00 (00 (00 (00 (00 (00 |                        |                      | Tools [1] Window [W] Help [H<br>Check program [P]<br>Merge data [A] |
|---------|---------|------------------------------------------------------------------|------------------------|----------------------|---------------------------------------------------------------------|
| Program |         | - Bh                                                             | 8 22                   | 1                    | Check parameter [2].                                                |
|         |         |                                                                  | -내는 내1년<br>sF8 aF7 aF8 | 1 J<br>aF5 caF5 caP0 | Transfer ROM (B)<br>Clear all parameters (E).                       |
|         | 22 FR   |                                                                  |                        |                      | Start ladder logic test [L]                                         |
|         |         |                                                                  |                        |                      | Custanize keys (K)<br>Options (Q)                                   |

Create start-up setting file (<u>fil</u>)

# 4. SIMULATION OF EXTERNAL DEVICE OPERATION — I/O SYSTEM SETTING FUNCTIONS

The I/O system setting functions allow simulation of the operation of external devices just by making simple settings.

In conventional debugging, a debugging sequence program was created to simulate the operation of the external devices.

Using the I/O system setting functions, the operation of the external devices can be automatically simulated without the requirement to create a special debugging sequence program,

- (1) Differences between Conventional Debugging and Debugging with the I/O System Setting Functions A comparison between conventional debugging with an actual PLC connected and debugging using the I/O system setting functions is shown below.
  - (a) Conventional Debugging

The program must be modified as follows for debugging:

- Add a debugging sequence program to simulate operation of the external devices.
- As an input (X) can be turned ON/OFF only with an external device connected to the I/O unit, modify the program by changing X0 → M0, X1 → M1, etc. to conduct debugging with no external device connected.
- (b) Debugging using the I/O System Settings
  - The I/O system setting function allows sequence program settings and changes to be made for debugging from the setting window. It is unnecessary to add a sequence program. It is not necessary to rewrite the devices ( $XO \rightarrow MO$ , etc.) as the inputs (X) can be directly turned ON/OFF from GPPW.

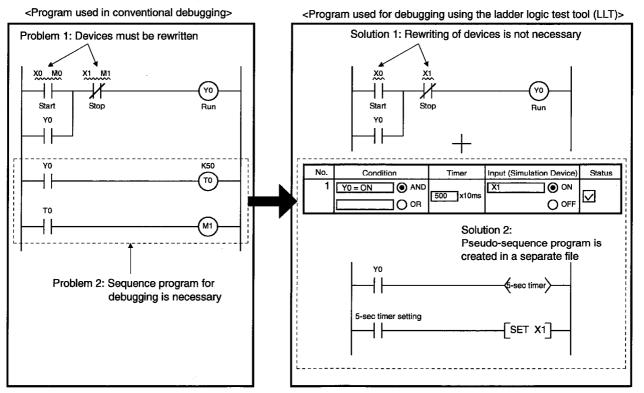

## 4.1 Simulation with the I/O System Setting Functions

This section uses the example of an actual simulation to describe the procedures between setting up and executing the I/O system setting functions.

#### [Simulation Example]

The diagram below shows the control of a system which uses two sensors to select products exceeding a prescribed length from the products of varying lengths arriving on a conveyor, removes these products with a hand and transports them to another production line.

When a product exceeding the prescribed length arrives, sensors No1. (X2) and No. 2 (X3) turn ON simultaneously and operation halts.

This section describes the I/O system settings to simulate a product exceeding the prescribed length arriving, operation halting five seconds after operation started, and operation restarting after another three seconds.

#### [System Configuration]

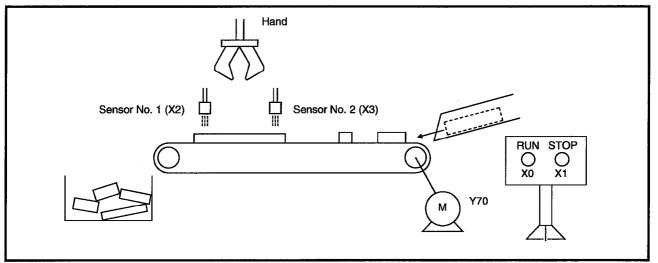

#### [Sequence Program]

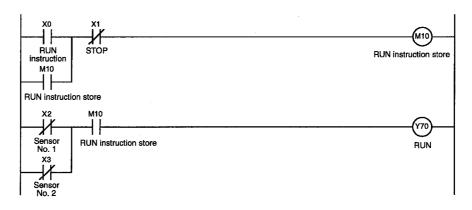

## 4.1.1 Execution procedure for the I/O System setting functions

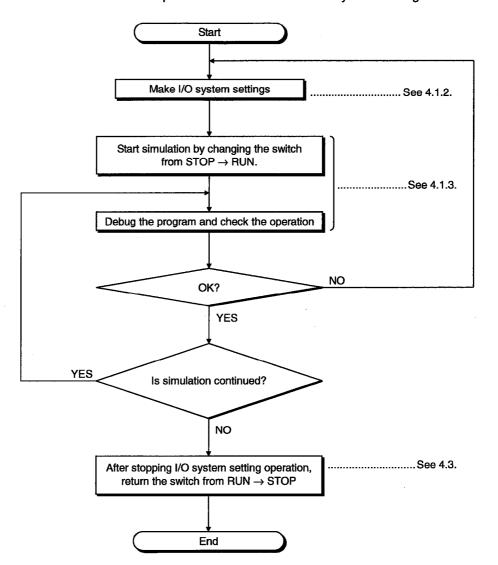

The flowchart shows the procedure to execute the I/O system setting functions.

## 4.1.2 I/O System setting method

#### [Setting Conditions]

The sequence program shown in Section 4.1 is set up to conduct the simulation in the following example.

- A product exceeding the prescribed length is detected 5 seconds after operation starts (X0 = ON) and the belt conveyor operation stops (X2, X3 = ON).
- Three seconds after operation stops (Y70 = OFF), operation is restarted (X2, X3 = OFF).

#### [Operation Procedure]

Select [Start]  $\rightarrow$  [I/O system settings] from the initial window.

#### [Setting Window]

Make the settings below in the I/O system dialog box.

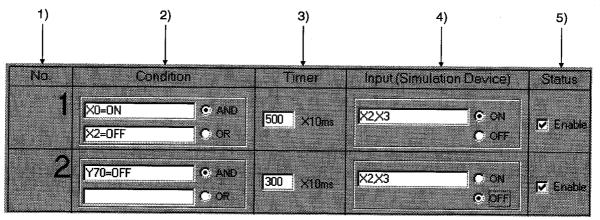

#### [Description of the Settings]

1) No.

The number of the setting in the I/O system setting dialog box. Up to 100 settings can be made.

2) Condition

Designates the input conditions from the ladder logic test tool (LLT). The input conditions can be designated as a bit device or a word device. For a bit device, the designated condition is ON/OFF. For a word device, the designated condition is a comparison (=, <>, <, >, <=, >=) with a constant or another word device.

#### <Sample designations>

Bit device : X0 = OFF, M10 = ON Word device : D5<20, D15<>5, D20=2, D25>=10, D0=D50

#### POINT

Index representation (eg. D0Z0), representation of a word device in bits form (eg. D0, 0), and sets of bit device representation (eg. K4X0) are not allowed in the Condition area.

To make a relational condition, specify AND/OR operators by selecting the option buttons.

- AND..... The condition is fulfilled if both designated conditions are achieved. Otherwise, the condition is not fulfilled.
- OR...... The condition is fulfilled if one or both of the designated conditions are achieved.
  - The condition is not fulfilled if neither designated condition is achieved.
- Input

Enter the condition directly into the Condition area or double-click on the Condition area to display the following dialog box. Enter the device name, device number, and designated condition.

Appendix 3(1) shows which devices can be entered in the Condition area.

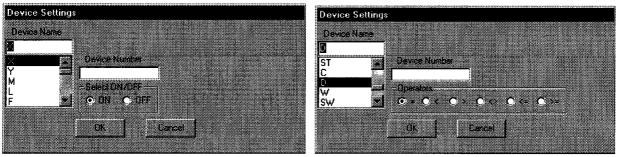

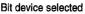

Word device selected

(3) Timer

Sets the time from the designated condition being fulfilled until the input is issued. Enter the time in 10 ms units. The setting range is 0 to 9999 (x 10 ms).

(4) Input (Simulation Device)

Designates the device that is turned ON/OFF when the designated condition is fulfilled.

Double-click on the [Input] area and designate the device or enter the device directly.

Multiple devices can be designated using the following method.

| Independent device designation             | Designate non-consecutive devices,    |
|--------------------------------------------|---------------------------------------|
|                                            | delimited by commas. For example,     |
|                                            | X0, X2, X5.                           |
| Consecutive device designation             | Designate the start and end device of |
|                                            | a series of consecutive devices,      |
|                                            | separated by a hyphen (-). For        |
|                                            | example, X0-100.                      |
| Mixed device designation                   | Designate a mixture of independent    |
| -                                          | and consecutive devices. For          |
|                                            | example, X0, X2, M10-20.              |
| Click a radio button to set whether the de | • • • •                               |

Click a radio button to set whether the designated devices turn ON or OFF when the condition is fulfilled.

Appendix 3(2) shows which devices can be entered in the Input area.

(5) Status

Designates whether each setting is enabled or disabled. A check mark  $\checkmark$  appears in the check box if the setting is enabled.

#### REMARK

After the settings above are made, the pseudo-sequence program enclosed in the dotted box in the ladder logic test tool (LLT) is created in a separate file.

During program execution, the pseudo-sequence program is executed after the created sequence program.

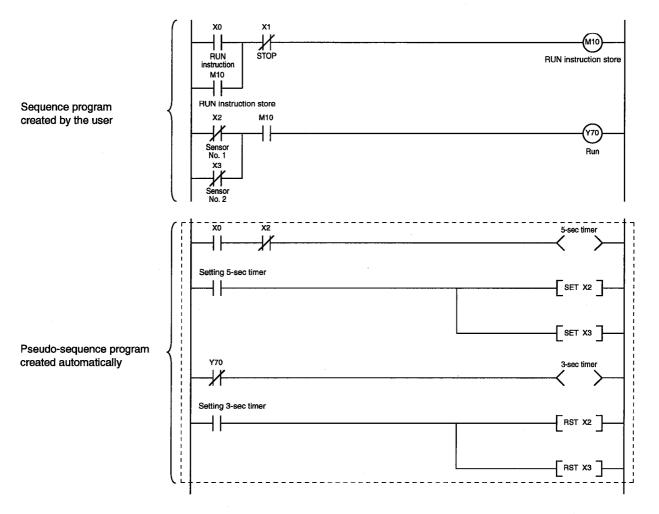

### 4.1.3 Starting the simulation

- (a) Click on the [OK] button when all items have been set.
- (b) When the [OK] button is clicked, the SAVE I/O system settings as dialog box is displayed and the settings are saved if no setting error was made. See Section 4.4 for details about saving the settings.

(If a setting error was made, a summary is displayed in a dialog box and the setting window is displayed again.)

(c) The following confirm dialog box is displayed after the settings are saved. [Yes] button...... Simulation of the setting file is conducted the next time the status is switched from STOP  $\rightarrow$  RUN.

[No] button...... Only saves the settings. (No simulation.) Click the [Yes] button to run the simulation of the setting file.

| Confirmation                                                                                                    |                                               |                     |        |
|----------------------------------------------------------------------------------------------------|-----------------------------------------------|---------------------|--------|
| Communation                                                                                                    |                                               |                     |        |
|                                                                                                    |                                               |                     |        |
| Press MESTIN a                                                                                                    | citivate the I/D suster                       | ation the next BUIN | UBESET |
| Press Millions                                                                                                    | ctivate the 1/0 system<br>I save the settings |                     |        |
|                                                                                                    |                                               |                     |        |
| a design statements and the second statements and the second statement | Yes <u>Y</u> No                               | <u>N</u> I .        |        |
|                                                                                                    |                                               |                     |        |
|                                                                                                    |                                               |                     |        |

- (d) The I/O system setting dialog box closes and the initial window is displayed again.
- (e) The settings are enabled when the switch on the initial window is switched from STOP to RUN.

After the ladder logic test tool (LLT) are started the set I/O system settings remain enabled until they are deleted or the ladder logic test tool (LLT) are quit. To use the same I/O system settings when the ladder logic test tool (LLT) are restarted, read the I/O system setting data from the saved file, as described in Section 4.5.

#### POINT

 If settings are made in the RUN state, the state must be switched to STOP once and then returned back to RUN to enable the new settings.

### 4. SIMULATION OF EXTERNAL DEVICE OPERATION ----- I/O SYSTEM SETTING FUNCTIONS

[Actual Simulation Sequence]

MELSEC

#### **Device Memory Status** Simulation of External Device Operation Turning X0 ON forcibly causes ..... Belt conveyor starts operating. M10 to turn ON and at the same time Y70 turns ON. ..... The two sensors detect that the product Five seconds after turning ON of X0, X2 and X3 turn ON simultaneously. on the belt conveyor is longer than the (I/O system settings) prescribed length. Y70 turns OFF if X2 and X3 turn ON simultaneously. ..... ..... The hand removes the product and Three seconds after turning OFF of Y70, X2 turns OFF. transports it to another line (I/O system settings) (three seconds). ..... The belt conveyor restarts operating Y70 turns ON again when X2 and X3 turn OFF. when the product is transported to another line. Turning X1 ON forcibly causes M10 to turn OFF. The stored RUN ...... The belt conveyor stops operating. instruction is cleared and then Y70 turns OFF.

During an actual simulation, check the device memory status using the ladder logic test tool (LLT) or GPPW device batch monitor.

See Section 5 Monitor Test Functions.

## 4.2 Checking Current I/O System Setting Status

#### [Purpose]

To check the file name of the current I/O system setting data.

#### [Operation Procedure]

Select [Start]  $\rightarrow$  [I/O system status] from the initial window.

#### [Setting Window]

| 1/0 SYS | TEM STA     | TUS       |            |         |       | 1 | 3 |
|---------|-------------|-----------|------------|---------|-------|---|---|
| File u  | sed for the | e 170 sys | tem settin | ; si ag |       |   |   |
|         |             |           |            |         |       |   |   |
| C:\ME   | LSEC\LL     | T\Comm    | on\Data\I  | PROGRA  | M.TXT |   |   |

The name of the currently executing I/O system setting file is displayed. Nothing is displayed if no I/O system setting file is currently executing.

## 4.3 Stopping Current I/O System Setting Operation

#### [Purpose]

Stops the currently executing I/O system setting operation. (Stop execution of the pseudo-sequence program.)

#### [Operation Procedure]

Select [Start]  $\rightarrow$  [Clear I/O settings] from the initial window.

#### [Setting Window]

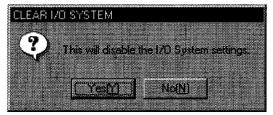

Click on the [Yes] button to stop execution of the current I/O system settings.

#### POINT

Operation of the pseudo-sequence program stops at the timing the status changes from STOP to RUN.

## 4.4 Saving I/O System Settings to File

#### [Purpose]

Saves the settings made in the I/O system setting dialog box to a file.

#### [Operation Procedure]

Select [Settings]  $\rightarrow$  [Save file] in the I/O system setting dialog box.

#### [Setting Window]

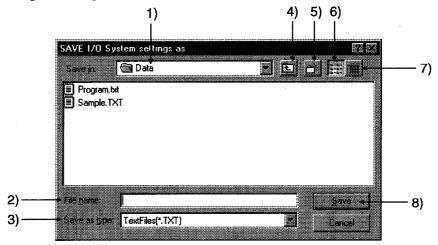

#### [Description of the Settings]

1) Save Destination

Designates the folder where the file is to be saved. Designate the folder from a drop-down menu or double-click on a folder name in the folder list.

2) File name

Sets the name of the created data file. As the extension is fixed as TXT, set the file name with no extension.

3) Save as type

Sets the type of saved file. Fixed as a text file (\*.TXT).

- Up One Folder Click to move up one folder from the present folder position.
- 5) Create New Folder Click to create a new folder under the designated folder.
- 6) Display Folder List Click to display the folder names and file names only.
- 7) Display Folder Details

Click to display the folder name, file names, size, file type, and last modified date.

8) [Save] button Click when all settings are complete.

## 4.5 Reading the I/O System Setting File

#### [Purpose]

To read data from a file to re-use previous settings.

#### [Operation Procedure]

Select [Settings]  $\rightarrow$  [Open file] in the I/O system setting dialog box.

#### [Setting Window]

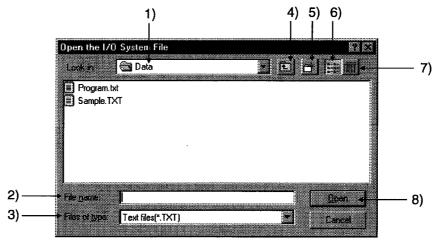

#### [Description of the Settings]

1) File Location

Designates the folder where the file is saved. Designate the folder from a dropdown menu or double-click on a folder name in the folder list.

2) File name

Sets the name of the file to be opened. Enter the file name directly or doubleclick on the file name in the folder list.

- Files of type Sets the type of the file to be opened. Fixed as a text file (\*.TXT).
- 4) to 7)

See Section 4.4 for details about settings

8) [Open] button Click when all settings are complete.

# MEMO

۰. `

## 5. MONITORING DEVICE MEMORY — MONITOR TEST FUNCTION

The monitor test functions monitor the status of the device memory saved in the ladder logic test tool (LLT), force bit devices ON/OFF, and test changes to word device present values.

### 5.1 GPPW and Ladder Logic Test Tool (LLT) Monitor Test Functions

A combination of the ladder logic test tool (LLT) and GPPW monitor test functions allows the extensive GPPW monitor test functions to be used offline.

All monitor test functions available with the GPPW and ladder logic test tool (LLT) are described below.

If a function is not supported by the ladder logic test tool (LLT), execute a function from a GPPW menu.

|              | Function                    | Function executed<br>from a GPPW<br>menu | Function executed<br>from a ladder logic<br>test tool (LLT)<br>menu |
|--------------|-----------------------------|------------------------------------------|---------------------------------------------------------------------|
|              | Ladder monitor              | _ O                                      | —                                                                   |
|              | Device batch monitor        | 0                                        | 0                                                                   |
|              | Device registration monitor | 0                                        | —                                                                   |
| Monitor test | Buffer memory batch monitor | Δ                                        | 0                                                                   |
| functions    | Device test                 | 0                                        | 0                                                                   |
|              | Skip execution              | 0                                        | —                                                                   |
|              | Partial execution           | 0                                        | —                                                                   |
|              | Step execution              | 0                                        |                                                                     |

O ..... Available

— …… Not supported

 $\Delta$  ..... Enabled for QnACPU and FXCPU functions only

See the SW2D5C-GPPW-E/SW2D5F-GPPW-E Operating Manual for details of the functions which can be executed from the GPPW menu.

### 5.2 Monitor Test of the Device Memory

This section describes the operation to conduct the monitor test on the device memory.

This section describes only the functions which can be executed from a ladder logic test tool (LLT) menu. See the SW2D5C-GPPW-E/SW2D5F-GPPW-E Operating Manual for details about the functions executed from a GPPW menu.

## 5.2.1 Selecting the devices for the monitor test

This section describes how to select the devices for the monitor test.

#### [Operation Procedure]

- 1. Select [Start]  $\rightarrow$  [Device memory monitor] from the initial window.
- Select [Device Memory] then [Bit Device] or [Word Device] in the device memory monitor window and select the devices to be monitored in the monitor test.

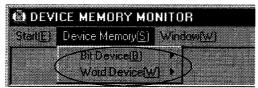

3. The selected device window is displayed. The selected device monitor is started automatically.

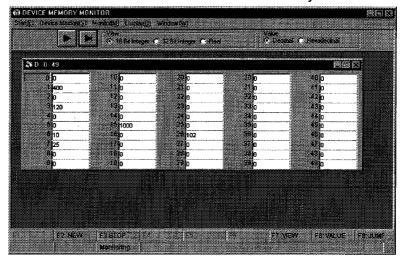

#### POINT

To monitor the buffer memory of a special function unit, set the I/O assignment in GPPW parameter setting.

## 5. MONITORING DEVICE MEMORY — MONITOR TEST FUNCTION

MELSEC

| 4. | Click on the 📕 📕 🕨<br>change the displayed device | button or select [Display] $\rightarrow$ [Jump] (F9) to range.                 |
|----|---------------------------------------------------|--------------------------------------------------------------------------------|
|    |                                                   | Click this button to display the first page of                                 |
|    |                                                   | currently displayed devices.                                                   |
|    | <b>_</b>                                          | Click this button to display the previous page of currently displayed devices. |
|    |                                                   | Click this button to display the next page of                                  |
|    |                                                   | currently displayed devices.                                                   |
|    |                                                   | Click this button to display the last page of currently displayed devices.     |
|    | $[Display] \rightarrow [Jump] (F9) \dots$         |                                                                                |
|    |                                                   | window. Designate the first device number to be                                |
|    |                                                   | displayed.                                                                     |
|    |                                                   | 🖌 Jump to 🛛 🕅                                                                  |

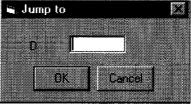

To open multiple windows, select [Window] → [New] (F2) and designate the device names and device numbers.
 The designated device windows are displayed overlapping each other.

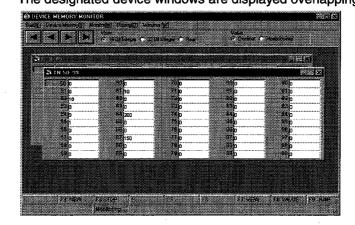

### POINTS

- Although the device window opens in either procedure of [Device Memory] → [Bit Device] / [Word Device] or [Window] → [New] (F2), the device window called by the procedure beginning with the selection of [Device Memory] display the devices starting from device number 0.
   Select [Window] menu (F2) to specify an arbitrary start device number for
- display.
- Pressing the ESC key closes the device window which is currently active.

### 5.2.2 Changing the device memory monitor format

#### [Purpose]

To switch the display format of the device monitor column to match the data contents.

#### [Setting Window]

|                       |                     | 1) .                  |        | 2)                    |     |
|-----------------------|---------------------|-----------------------|--------|-----------------------|-----|
|                       |                     |                       |        |                       |     |
| 🖏 DEVICE MEMORY       | ' MONITOR           |                       |        |                       | eex |
| Start[E1 Device Menor | y(S) Mondor(M) Dapl | NDI Wexter Wi         |        |                       |     |
|                       | ISBrin              | agus C 32 Bétriagar C | Real 🖉 | Decimal 🔿 Hexadecimal | >   |
| <b>≩</b> ≹D 50-99     |                     |                       |        | E                     |     |
| 500                   | 88 n                | 20 n                  | 80h    | 90 h                  |     |
| 51 p                  |                     | 7 0                   | 810    | 91 0                  |     |
| <b>52</b> 0           | 92 <mark>0</mark>   | 72 o                  | 82 0   | 92 <mark>0</mark>     |     |

#### [Description of the Settings]

1) View

Selects whether to display the values in the device monitor column in 16-bit units, 32-bit units, or as a floating decimal-point display when monitoring a word device.

The same operation is possible from the keyboard by pressing the F7 key.

16-Bit Integer ...... Displays the values in 16-bit units.

32-Bit Integer ...... Displays the values in 32-bit units.

Real ...... Displays the value as a floating decimal-point value (single-precision value).

#### 2) Value

Selects whether to display the values in the device monitor column as a decimal or hexadecimal value when monitoring a word device.

The same operation is possible from the keyboard by pressing the F8 key.

Decimal ..... Displays a decimal value.

Hexadecimal ...... Displays a hexadecimal value.

#### POINT

The device monitor format can also be changed by selecting the desired format from the drop-down menu of [Display] in the device memory monitor window.

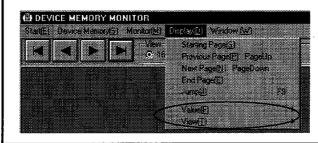

## 5.2.3 Running the device test

#### [Purpose]

To force bit devices ON/OFF or force changes to the present values of word devices while monitoring the devices.

#### [Operation Procedure]

Select [Device Memory] then [Bit Device] or [Word Device] in the device memory monitor window and select the devices to be monitored in the monitor test.

1. Forcing Bit Devices ON/OFF

Double-click on the device number to be turned ON/OFF in the bit device monitor window.

Or, click on the device number to select it and press the F10 key. The ON/OFF status of the selected bit device is highlighted.

|           | 🖏 X 0000-009F  |
|-----------|----------------|
|           |                |
|           | 0000 0010 0020 |
|           | 0001 0011 0021 |
|           | 0002 0012 0022 |
|           | $\sim$         |
| · /       |                |
| sk here 🦯 | 0004 0014 0024 |
|           | 0005 0015 0025 |

Double-click here

- 2. Changing Word Device's Current Values
- 1) Move the cursor to the current value text box for the word device and directly input the required value.

|                                | 📲 D 0- | 49          |      |     |   |
|--------------------------------|--------|-------------|------|-----|---|
|                                |        |             |      |     | _ |
|                                |        | <u>lo</u> l | ) 1( | 0   |   |
| Input the required value here. | - 1    | 400         | 11   | 140 |   |
|                                | 2      | 0           | - 12 | 40  |   |
|                                | 3      | 120         | 13   | 0   |   |
|                                | 4      | 0           | 14   | 0   |   |

2) Press the Enter key to change the original present value to the designated value.

A device current value can be changed by the following method.

- 1) Double-click on the device number.
- 2) A numeric keypad is displayed. Input a new value and click on the [SET] button.

#### POINT

Always select the hexadecimal display for numeric values when inputting a hexadecimal using the numeric keypad. Note that character-string cannot be input.

## 5.2.4 Stopping and restarting the device memory monitor

#### [Purpose]

To stop the device data changes and view the monitor window.

#### [Operation Procedure]

1. Select [Monitor]  $\rightarrow$  [Start/Stop] (F3) in the device memory monitor window while monitoring the device memory.

| ****        | MEMORY      | MUNI  | UH                |                 |          |            |
|-------------|-------------|-------|-------------------|-----------------|----------|------------|
| Stat(E) Dev | rice Memory | 🔊 Moi | nitor( <u>M</u> ) | Display([       | ) Window | <u>(W)</u> |
|             |             |       | Start / S         | lop( <u>S</u> ) | F        | 3          |
|             |             |       |                   |                 |          |            |

- 2. The device memory monitoring stops.
- To restart the device memory monitoring, select [Monitor] → [Start/Stop] (F3) again.

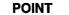

- The present monitor status is displayed in the guidance column below the device memory monitor window.
- During monitoring

## • During monitor stopped

Contraction of the second second seco

Monitoring

Monitor Step

### 5.3 Changing the Monitor Communications Interval

#### [Purpose]

To set the interval at which the ladder logic test tool (LLT) device memory status is monitored.

#### [Operation Procedure]

1. Select [Monitor]  $\rightarrow$  [Monitor Interval Setting] in the device memory monitor window.

| e     | 5      |        |            |        |       |       |            |  |
|-------|--------|--------|------------|--------|-------|-------|------------|--|
| Statu | Device | memory | Monito     | ol M I | ay Di | AAILE | aldes (NS  |  |
|       | Γ      |        | <b>2</b> 1 | 24.14  | <br>1 |       | <b>E</b> 2 |  |
|       |        |        |            | GH /   |       |       | 10         |  |

2. The monitoring interval dialog box is displayed. Drag the dial in the dialog box to set the monitoring interval. Click on the [OK] button when the setting is complete.

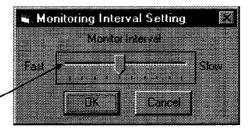

Drag this dial to set.

## 6. SAVING AND READING THE DEVICE AND BUFFER MEMORIES — TOOL FUNCTIONS

The tool functions are functions to save the contents of the device memory or special function unit buffer memory at any time and to read the saved data to the ladder logic test tool (LLT).

The tool functions allow the contents of the ladder logic test tool (LLT) device memory or special function unit buffer memory to be saved during debugging. The saved data can then be read to the ladder logic test tool (LLT) when debugging is repeated, to allow debugging to be continued from the status when the data was saved.

## 6.1 Saving the Device and Buffer Memories

#### [Purpose]

To temporarily save the contents of the device memory and buffer memory to allow debugging to continue after the personal computer is re-booted.

#### [Operation Procedure]

Set the execution status in the initial window to STOP when the device memory or buffer memory contents are to be saved.

For the FX series CPU function, turn ON special relay M8033 to retain the device memory even if the execution status is STOP.

2. Select [Tools]  $\rightarrow$  [Backup device memory] or [Backup buffer memory].

#### [Setting Window]

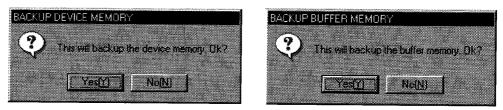

Click on the [Yes] button, to save the entire device memory or the buffer memory for the slots allocated to special function units in the I/O assignment settings. The buffer memory data is saved to the following directories:

A Series CPU Functions

(Directory where the ladder logic test tool (LLT) are installed) \Acpu\Devmem • QnA Series CPU Functions

(Directory where the ladder logic test tool (LLT) are installed) \QnAcpu\Devmem • FX Series CPU Functions

(Directory where the ladder logic test tool (LLT) are installed:)

\FXcpu\Devmem

#### [Example]

If C:\Melsec\LLT is designated as the directory where the ladder logic test tool (LLT) are installed, then the buffer memory data is saved to the following directories:

A Series CPU Functions QnA Series CPU Functions FX Series CPU Functions C:\Melsec\LLT\Acpu\Devmem C:\Melsec\LLT\QnAcpu\Devmem C:\Melsec\LLT\FXcpu\Devmem

#### POINTS

- If the execution status is RUN, device memory/buffer memory cannot be saved.
- To save the device memory/buffer memory, change the status to STOP. • The ladder logic test tool (LLT) can save only one file.
- If data already exists in the ladder logic test tool (LLT), the new file overwrites the existing data (file).

## 6.2 Reading Saved Device Memory or Buffer Memory Data

#### [Purpose]

To read the stored data of device memory and buffer memory.

#### [Operation Procedure]

Set the execution status in the initial window to STOP. Select [Tools]  $\rightarrow$  [Restore device memory] or [Restore buffer memory].

Q4ACPU ladder logic test tool (LLT)

#### [Setting Window]

#### **Reading device memory**

#### A4UCPU ladder logic test tool (LLT)

#### RESTORE DEVICE MEMOR RESTORE DEVICE MEMOR য় হ **V** M M 4 되 **17** 4 1) N ۲ <u>ک</u> ΣL M M **I** 🔽 Sp.M ₩ Z/V **v** a T T 2 되 ۶v 17 SB ₽ E **⊽** \$M সা ঘ 0 🛛 ⊠ w ₽ Sp D R A 🔽 FY DH M ₩ 2 ₩T IT ST **D R** C ₩ Ŋ 17 SW IT SD SELECT CLEAR ж CANCEL R SELECT CLEAR OK. CANCEL 4) 5) 3) 3) 4) 5)

#### FXCPU ladder logic test tool (LLT)

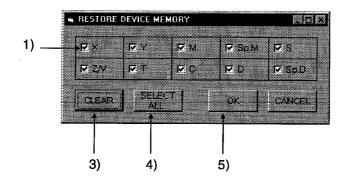

6-3

**MELSEC** 

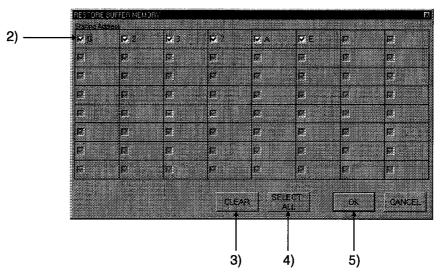

Reading buffer memory A4UCPU, Q4ACPU ladder logic test tool (LLT)

**FXCPU ladder logic test tool (LLT)** 

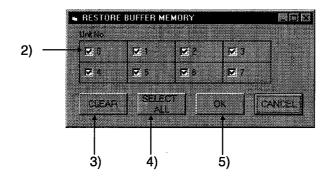

MELSEC

#### [Description]

 Read Device Check Boxes
 Click in the check boxes to select the devices read to ladder logic test tool
 (LLT).

Click on a check box again to cancel a selection. All devices are selected by default.

2) Read Special Function Module Check Boxes

For A Series or QnA Series CPU functions, the special function module first I/O number is displayed at the top of the window.

The special function module block number or module block number is displayed at the top of the FX Series window.

Click the check box to select the special function module to be read to the ladder logic test tool (LLT).

Click on a check box again to cancel a selection.

All special function modules are selected by default.

Only the special function module buffer memory can be read.

(CLEAR) button

Click to clear all device or special function module selections.

- 4) [SELECT ALL] button Click to select all devices or special function modules.
- 5) [OK] button

Click this button after completing all settings.

| POINTS                                                                                                    |     |
|----------------------------------------------------------------------------------------------------|-----|
| <ul> <li>Device memory/buffer memory read is not allowed while the execution status<br/>is RUN.</li> </ul>                                                                                            | tus |
| Change the execution status to STOP before reading device memory/buffer memory.                                                                                                    | ər  |
| <ul> <li>With the A series, QnA series CPU functions, selection of a slot that is not<br/>assigned to a special function module using the GPPW I/O assignment<br/>setting is not possible.</li> </ul> |     |
| Before reading buffer memory, set the GPPW I/O assignment.                                                                                                    |     |

## 7. EXAMPLES OF LADDER LOGIC TEST TOOL (LLT) APPLICATIONS

This section gives an example of debugging an actual program using the ladder logic test tool (LLT).

## 7.1 Debugging Using GPPW Step Execution Function

Using GPPW alone, it is not possible to turn arbitrary devices ON/OFF or to change device values during step execution. However, using the ladder logic test tool (LLT) allows the device values to be easily changed during step execution.

This section uses the following program to give an example of debugging using step execution.

An "OPERATION ERROR" occurs if the following program example is executed and X0 turns ON.

Step execution can be used to determine in which step the error occurs.

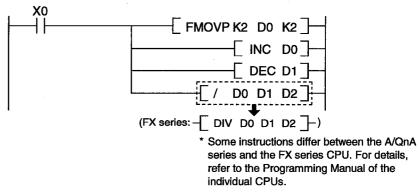

- (1) Debugging Procedure
- 1) Start up GPPW and create the program above.
- Select GPPW [Tools] → [Start ladder logic test] to start the ladder logic test tool (LLT).
- 3) Select GPPW [Online]  $\rightarrow$  [Monitor]  $\rightarrow$  [Monitor mode] to start monitoring.

|      | Monitor Sta | atus |           |
|------|-------------|------|-----------|
| 10ms | RUN         |      | MAIN(RAM) |

4) Open the device window (X, D) to monitor in the device memory monitor window. Change the size and position of the window, if required.

| LADDER LOGIC TES            | LADDER LOGIC TEST TOOL            |  |  |  |  |  |
|-----------------------------|-----------------------------------|--|--|--|--|--|
| Start( E) Tools( T) Help( I | H)                                |  |  |  |  |  |
| Q4                          | Α                                 |  |  |  |  |  |
| RUN ERROR U                 | SER                               |  |  |  |  |  |
| INDICATOR RESET             | SWITCH<br>STOP<br>RUN<br>STEP RUN |  |  |  |  |  |

5) Set the ladder logic test tool (LLT) execution status display to STEP-RUN.

- 6) Move the cursor to the step execution starting position (step #0).
- 7) Select GPPW [Online] → [Debug] → [Step execution] to display the Step Execution dialog box.
  Click on the task har at the bottom of the window to activate the device memory.

Click on the task bar at the bottom of the window to activate the device memory monitor window.

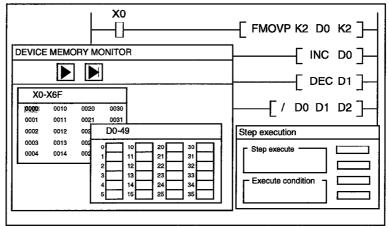

8) Double-click on X0 in the DEVICE MEMORY MONITOR window and force X0 ON to run the program above.

One instruction is executed each time the [Step execute] button in the Step execution dialog box is clicked.

9) Repeatedly click the [Step execute] button to execute the program one instruction at a time. An "OPERATION ERROR" occurs when [/ D0 D1 D2] (or [DIV D0 D1 D2] for the FX Series) is executed during the second scan.

#### REMARK

The number of repeats can be set by clicking the [Option setup] button in the Step execution dialog box.

If a number of repeats is set, skip execution is speeded up because the set number of instructions is automatically executed on each click.

## 7.2 A/QnA Series Special Function Module Program Debugging Example

This section shows the procedure for debugging a special function module program that uses the ladder logic test tool (LLT). In the system in this example, the special function module is a digital/analog conversion module (hereafter D/A conversion module).

<Conditions of Example Program>

The values set in the BCD digital switches (X30 to X3F) are written to the digital value setting area (buffer memory address 1) in the D/A conversion module. If an error occurs in the digital values, the error code is read from the error code storage area (buffer memory address 10) to D1.

The procedure to debug this program is described below.

(1) System Configuration Example

Debugging is conducted with no actual PLC connected, assuming the following system configuration.

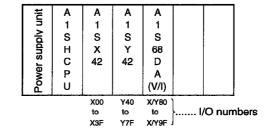

(2) D/A Conversion Module I/O Signals

- (a) Error flag......X82
- (3) Devices Used by the User
  - (a) Digital value write signal ......X1
  - (b) Digital value setting (4-digit BCD).....X30 to X3F
  - (c) Digital value storage register ......D0
  - (d) Error code storage register ......D1

|                            | X0001<br>                                                          | P K4<br>[BIN X0030 D0 ]<br>Setting Digital<br>the value<br>digital storage<br>value register | Stores the input (X30 to X3F)<br>from the BCD digital switches<br>to D0 after converting it into<br>binary. |
|----------------------------|--------------------------------------------------------------------|----------------------------------------------------------------------------------------------|----------------------------------------------------------------------------------------------------|
| Writing the digital values | гто <sup>Р Н</sup> 0008                                            | K<br>1 D0 K1 ]<br>Digital<br>value<br>storage<br>register                                    | Writes the value in D0 to buffer memory address 1.                                                          |
|                            | X0082                                                              | [ SET Y70 ]<br>Digital<br>value<br>setting<br>error                                          | Turns ON Y70 when error flag<br>is turned ON.                                                               |
| Reading error code         | Y0070 P H<br>I FROM 0008<br>Digital value<br>setting error<br>flag | K output<br>10 D1 K1 ]<br>Check code<br>storage<br>register                                  | Reads the check code from<br>buffer memory address 10 to<br>D1 if an error occurs.                          |

(4) Debugging Procedure The procedure for debugging the program above is described below.

#### <Operations Before Debugging>

- 1) Start GPPW and create the program described above.
- 2) Select GPPW [PLC parameter] menu and click on the [I/O assignment] tab. Make I/O assignment as follows.

|   | Slot   | Slot Type Model |         | Points   |
|---|--------|-----------------|---------|----------|
| 0 | 0(0-0) | Input           | A1SX42  | 64 point |
| 1 | 0(0-1) | Output          | A1SY42  | 64 point |
| 2 | 0(0-2) | Special         | A1S68DA | 32 point |

- Select GPPW [Tools] → [Start ladder logic test] to start the ladder ladder logic test tool (LLT).
- 4) Select GPPW [Online] → [Monitor] → [Monitor mode] to start monitoring.

| Monitor status |     |  |           |  |  |  |
|----------------|-----|--|-----------|--|--|--|
| 10ms           | RUN |  | MAIN(RAM) |  |  |  |

<Digital Value Write Check>

5) Set the digital values to be written to the digital value setting area (buffer memory address 1) in the D/A conversion module.

The digital value settings use the BCD digital switches (X30 to X3F). Force X30 to X3F ON/OFF to set the digital values.

Force the devices ON/OFF using the ladder logic test tool (LLT) Device Memory Monitor window.

|                                         |        | X 0030        | -00CF |      |      |      | $\square$ |
|-----------------------------------------|--------|---------------|-------|------|------|------|-----------|
|                                         |        | <b>• 0030</b> | 0040  | 0050 | 0060 | 0070 | 0080      |
|                                         |        | 0031          | 0041  | 0051 | 0061 | 0071 | 0081      |
| To set digital value "55", force on X a | s <    | + 0032        | 0042  | 0052 | 0062 | 0072 | 0082      |
| shown to the right.                     | $\sim$ | 0033          | 0043  | 0053 | 0063 | 0073 | 0083      |
|                                         |        | <b>▲</b> 0034 | 0044  | 0054 | 0064 | 0074 | 0084      |
| · · · ·                                 |        | 0035          | 0045  | 0055 | 0065 | 0075 | 0085      |
|                                         |        | <b>×0036</b>  | 0046  | 0056 | 0066 | 0076 | 0086      |
|                                         |        | 0037          | 0047  | 0057 | 0067 | 0077 | 0087      |
|                                         |        |               |       |      |      |      |           |

6) Force ON X1 (digital value write signal) to write the set digital values to the D/A conversion module buffer memory.

Check the digital values are written by using the device memory monitor to monitor buffer memory address 1 in the D/A conversion module. Enter the module starting address value as "8".

Buffer Memory 0 – 49 (Starting Address 8) 0 0 Digital value "55" is written. 

<Error Code Read Check>

7) To simulate a D/A conversion module error, pre-write the error code to buffer memory address 10 by changing the device present value.

|                             | Buffer | Memory | 0 - 49 | (Startin | g Addr | ess 8) 🔀 |
|-----------------------------|--------|--------|--------|----------|--------|----------|
| Write error code "100" by   | 0      | 0      | 10     | 100      | j 20   | 0        |
| changing the present value. | 1      | 55     | 11     | 0        | 21     | 0        |
|                             | 2      | 0      | ] 12   | 0        | 22     | 0        |
|                             | 3      | 0      | ] 13   | 0        | 23     | 0        |
|                             | 4      | 0      | ] 14   | 0        | 24     | 0        |
|                             | 5      | 0      | 15     | 0        | 25     | 0        |
|                             | 6      | 0      | 16     | 0        | 26     | 0        |
|                             | 7      | 0      | 17     | 0        | 27     | 0        |
|                             |        |        |        |          |        |          |

- 8) Force ON X82 (error flag) in the D/A conversion module.
- 9) When X82 is forced ON, Y70 (digital value setting error output) turns ON and the error code is written from the buffer memory address 10 to D1. Check the error code is written by using the device memory monitor to monitor D1.

Error code "100" is read to D1 -

| D0- | 49  |      |   |    | $\boxtimes$ |
|-----|-----|------|---|----|-------------|
| 0   | 0   | 10   | 0 | 20 | 0           |
|     | 100 | þ 11 | 0 | 21 | 0           |
| 2   | 0   | 12   | 0 | 22 | 0           |
| 3   | 0   | 13   | 0 | 23 | 0           |
| 4   | 0   | 14   | 0 | 24 | 0           |
| 5   | 0   | 15   | 0 | 25 | 0           |
| 6   | 0   | 16   | 0 | 26 | 0           |
| 7   | 0   | 17   | 0 | 27 | 0           |
|     |     | •    |   |    |             |

## 8. TROUBLESHOOTING (REVIEWED)

## 8.1 Error Messages Displayed on the LED Indicators

This section describes error messages and error codes occurring in the ladder logic test tool (LLT), gives a description and cause of the error, and suggests remedies.

| Error<br>Message                                                            | Error<br>Code<br>(D9008) <sup>*1</sup> | Details<br>Error Code<br>(D9091) <sup>*1</sup> | Error Description and Cause                                                                                                    | Remedy                                                                                                    |
|-----------------------------------------------------------------------------|----------------------------------------|------------------------------------------------|----------------------------------------------------------------------------------------------------|----------------------------------------------------------------------------------------------------|
| "INSTRCT<br>CODE ERR."                                                      |                                        | 101                                            | The program contains an instruction code which could not be decoded by the ladder logic test tool (LLT).                                                                                                    | Read the error step using<br>GPPW and modify the<br>program step. Check when<br>switching from STOP to RUN<br>or when instruction is<br>executed. |
|                                                                             |                                        | 102                                            | Index qualification used for a 32-bit constant.                                                                                                    |                                                                                                    |
|                                                                             |                                        | 103                                            | Incorrect device designated in a dedicated instruction.                                                                                                    |                                                                                                    |
|                                                                             |                                        | 104                                            | Incorrect program configuration in a dedicated instruction.                                                                                                    |                                                                                                    |
| Checked at<br>RUN → STOP,<br>or at the<br>execution of an<br>instruction    | 10                                     | 107                                            | <ol> <li>Index qualification used for<br/>device number and SV in<br/>timer or counter OUT<br/>instructions.</li> <li>Index qualification used for<br/>the label number of the pointer<br/>(P) added at the start of an<br/>instruction jump destination or for<br/>the label number of the interrupt<br/>pointer (I) added at the start of an<br/>interrupt program for the following<br/>instructions.</li> <li>CJ SCJ CALL CALLP JMP<br/>LEDA/B FCALL</li> <li>LEDA/B BREAK</li> </ol> | Read the error step using<br>GPPW and modify the<br>program step.                                                                                 |
| "MISSING<br>END INS."                                                       |                                        | 121                                            | No END(FEND) instruction in the main program.                                                                                                    | Write END at the end of the program.                                                                                                    |
| (Checked at<br>RUN → STOP                                                   | 12                                     | 122                                            | A sub-program set in the parameters contained no END(FEND) instruction.                                                                                                    | Write END at the end of the sub-program.                                                                                                    |
| "CAN'T<br>EXECUTE(P)"<br>(Checked at the<br>execution of<br>the instruction | 13                                     | 131                                            | Duplicate pointer (P) or interrupt<br>pointer (I) device numbers used for<br>the label at the start of the jump<br>destination                                                                                                    | Change the number to differ<br>from the pointer number at the<br>start of the jump destination.                                                   |

| (1) | Ladder Logic Test Tool (LLT) for A Series CPU Functions |
|-----|---------------------------------------------------------|
|     | Error Message Table                                     |

\*1 Characters in parentheses () indicate the special register number where the information is saved.

| Error<br>Message                                                                                                    | Error<br>Code<br>(D9008) <sup>*1</sup> | Details<br>Error Code<br>(D9091) <sup>*1</sup> | Error Description and Cause                                                                                                    | Remedy                                                                                                    |
|----------------------------------------------------------------------------------------------------|----------------------------------------|------------------------------------------------|----------------------------------------------------------------------------------------------------|----------------------------------------------------------------------------------------------------|
| "CAN'T<br>EXECUTE(P)"                                                                                                    |                                        | 132                                            | For the following instructions, the<br>label for a pointer (P) designated by<br>an instruction does not exist before<br>the END instruction.<br>CJ SCJ CALL CALLP JMP<br>LEDA/B FCALL LEDA/B BREAK                                                                                                    | Read the error step using<br>GPPW. Check the step and<br>insert a jump-destination<br>pointer (P).                                                                                                |
|                                                                                                    | 13                                     | 133                                            | <ol> <li>(1) RET instruction is specified in<br/>the program and executed<br/>although CALL instruction<br/>does not exist.</li> <li>(2) NEXT, LEDA/B BREAK<br/>instruction is specified in the<br/>program and executed although<br/>FOR instruction does not exist.</li> <li>(3) Nesting level of CALL, CALLP,<br/>or FOR instruction 6 levels and<br/>the 6th level is executed.</li> <li>(4) At the execution of CALL or<br/>FOR instruction, there is no<br/>RET or NEXT instruction.</li> </ol> | <ol> <li>Read the error step using<br/>GPPW.Check and modify<br/>the program step.</li> <li>For CALL, CALLP and<br/>FOR instructions, restrict<br/>nesting not to exceed 5<br/>levels.</li> </ol> |
| (Checked at the<br>execution of<br>the instruction                                                                                                   |                                        | 134                                            | CHG instruction is specified in the program and executed although no sub-program is set.                                                                                                    | Read the error step using<br>GPPW. Delete the line<br>containing the CHG<br>instruction.                                                                                                    |
| "SP.UNIT<br>ERROR"<br>(Checked at the)<br>execution of<br>the FROM/TO<br>instruction or<br>special func-<br>tion module<br>dedicated<br>instruction. | 46                                     | 461                                            | A location designated in a FROM/TO instruction does not exist in the special function module.                                                                                                    | Read the error step using<br>GPPW. Check and modify the<br>FROM/TO instruction in the<br>program step.                                                                                            |
| "OPERATION<br>ERROR"                                                                                                    |                                        | 501                                            | In an operation with a file register (R),<br>the file register (R) device number or<br>block number was out of the<br>permitted range.                                                                                                    |                                                                                                    |
|                                                                                                    | 50                                     | 502                                            | Illegal device combination designated in an instruction.                                                                                                    | Read the error step using GPPW. Check and modify the                                                                                                    |
| (Checked at the )                                                                                                    |                                        | 503                                            | The saved data or constant is out of the permitted range for the designated device.                                                                                                    | program step.                                                                                                    |
| execution of the instruction                                                                                                    |                                        | 504                                            | The set number of data exceeds the permitted range.                                                                                                    |                                                                                                    |

Error Message Table (cont.)

\*1 Characters in parentheses () indicate the special register number where the information is saved.

**MELSEC** 

(2) Ladder Logic Test Tool (LLT) for QnA Series CPU Functions

| Error Message    | Error Code<br>(SD0) <sup>*1</sup> | Error Description and Cause                                                                                                    | Remedy                                                                                                    |
|------------------|-----------------------------------|----------------------------------------------------------------------------------------------------|----------------------------------------------------------------------------------------------------|
| SP.UNIT ERROR    | 2110                              | The location designated by the FROM/TO instruction is not a special function module.                                                                                                    | Read the individual error information.<br>Check and modify the FROM/TO<br>instruction corresponding to the<br>value (error position in program).                                         |
| MISSING PARA.    | 2200                              | Parameter file does not exist.                                                                                                    | Set a parameter file.                                                                                                    |
| FILE SET ERROR   | 2400                              | File set in the parameters does not exist.                                                                                                    | Read the individual error information<br>with GPPW. Check and modify the<br>file name parameter item<br>corresponding to the value<br>(parameter number).<br>Create the designated file. |
| FILE OPE.ERROR   | 2410                              | File designated in the sequence program does not exist.                                                                                                    | Read the individual error information.<br>Check and modify the program<br>corresponding to the value (error<br>position in program).                                                     |
| CAN'T EXE.PRG.   | 2501                              | Parameter program settings not made.                                                                                                    | Make the parameter program settings.                                                                                                    |
|                  | 2503                              | No program file exists.                                                                                                    | Check the program configuration.                                                                                                    |
| PARAMETER ERROR  | 3001                              | Parameter contents destroyed.                                                                                                    | Read the individual error information<br>with GPPW. Check and modify the<br>parameter item corresponding to the<br>value (parameter number).                                             |
| MISSING END INS. | 4010                              | No END instruction in program.<br>Or, a buffer register (Un\G) used had<br>no I/O assignment set.                                                                                           | Read the error common information<br>with GPPW. Check and modify the<br>file corresponding to the value (error<br>position in program). Or, set the I/O<br>assignment.                   |
| CAN'T SET(P)     | 4020                              | Used by program.                                                                                                    | Read the error common information<br>with GPPW. Check and modify the<br>error step corresponding to the value<br>(error position in program).                                            |
|                  | 4100                              | Some data could not be handled by the instruction.                                                                                                    |                                                                                                    |
| OPERATION ERROR. | 4101                              | The set number of data to be<br>handled by an instruction exceeds<br>the permitted range.<br>Or, The saved data or constant<br>designated in an instruction exceeds<br>the permitted range. | Read the error common information<br>with GPPW. Check and modify the<br>error step corresponding to the value<br>(error position in program).                                            |

#### **Error Message Table**

\*1 Characters in parentheses ( ) indicate the special register number where the information is saved.

| Error Message    | Error Code<br>(SD0) <sup>*1</sup> | Error Description and Cause                                                                                                    | Remedy                                                                                                    |
|------------------|-----------------------------------|----------------------------------------------------------------------------------------------------|----------------------------------------------------------------------------------------------------|
|                  | 4200                              | A FOR instruction was executed but<br>no NEXT instruction was executed.<br>Or, the number of NEXT instructions<br>was lower than the number of FOR<br>instructions.   | Read the error common information                                                                                                    |
| FOR NEXT ERROR   | 4201                              | A NEXT instruction was executed<br>although no FOR instruction was<br>executed.<br>Or, the number of NEXT instructions<br>exceeded the number of FOR<br>instructions. | with GPPW. Check and modify the<br>error step corresponding to the value<br>(error position in program).                                      |
|                  | 4202                              | Nesting exceeded 16 levels.                                                                                                    | Restrict nesting to 16 levels.                                                                                                    |
|                  | 4203                              | A BREAK instruction was executed although no FOR instruction was executed.                                                                                            | Read the error common information<br>with GPPW. Check and modify the<br>error step corresponding to the value<br>(error position in program). |
|                  | 4210                              | A CALL instruction was executed but no destination pointer existed.                                                                                                   |                                                                                                    |
|                  | 4211                              | The executed subroutine program<br>contained no RET instruction.                                                                                                    | Read the error common information<br>with GPPW. Check and modify the<br>error step corresponding to the value                                 |
| CAN'T EXECUTE(P) | 4212                              | A RET instruction existed before the<br>FEND instruction in the main<br>program.                                                                                      | (error position in program).                                                                                                    |
|                  | 4213                              | Nesting exceeded 16 levels.                                                                                                    | Restrict nesting to 16 levels.                                                                                                    |
| F***             | 9000                              | Annunciator F turned ON.                                                                                                    | Read the error common information<br>with GPPW. Check the program at<br>that value (Annunciator No.).                                         |

Error Message Table (cont.)

\*1 Characters in parentheses () indicate the special register number where the information is saved.

| Error Message           | Error Code<br>(SD0) <sup>*1</sup> | Error Description and Cause                                                                                                    | Remedy                                                                                       |  |
|-------------------------|-----------------------------------|----------------------------------------------------------------------------------------------------|----------------------------------------------------------------------------------------------|--|
| INVALID CODE<br>ERROR   | 6503                              | <ul> <li>No SV existed after OUT T or<br/>OUT C</li> <li>Insufficient operands for applied<br/>instruction.</li> </ul>                                                      |                                                                                              |  |
| EXIST SAME LABEL<br>NO. | 6504                              | <ul> <li>Duplicate label numbers.</li> <li>Duplicate interrupt input and<br/>high speed counter input.</li> </ul>                                                           | Check the GPPW program to<br>identify the error step.<br>Modify the program according to the |  |
| STL-MC INST.<br>ERROR   | 6605                              | <ul> <li>STL used more than 9 times<br/>consecutively.</li> <li>MC, MCR, I (interrupt), SRET<br/>exist in STL</li> <li>RET is outside STL or does not<br/>exist.</li> </ul> | error code.                                                                                  |  |

#### **Error Message Table**

\*1 Characters in parentheses () indicate the special register number where the information is saved.

Errors not displayed on the LED indicators are stored as operation error codes in the special data register D8067.

Devices related to error displays (see Appendix 1)

M8067 : Operation error generated

M8068 : Operation error latch

- D8067 : Operation error code number
- D8068 : Latch for step number where operation error was generated
- D8069 : Step where M8067 error was generated

## **APPENDIX**

## Appendix 1 List of Supported Devices

The ladder logic test tool (LLT) support the A4UCPU, Q4ACPU, and FXCPU devices. (Non-supported devices are reserved as devices for reading and writing only.) The devices supported by the ladder logic test tool (LLT) are listed in Appendix 1.1 to Appendix 1.13.

(1) The A Series CPU function ladder logic test tool (LLT)(a) Device list

|             |                             | Defau                       | It Value                   |                                                                                                    |  |
|-------------|-----------------------------|-----------------------------|----------------------------|----------------------------------------------------------------------------------------------------|--|
| Device Name |                             | Points                      | <b>Operation Range</b>     | Comments                                                                                                    |  |
|             | Input (X)                   | 8192 points                 | X0 to X1FFF                | Actual inputs are disabled.                                                                                                    |  |
|             | Output (Y)                  | 8192 points                 | Y0 to Y1FFF                | Actual outputs are disabled.                                                                                                    |  |
|             | Internal relay (M)          | 8192 points                 | M/L/S 0 to 8191            |                                                                                                    |  |
|             | Latch relay (L)             | (M, L, S 8192               |                            |                                                                                                    |  |
| ce          | Step relay (S)              | pointsin total)             |                            |                                                                                                    |  |
| Bit device  | Annunciator (F)             | 2048 points F0 to F204      |                            |                                                                                                    |  |
| Bit c       | Link relay (B)              | 8192 points                 | B0 to B1FFF                | Not compatible with link<br>functions. Same as internal<br>relay (M).                                                                                           |  |
|             | Special relay (M)           | 256 points                  | M9000 to M9255             | See (b) Special Relay List for<br>details about the special relays<br>supported.                                                                                |  |
|             | Data register (D)           | 8192 points                 | D0 to D8191                |                                                                                                    |  |
| Word device | Special register (D)        | 256 points                  | D9000 to D9255             | See (c) Special Register List for<br>details about the special<br>registered supported.<br>Not compatible with link<br>functions. Same as data register<br>(D). |  |
|             | Link register (W)           | 8192 points                 | W0 to W1FFF                |                                                                                                    |  |
| р<br>р      | Timer (T)                   | 3072 points                 | T0 to T3071                | One scan calculated as 100 ms.                                                                                                    |  |
| No<br>No    | Counter (C)                 | 1024 points                 | C0 to C1023                |                                                                                                    |  |
|             | Extension file register (R) | 8192 points                 | R0 to R8191                |                                                                                                    |  |
|             | Extension file register     | 8K points                   | Blocks 1 to 48             |                                                                                                    |  |
|             | Index register (Z, V)       | 14 points                   | Z, Z1 to Z6<br>V, V1 to V6 | · · ·                                                                                                    |  |
|             | Accumulator (A)             | 2 points                    | A0 to A1                   |                                                                                                    |  |
| Nesting (N) |                             | 8 points                    | N0 to N7                   |                                                                                                    |  |
| Po          | inter (P)                   | 256 points P0 to P255       |                            |                                                                                                    |  |
| De          | cimal constant (K)          | K-2147483648 to K2147483647 |                            |                                                                                                    |  |
| He          | xadecimal constant (H)      | H0 to HFFFFFFF              |                            |                                                                                                    |  |
| Ch          | aracter string constant     | "ABC", "123"                |                            | Maximum 8 characters per instruction.                                                                                                    |  |

#### Appendix Table 1.1 List of Devices Supported by the Ladder Logic Test Tool (LLT)

(b) Special Relay List

Appendix Table 1.2 lists the special relays supported by the ladder logic test tool (LLT) for the A Series CPU functions. See the A Series actual PLC Users Manual for details about the special relays.

| Number              | Name                       | Description                              | Number              | Name                              | Description                       |
|---------------------|----------------------------|------------------------------------------|---------------------|-----------------------------------|-----------------------------------|
| M9008               | Self-diagnostic<br>error   | OFF : No error<br>ON : Error             | M9032 <sup>*1</sup> | 1-second clock                    | 0.5 sec 0.5 sec                   |
| M9009               | Annunciator<br>detected    | OFF : Not detected<br>ON : Detected      | M9033 <sup>*1</sup> | 2-second clock                    | 1 sec 1 sec                       |
| M9010               | Operation error flag       | OFF : No error<br>ON : Error             | M9034 <sup>*1</sup> | 1-minute clock                    | 30 sec 30 sec                     |
| M9011               | Operation error flag       | OFF : No error<br>ON : Error             | M9036               | Normally ON                       | ON<br>OFF                         |
| M9012               | Carry flag                 | OFF : Carry OFF<br>ON : Carry ON         | M9037               | Normally OFF                      | ON<br>OFF                         |
| M9020               | User timing<br>clock No. 0 |                                          | M9038               | ON one scan only after RUN        | ON H 1 scar                       |
| M9021               | User timing<br>clock No. 1 |                                          | M9039               | RUN flag (OFF one scan only after | ON<br>OFF                         |
| M9022               | User timing<br>clock No. 2 | n2 scan n2 scan                          | M9042               | RUN)<br>Stop status contact       | OFF : Not stop sta                |
| M9023               | User timing<br>clock No. 3 | n1 scan                                  | M9051               | CHG instruction                   | ON : Stop status<br>OFF : Enabled |
| M9024               | User timing<br>clock No. 4 |                                          |                     | execution disabled                | ON : Disabled<br>OFF : Not STEP   |
| M9028               | Clock data read<br>request | OFF : No processing<br>ON : Read request | M9054               | STEP RUN flag                     | RUN<br>ON : STEP RUN              |
| M9030 <sup>*1</sup> | 0.1-second clock           | 0.05 0.05<br>sec sec                     | M9091               | Instruction error flag            | OFF : No error<br>ON : Error      |
| M9031 <sup>*1</sup> | 0.2-second clock           | 0.1 sec 0.1 sec                          |                     |                                   |                                   |

| Appendix Table 1.2 List of \$ | Special Relays Supported by | y the Ladder Logic Test Tool (LLT) |
|-------------------------------|-----------------------------|------------------------------------|
|                               |                             |                                    |

#### (c) Special Register List

Appendix Table 1.3 lists the special registers supported by the ladder logic test tool (LLT) for the A Series CPU functions. See the A Series actual PLC Users Manual for details about the special registers.

| Number              | Name                     | Description                                                  | Number         | Name                                  | Description                                                                      |  |
|---------------------|--------------------------|--------------------------------------------------------------|----------------|---------------------------------------|----------------------------------------------------------------------------------|--|
| D9008               | Self-diagnostic<br>error | Self-diagnostic error<br>number                              | D9025          | Clock data                            | Clock data<br>(year, month)                                                      |  |
| D9009               | Annunciator              | F number from                                                | D9026          | Clock data                            | Clock data (day, hour)                                                           |  |
|                     | detected                 | external breakdown<br>Step number where                      | D9027          | Clock data                            | Clock data<br>(minute, second)                                                   |  |
| D9010               | Error step               | operation error<br>occurred                                  | D9028          | Clock data                            | Clock data<br>(, day of week)                                                    |  |
| D9011               | Error step               | Step number where operation error                            | D9035          | Extension file register               | Block No. used                                                                   |  |
| D9015               | CPU operation            | OCCURRED                                                     | D9036          | Designates device<br>number of        | Device number for<br>direct access of each<br>extension file register<br>device. |  |
| 09013               | status                   | CPU operation status                                         | D9037          | extension file                        |                                                                                  |  |
| D9016               | Program number           | Saves the BIN value<br>of the executing<br>sequence program. | D9091          | register.<br>Detailed error<br>number | Self-diagnosis<br>detailed error number                                          |  |
| D9017 <sup>*2</sup> | Scan time                | Minimum scan time<br>(10 ms units)                           | D9124          | Quantity of annunciators              | Quantity of annunciators                                                         |  |
| D9018 <sup>*2</sup> | Scan time                | Scan time                                                    |                | detected                              | detected                                                                         |  |
|                     |                          | (10ms units)                                                 | D9125          |                                       |                                                                                  |  |
| D9019 <sup>*2</sup> | Maximum scan<br>time     | Maximum scan time<br>(10ms units)                            | D9126          |                                       |                                                                                  |  |
|                     | Constant scan            | Constant scan time                                           | D9127          | Number of detected annunciators       |                                                                                  |  |
| D9020 <sup>*3</sup> |                          |                                                              | D9128          |                                       | Number of detected<br>annunciators                                               |  |
|                     |                          |                                                              | D9129          |                                       |                                                                                  |  |
| D9021 <sup>*2</sup> | Scan time                | Scan time<br>(1 ms units)                                    | D9130<br>D9131 |                                       |                                                                                  |  |
| D9022 <sup>*1</sup> | 1-second counter         | Number of counts in<br>1-second intervals                    | D9132          |                                       |                                                                                  |  |

| Appendix Table 1.3 Li | ist of Special Registers | Supported by th | ne Ladder Logic | : Test Tool ( | LLT) |
|-----------------------|--------------------------|-----------------|-----------------|---------------|------|
|-----------------------|--------------------------|-----------------|-----------------|---------------|------|

\*1 Value derived from the constant scan set value.

\*2 Value equal to all constant scan set values. Default value is 100 ms.

\*3 The set constant time becomes the time for one scan.

POINT

Special relays/registers that have contents different from those of A4UCPU will operate by the contents of special relays/registers of A4UCPU.

(2) The QnA Series CPU Function Ladder Logic Test Tool (LLT)(a) Device list

| Device Nome |                            | Defaul                       | t Value               | Commonto                                                                                |  |
|-------------|----------------------------|------------------------------|-----------------------|-----------------------------------------------------------------------------------------|--|
|             | Device Name                | Points Operation Range       |                       | Comments                                                                                |  |
| $\square$   | Input (X)                  | 8192 points                  | X0 to X1FFF           | Actual inputs are disabled.                                                             |  |
|             | Output (Y)                 | 8192 points                  | Y0 to Y1FFF           | Actual outputs are disabled.                                                            |  |
|             | Internal relay (M)         | 32768 points                 | M0 to M32767          |                                                                                         |  |
|             | Latch relay (L)            | 32768 points                 | L0 to L32767          |                                                                                         |  |
|             | Annunciator (F)            | 32768 points                 | F0 to F32767          |                                                                                         |  |
| e           | Edge relay (V)             | 32768 points                 | V0 to V32767          |                                                                                         |  |
| Bit device  | Link special relay (SB)    | 32768 points                 | SB0 to SB7FFF         | Not compatible with link                                                                |  |
| Bit         | Link relay (B)             | 32768 points                 | B0 to B7FFF           | functions. Same as internal relay (M) and latch relay (L).                              |  |
|             | Special relay (SM)         | 2048 points                  | SM0 to SM2047         | See (b) Special Relay List for<br>details about the special relays<br>supported.        |  |
|             | Function input (FX)        | 16 points                    | FX0 to FXF            |                                                                                         |  |
|             | Function output (FY)       | 16 points                    | FY0 to FYF            |                                                                                         |  |
|             | Data register (D)          | 32768 points                 | D0 to D32767          |                                                                                         |  |
|             | Special register (SD)      | 2048 points                  | SD0 to SD2047         | See (c) Special Register List for<br>details about the special<br>registered supported. |  |
|             | Link register (W)          | 32768 points                 | W0 to W7FFF           | Not compatible with link<br>functions.<br>Same as data register (D).                    |  |
| Word device | Link special register (SW) | 32768 points                 | SW0 to SW7FFF         | Not compatible with link<br>functions.<br>Same as data register (D).                    |  |
| d de        | Timer (T)                  | 32768 points                 | T0 to T32767          | One scan calculated as 100 ms.                                                          |  |
| Wor         | Retentive timer (ST)       | 0 points                     | (ST0 to<br>ST32767)   | One scan calculated as 100 ms.                                                          |  |
|             | Counter (C)                | 32768 points                 | C0 to C32767          |                                                                                         |  |
|             | Function register (FD)     | 5 points                     | FD0 to FD4            |                                                                                         |  |
|             | File register (R)          | 1042432 points               | R0 to<br>R1042431     |                                                                                         |  |
|             | Buffer register (Un\G)     | 16384 points                 | Un\G0 to<br>Un\G16383 | I/O assignments must be set for the parameters.                                         |  |
|             | Index register (Z)         | 16 points                    | Z0 to Z15             |                                                                                         |  |
| Ne          | sting (N)                  | 15 points                    | N0 to N14             |                                                                                         |  |
| Po          | inter (P)                  | 4096 points                  | P0 to P4095           |                                                                                         |  |
| De          | cimal constant (K)         | K-2147483648 to K2147483647  |                       |                                                                                         |  |
| He          | xadecimal constant (H)     | H0 to HFFFFFFF               |                       |                                                                                         |  |
| Re          | al number constant         | E±1.17549-38 to E±3.40282+38 |                       |                                                                                         |  |
|             | aracter string constant    | "ABC", "123"                 |                       | Maximum 16 characters per instruction.                                                  |  |

(b) Special Relay List

Appendix Table 1.5 lists the special relays supported by the ladder logic test tool (LLT) for the QnA Series CPU functions. See the QnA Series actual PLC Users Manual for details about the special relays.

| Number | Name                         | Description                                     | Number              | Name                      | Description                                             |  |  |
|--------|------------------------------|-------------------------------------------------|---------------------|---------------------------|---------------------------------------------------------|--|--|
| SM0    | Diagnostic error             | OFF : No error<br>ON : Error                    | SM410 <sup>*1</sup> | 0.1-second clock          | 0.05<br>sec 0.05<br>sec sec                             |  |  |
| SM1    | Self-diagnostic              | OFF : No self-diagno-<br>stic error             | SM411 <sup>*1</sup> | 0.2-second clock          | 0.1 sec 0.1 sec                                         |  |  |
| Cimi   | error ON : Self-diag         |                                                 | SM412 <sup>*1</sup> | 1-second clock            | 0.5 sec 0.5 sec                                         |  |  |
| 0145   | Error common                 | OFF : No error<br>common                        | SM413 <sup>*1</sup> | 2-second clock            | 1 sec 1 sec                                             |  |  |
| SM5    | information                  | information<br>ON : Error common<br>information | SM414 <sup>*1</sup> | 2n-second clock           | n sec n sec                                             |  |  |
|        |                              | OFF : No error<br>individual                    | SM420               | User timing<br>clock No.0 |                                                         |  |  |
| SM16   | Error individual information | information<br>ON : Error individual            | SM421               | User timing<br>clock No.1 |                                                         |  |  |
|        |                              | information<br>OFF $\rightarrow$ ON: Error      | SM422               | User timing<br>clock No.2 |                                                         |  |  |
| SM50   | Error reset                  | reset                                           | SM423               | User timing<br>clock No.3 | -0                                                      |  |  |
| SM56   | Operation error              | OFF : Normal<br>ON : Operation error            | SM424               | User timing<br>clock No.4 | n2 scan n2 scan                                         |  |  |
| SM62   | Annunciator<br>detected      | OFF : Not detected<br>ON : Detected             | SM430               | User timing<br>clock No.5 | n1 scan                                                 |  |  |
| SM203  | STOP contacts                | STOP status                                     |                     | User timing               | -                                                       |  |  |
| SM205  | STEP-RUN contacts            | STEP-RUN status                                 | SM431               | clock No.6                |                                                         |  |  |
| SM213  | Clock data read<br>request   | OFF : No processing<br>ON : Read request        | SM432               | User timing<br>clock No.7 |                                                         |  |  |
| SM400  | Normally ON                  | ON<br>OFF                                       | SM433               | User timing<br>clock No.8 |                                                         |  |  |
| SM401  | Normally OFF                 | ON<br>OFF                                       | SM434               | User timing<br>clock No.9 |                                                         |  |  |
| M402   | ON one scan only after RUN   | ON 1 scan                                       | SM510               | Low-speed prog-           | OFF : Complete or<br>no execution                       |  |  |
| SM403  | OFF one scan only after RUN  | ON<br>OFF └ 1 scan                              |                     | ram execution flag        | ON : Executing                                          |  |  |
| SM404  | ON one scan only after RUN   | ON 1 scan                                       | SM640               | Use file register         | OFF : File registers<br>not used<br>ON : File registers |  |  |
| SM405  | OFF one scan only after RUN  | ON 1 scan                                       |                     |                           | OFF : Carry OFF                                         |  |  |
|        | ······                       |                                                 | SM700               | Carry flag                | ON : Carry ON                                           |  |  |

| Number Name |                           | Description                                  |  |
|-------------|---------------------------|----------------------------------------------|--|
| SM703       | Sort order                | OFF : Ascending<br>ON : Descending           |  |
| SM704       | Block comparison          | OFF : Some do not<br>match<br>ON : All match |  |
| SM715       | El flag                   | OFF : DI<br>ON : EI                          |  |
| SM1008      | Self-diagnostic error     | OFF : No error<br>ON : Error                 |  |
| SM1009      | Annunciator<br>detected   | OFF : Not detected<br>ON : Detected          |  |
| SM1010      | Operation error           | OFF : Normal<br>ON : Operation error         |  |
| SM1020      | User timing<br>clock No.0 |                                              |  |
| SM1021      | User timing<br>clock No.1 |                                              |  |
| SM1022      | User timing<br>clock No.2 | n2 scan n2 scan                              |  |
| SM1023      | User timing<br>clock No.3 | in scan                                      |  |
| SM1024      | User timing<br>clock No.4 |                                              |  |

.

| Number | Name                        | Description                               |
|--------|-----------------------------|-------------------------------------------|
| SM1030 | 0.1-second clock            | 0.05<br>sec 0.05<br>sec sec               |
| SM1031 | 0.2-second clock            | 0.1 sec 0.1 sec                           |
| SM1032 | 1-second clock              | 0.5 sec 0.5 sec                           |
| SM1033 | 2-second clock              | 1 sec 1 sec                               |
| SM1034 | 2n-second clock             | n sec n sec                               |
| SM1036 | Normally ON                 | ON<br>OFF                                 |
| SM1037 | Normally OFF                | ON<br>OFF                                 |
| SM1038 | ON one scan only after RUN  | ON 1 scan                                 |
| SM1039 | OFF one scan only after RUN | ON<br>OFF                                 |
| SM1042 | Stop status contact         | OFF : Not stop status<br>ON : Stop status |
| SM1054 | STEP RUN flag               | ON : STEP RUN<br>OFF : Not STEP RUN       |

(c) Special Register List

Appendix Table 1.6 lists the special registers supported by the ladder logic test tool (LLT) for the QnA Series CPU functions. See the QnA Series actual PLC Users Manual for details about the special registers.

| Number       | Name                                  | Description                                                      | Number                         | Name                        | Description                    |  |
|--------------|---------------------------------------|------------------------------------------------------------------|--------------------------------|-----------------------------|--------------------------------|--|
| SD0          | Diagnostic error SD70                 |                                                                  |                                |                             |                                |  |
|              |                                       | number                                                           | SD71                           |                             |                                |  |
| SD1          | Time the diagnostic                   | Time the diagnostic                                              | SD72                           |                             |                                |  |
| SD2          | error occurred                        | error occurred                                                   | SD73                           |                             |                                |  |
| SD3          |                                       | SD74                                                             | Annunciator<br>detected number | Annunciator detected        |                                |  |
| SD4          | Error information class               | Error information<br>class code                                  | SD75                           | table                       | number                         |  |
| SD5          |                                       |                                                                  | SD76                           |                             |                                |  |
| SD6          |                                       |                                                                  | SD77<br>SD78                   |                             |                                |  |
| SD7          |                                       |                                                                  |                                |                             |                                |  |
| SD8          |                                       | SD79                                                             |                                | Switch status               | CPU switch status              |  |
| SD9          |                                       |                                                                  | SD200                          | CPU operating               |                                |  |
| SD10         | Error common<br>information           | Error common<br>information                                      | SD203                          | status                      | CPU operating status           |  |
| SD11<br>SD12 | information                           | SD210 Clock da                                                   | Clock data                     | Clock data<br>(year, month) |                                |  |
| SD12<br>SD13 |                                       |                                                                  |                                |                             | Clock data                     |  |
| SD13         |                                       |                                                                  | SD211                          | Clock data                  | (day, hour)                    |  |
| SD15         | · · · · · · · · · · · · · · · · · · · |                                                                  | SD212                          | Clock data                  | Clock data<br>(minute, second) |  |
| SD16<br>SD17 |                                       | rror independent Error independent SD29<br>formation information | SD213                          | Clock data                  | Clock data                     |  |
| SD18         |                                       |                                                                  |                                |                             | (, day of week)                |  |
| SD19         |                                       |                                                                  | SD290                          |                             | No. of X points<br>assigned    |  |
| SD20<br>SD21 | Error independent                     |                                                                  | SD291                          |                             | No. of Y points assigned       |  |
| SD22<br>SD23 | mornation                             |                                                                  | SD292                          |                             | No. of M points assigned       |  |
| SD24         |                                       |                                                                  | SD293                          |                             | No. of L points<br>assigned    |  |
| SD25<br>SD26 |                                       |                                                                  | SD294                          |                             | No. of B points                |  |
| SD50         | Error reset                           | Reset error number                                               |                                | Device assignment           | assigned                       |  |
| SD62         | Annunciator No.                       | Annunciator No.                                                  | SD295                          |                             | No. of F points<br>assigned    |  |
| SD63         | Annunciator<br>quantity               | Annunciator quantity                                             | SD296                          |                             | No. of SB points assigned      |  |
| SD64         |                                       |                                                                  |                                |                             | No. of V points                |  |
| SD65         |                                       | Annunciator detected                                             | SD297                          |                             | assigned                       |  |
| SD66         | Annunciator                           |                                                                  |                                |                             | No. of S points                |  |
| SD67         | detected number<br>table              | number                                                           | SD298                          |                             | assigned                       |  |
| SD68         |                                       |                                                                  | SD299                          |                             | No. of T points                |  |
| SD69         |                                       |                                                                  |                                |                             | assigned                       |  |

\*1 Value derived from the constant scan setting value and number of scans.

- \*2 Values equal to all constant scan setting values.
- \*3 SD203 supports the CPU operation status only. STOP/PAUSE cause is fixed at 0.

| Number                        | Name                               | Description                                            | Number               | Name                                 | Description                              |
|-------------------------------|------------------------------------|--------------------------------------------------------|----------------------|--------------------------------------|------------------------------------------|
| SD300                         |                                    | No. of ST points<br>assigned                           | SD532 <sup>*2</sup>  | Minimum low-                         | Minimum low-speed scan time (1 ms units) |
| SD301                         |                                    | No. of C points<br>assigned                            | SD533 <sup>*2</sup>  | speed scan time                      | Minimum scan time<br>(1 μs units)        |
| SD302                         | Device assignment                  | No. of D points assigned                               | SD534 <sup>*2</sup>  | Maximum low-                         | Maximum scan time<br>(1 ms units)        |
| SD303                         |                                    | No. of W points<br>assigned                            | SD535 <sup>*2</sup>  | speed scan time                      | Maximum scan time<br>(1 μs units)        |
| SD304                         |                                    | No. of SW points<br>assigned                           | SD647                | File register<br>capacity            | File register capacity                   |
| SD412 <sup>*1</sup>           | 1-second counter                   | Number of counts in<br>1-second intervals              | SD648                | File register block number           | File register block<br>number            |
| SD414 <sup>*1</sup>           | 2n-second clock setting            | 2n-second clock units                                  | SD1008               | Self-diagnostic<br>error             | Self-diagnostic error number             |
| 60400                         | Poon courter                       | Number of scans                                        | SD1009               | Annunciator No.                      | Annunciator No.                          |
| SD420                         | Scan counter                       | counted<br>Number of scans                             | unted SD1015         |                                      | CPU operation status                     |
| SD430                         | counter                            | counted                                                | SD1017 <sup>*2</sup> | Scan time                            | Minimum scan time                        |
| SD500                         | Executed program<br>number         | Program execution type.                                | SD1018 <sup>*2</sup> | Scan time                            | (10 ms units)<br>Scan time               |
| SD510                         | Low-speed                          | Current low-speed                                      | 501018               | Scan ume                             | (10 ms units)                            |
| 30310                         | program number execution file name |                                                        | SD1019 <sup>*2</sup> | Scan time                            | Maximum scan time                        |
| SD520 <sup>*2</sup>           |                                    | Present scan time<br>(1 ms units)<br>Present scan time |                      |                                      | (10 ms units)                            |
| SD521 <sup>*2</sup>           | Present scan time                  |                                                        | SD1021 <sup>*2</sup> | Scan time                            | Scan time<br>(1 ms units)                |
|                               |                                    | (1 μs units)<br>Initial scan time                      | SD1022 <sup>*1</sup> | 1-second counter                     | Number of counts of<br>1-second units    |
| SD522 <sup>*2</sup>           | Initial scan time                  | (1 ms units)<br>Initial scan time                      | SD1035               | Extension file<br>register           | Used block number                        |
| SD523 <sup>*2</sup>           |                                    | (1 μs units)<br>Minimum scan time                      | SD1124               | Number of annun-<br>ciators detected | Number of annun-<br>ciators detected     |
| SD524 <sup>*2</sup>           |                                    | (1 ms units)                                           | SD1125               |                                      |                                          |
| 00505*2                       | Minimum scan time                  | Minimum scan time                                      | SD1126               |                                      |                                          |
| SD525 <sup>*2</sup>           |                                    | (1 μs units)                                           | SD1127               |                                      |                                          |
| SD526 <sup>*2</sup>           |                                    | Maximum scan time                                      | SD1128               | Number of annun-                     | Number of annun-                         |
|                               | Maximum scan                       | (1 ms units)                                           | SD1129               | ciators detected                     | ciators detected                         |
| SD527 <sup>*2</sup>           | time                               | Maximum scan time<br>(1 μs units)                      | SD1130               |                                      |                                          |
|                               |                                    | Current scan time                                      | SD1131               |                                      |                                          |
| SD528 <sup>*2</sup>           | Current low-speed                  | (1 ms units)                                           | SD1132               |                                      |                                          |
| SD529 <sup>*2</sup> scan time |                                    | Current scan time<br>(1 μs units)                      |                      |                                      |                                          |

Appendix Table 1.6 List of Special Registers Supported by the Ladder Logic Test Tool (LLT) (cont.)

\*1 Value derived from the constant scan setting value and number of scans.

\*2 Values equal to all constant scan setting values.

\*3 SD203 supports the CPU operation status only. STOP/PAUSE cause is fixed at 0.

#### POINT

Special relays/registers that have contents different from those of Q4ACPU will operate by the contents of special relays/registers of Q4ACPU.

.

- (3) FX Series CPU function ladder logic test tool (LLT)
  - (a) Device list

# Appendix Table 1.7 List of Devices Supported by the Ladder Logic Test Tool (LLT) (CPU type: FX<sub>0</sub>/FX<sub>0S</sub>)

| Device Name |                                               |                            | Defau                     | It Value        | Commonto                                   |
|-------------|-----------------------------------------------|----------------------------|---------------------------|-----------------|--------------------------------------------|
|             | Device                                        |                            | Points                    | Operation Range | Comments                                   |
|             | Input (X)                                     |                            | 16 points                 | X000 to X017    | Octal number. Actual inputs are disabled.  |
| e           | Output (Y)                                    |                            | 14 points                 | Y000 to Y015    | Octal number. Actual outputs are disabled. |
| levi        |                                               | General purpose            | 496 points                | M0 to M495      |                                            |
| Bit device  | Auxiliary relay (M)                           | Hold <sup>*1</sup>         | 16 points                 | M496 to M511    |                                            |
|             |                                               | Special                    | 57 points                 | M8000 to M8255  |                                            |
|             |                                               | Initial state              | 10 points                 | S0 to S9        |                                            |
|             | State (S)                                     | General purpose            | 54 points                 | S10 to S63      |                                            |
|             | Timer (T)                                     | 100 ms                     | 56 points                 | T0 to T55       |                                            |
|             | Timer (T)                                     | 10 ms                      | 24 points                 | T32 to T55      | M8028 drive                                |
| ø           | Counter (C)                                   | 16-bit up                  | 14 points                 | C0 to C13       |                                            |
| evic        | Counter (C)                                   | 16-bit up <sup>*1</sup>    | 2 points                  | C14 to C15      |                                            |
| Word device | Data register (D)<br>(32-bit for pair<br>use) | 16-bit general<br>purpose  | 30 points                 | D0 to D29       |                                            |
| >           |                                               | 16-bit hold <sup>*1</sup>  | 2 points                  | D30 to D31      |                                            |
|             |                                               | 16-bit special             | 27 points                 | D8000 to D8255  |                                            |
|             |                                               | 16-bit index               | 2 points                  | V, Z            |                                            |
| Ne          | sting (N)                                     | For master control         | 8 points                  | N0 to N7        |                                            |
| Po          | inter (P)                                     | For JMP, CALL<br>branching | 64 points                 | P0 to P63       |                                            |
|             | simal constant (K)                            | 16 bits                    | -32768 to 32767           |                 |                                            |
|             | cimal constant (K)                            | 32 bits                    | -2147483648 to 2147483647 |                 | · ·                                        |
| He          | xadecimal constant                            | 16 bits                    | H0 to                     | HFFFF           |                                            |
| (H)         |                                               | 32 bits                    | H0 to HFFFFFFF            |                 |                                            |

\*1 Fixed battery backup area. This area cannot be changed.

|             | Device                   | Na                                          | Defau                     | It Value        | Comments                                   |  |
|-------------|--------------------------|---------------------------------------------|---------------------------|-----------------|--------------------------------------------|--|
|             | Device                   | name                                        | Points                    | Operation Range | Comments                                   |  |
|             | Input (X)                | Total number of<br>points with<br>expansion | 128 points                | X000 to X177    | Octal number. Actual inputs are disabled.  |  |
| Bit device  | output (Y)               | Total number of<br>points with<br>expansion | 128 points                | Y000 to Y177    | Octal number. Actual outputs are disabled. |  |
| 3it d       |                          | general purpose                             | 384 points                | M0 to M383      |                                            |  |
| "           | Auxiliary relay (M)      | Hold <sup>⁺1</sup>                          | 128 points                | M384 to M511    |                                            |  |
|             |                          | Special                                     | 67 points                 | M8000 to M8255  |                                            |  |
|             | $O_{\rm bate}(0)$        | Initial state <sup>*1</sup>                 | 10 points                 | S0 to S9        |                                            |  |
|             | State (S)                | General purpose <sup>11</sup>               | 118 points                | S10 to S127     |                                            |  |
|             |                          | 100 ms                                      | 63 points                 | T0 to T62       |                                            |  |
|             | Timer (T)                | 10 ms                                       | 31 points                 | T32 to T62      | M8028 drive                                |  |
|             |                          | 1 ms                                        | 1 point                   | T63             |                                            |  |
| 6           | 0                        | 16 bit up                                   | 16 points                 | C0 to C15       |                                            |  |
| ≥vic(       | Counter (C)              | 16bit up <sup>1</sup>                       | 16 points                 | C16 to C31      |                                            |  |
| Word device | Data register (D)        | 16-bit general<br>purpose                   | 128 points                | D0 to D127      |                                            |  |
| <u>&gt;</u> |                          | 16-bit hold <sup>1</sup>                    | 128 points                | D128 to D255    |                                            |  |
|             | (32-bit for pair<br>use) | 16-bit special                              | 106 points                | D8000 to D8255  |                                            |  |
|             | use)                     | File <sup>*1</sup>                          | 1500 points               | D1000 to D2499  |                                            |  |
|             |                          | 16-bit index                                | 2 points                  | V, Z            |                                            |  |
| Ne          | sting (N)                | For master control                          | 8 points                  | N0 to N7        |                                            |  |
| Ро          | inter (P)                | For JMP, CALL<br>branching                  | 64 points                 | P0 to P63       |                                            |  |
|             | aimal constant (1/)      | 16 bits                                     | -32768 to 32767           |                 |                                            |  |
| De          | cimal constant (K)       | 32 bits                                     | -2147483648 to 2147483647 |                 |                                            |  |
| He          | xadecimal constant       | 16 bits                                     | H0 to HFFFF               |                 |                                            |  |
| (H)         | )                        | 32 bits                                     | H0 to HFFFFFFF            |                 |                                            |  |

### Appendix Table 1.8 List of Devices Supported by the Ladder Logic Test Tool (LLT) (CPU type: FX<sub>0N</sub>)

\*1 Fixed battery backed-up area. This area cannot be changed.

|              | Device Name          |                                             | Defau                     | It Value        | Commente                                   |
|--------------|----------------------|---------------------------------------------|---------------------------|-----------------|--------------------------------------------|
|              | Device               | name                                        | Points                    | Operation Range | Comments                                   |
|              | Input (X)            | Total number of<br>points with<br>expansion | 128 points                | X000 to X177    | Octal number. Actual inputs are disabled.  |
| e            | Output (Y)           | Total number of<br>points with<br>expansion | 128 points                | Y000 to Y177    | Octal number. Actual outputs are disabled. |
| evic         |                      | General purpose *1                          | 500 points                | M0 to M499      |                                            |
| Bit device   | Auxiliary relay (M)  | Hold *2                                     | 524 points                | M500 to M1023   |                                            |
|              |                      | Special                                     | 156 points                | M8000 to M8255  |                                            |
|              |                      | Initial state *1                            | 10 points                 | S0 to S9        |                                            |
|              | $O_{\rm table}$ (O)  | General purpose *1                          | 490 points                | S10 to S499     |                                            |
|              | State (S)            | Hold <sup>*2</sup>                          | 400 points                | S500 to S899    |                                            |
|              |                      | Annunciator *3                              | 100 points                | S900 to S999    |                                            |
|              | Timer (T)            | 100 ms                                      | 200 points                | T0 to T199      |                                            |
|              |                      | 10 ms                                       | 46 points                 | T200 to T245    |                                            |
| 0            | 0                    | 16 bits up <sup>*1</sup>                    | 100 points                | C0 to C99       |                                            |
| evic<br>Svic | Counter (C)          | 16 bits up <sup>*2</sup>                    | 36 points                 | C100 to C125    |                                            |
| Word device  | Data register (D)    | 16-bit general<br>purpose <sup>*1</sup>     | 100 points                | D0 to D99       |                                            |
| >            | (32-bit for pair     | 16-bit hold <sup>*2</sup>                   | 28 points                 | D100 to D127    |                                            |
|              | use)                 | 16-bit special                              | 106 points                | D8000 to D8255  |                                            |
|              |                      | 16-bit index                                | 2 points                  | V, Z            |                                            |
| Ne           | sting (N)            | For master control                          | 8 points                  | N0 to N7        |                                            |
| Po           | inter (P)            | For JMP, CALL<br>branching                  | 64 points                 | P0 to P63       |                                            |
| <b>D</b> -   | circal constant (1/) | 16 bits                                     | -32768 to 32767           |                 |                                            |
| De           | cimal constant (K)   | 32 bits                                     | -2147483648 to 2147483647 |                 |                                            |
| He           | xadecimal constant   | 16 bits                                     | H0 to                     | HFFFF           |                                            |
| (H)          |                      | 32 bits                                     | H0 to HF                  | FFFFFFF         |                                            |

Appendix Table 1.9 List of Devices Supported by the Ladder Logic Test Tool (LLT) (CPU type: FX<sub>1</sub>)

\*1 Area not backed-up by battery. This area can be changed to battery backed-up area by parameter settings.

\*2 Battery backed-up area. This area can be changed to non-backed-up area by parameter settings.

\*3 Fixed battery backup area. This area cannot be changed.

|             | Device                   | Name                                        | Points      | It Value<br>Operation Range | Comments                                   |
|-------------|--------------------------|---------------------------------------------|-------------|-----------------------------|--------------------------------------------|
|             | Input (X)                | Total number of<br>points with<br>expansion | 256 points  | X000 to X377                | Octal number. Actual inputs are disabled.  |
|             | Output (Y)               | Total number of<br>points with<br>expansion | 256 points  | Y000 to Y377                | Octal number. Actual outputs are disabled. |
| Bit device  |                          | General purpose *1                          | 500 points  | M0 to M499                  |                                            |
| t de        | Auxiliary relay (M)      | Hold *2                                     | 524 points  | M500 to M1023               |                                            |
| Bi          | Auxiliary leiay (ivi)    | Hold *3                                     | 512 points  | M1024 to M1535              |                                            |
|             |                          | Special                                     | 156 points  | M8000 to M8255              |                                            |
|             |                          | Initial state *1                            | 10 points   | S0 to S9                    |                                            |
|             | Stata (S)                | General purpose *1                          | 490 points  | S10 to S499                 |                                            |
|             | State (S)                | Hold *2                                     | 400 points  | S500 to S899                |                                            |
|             |                          | Annunciator *3                              | 100 points  | S900 to S999                |                                            |
|             |                          | 100 ms                                      | 200 points  | T0 to T199                  |                                            |
|             | Timer (T)                | 10 ms                                       | 46 points   | T200 to T245                |                                            |
|             |                          | 1 ms retentive *3                           | 4 points    | T246 to T249                |                                            |
|             |                          | 100 ms retentive *3                         | 6 points    | T250 to T255                |                                            |
|             | Counter (C)              | 16-bit up <sup>*1</sup>                     | 100 points  | C0 to C99                   |                                            |
|             |                          | 16-bit up <sup>*2</sup>                     | 100 points  | C100 to C199                |                                            |
| ice.        |                          | 32-bit bi-directional                       | 20 points   | C200 to C219                |                                            |
| Word device |                          | 32-bit bi-directional                       | 15 points   | C220 to C234                |                                            |
| Wo          |                          | 16-bit general<br>purpose <sup>*1</sup>     | 200 points  | D0 to D199                  |                                            |
|             |                          | 16-bit hold *2                              | 312 points  | D200 to D511                |                                            |
|             | Data register (D)        | 16-bit hold *3                              | 488 points  | D512 to D999                |                                            |
|             | (32-bit for pair<br>use) | 16-bit special                              | 106 points  | D8000 to D8255              |                                            |
|             | use)                     | File <sup>*3</sup>                          | 2000 points | D1000 to D2999              |                                            |
|             |                          | RAM file                                    | 2000 points | D6000 to D7999              |                                            |
|             |                          | 16-bit index                                | 2 points    | V, Z                        |                                            |
| Ne          | sting (N)                | For master control                          | 8 points    | N0 to N7                    |                                            |
| Po          | inter (P)                | For JMP, CALL<br>branching                  | 128 points  | P0 to P127                  |                                            |
|             | cimal constant (K)       | 16 bits                                     | -32768      | to 32767                    |                                            |
| De          | uniai constant (n)       | 32 bits                                     | -2147483648 | to 2147483647               |                                            |
|             | xadecimal constant       | 16 bits                                     |             | HFFFF                       |                                            |
| (H)         |                          | 32 bit                                      | H0 to HF    | FFFFFF                      |                                            |

#### Appendix Table 1.10 List of Devices Supported by the Ladder Logic Test Tool (LLT) (CPU type: FX/FX<sub>2</sub>/FX<sub>2C</sub>)

\*1 Area not backed-up by battery. This area can be changed to battery backed-up area by parameter settings.

\*2 Battery backed-up area. This area can be changed to non-backed-up area by parameter settings.\*3 Fixed battery backup area. This area cannot be changed.

|             | Davias              |                                             | Defau       | it Value              | 0 ammanta                                  |
|-------------|---------------------|---------------------------------------------|-------------|-----------------------|--------------------------------------------|
|             | Device              | Name                                        | Points      | Operation Range       | Comments                                   |
|             | Input (X)           | Total number of<br>points with<br>expansion | 256 points  | X000 to X377          | Octal number. Actual inputs are disabled.  |
|             | Output (Y)          | Total number of<br>points with<br>expansion | 256 points  | Y000 to Y377          | Octal number. Actual outputs are disabled. |
| vice.       |                     | General purpose *1                          | 500 points  | M0 to M499            |                                            |
| Bit device  |                     | Hold <sup>*2</sup>                          | 524 points  | M500 to M1023         |                                            |
| Ē           | Auxiliary relay (M) | Hold *3                                     | 2048 points | M1024 to M3071        |                                            |
|             |                     | Special                                     | 156 points  | M8000 to M8255        |                                            |
|             |                     | Initial state *1                            | 10 points   | S0 to S9              |                                            |
|             | Otata (C)           | General purpose *1                          | 490 points  | S10 to S499           |                                            |
| Í           | State (S)           | Hold <sup>*2</sup>                          | 400 points  | S500 to S899          |                                            |
|             |                     | Annunciator *3                              | 100 points  | S900 to S999          |                                            |
|             |                     | 100 ms                                      | 200 points  | T0 to T199            |                                            |
|             | Timer (T)           | 10 ms                                       | 46 points   | T200 to T245          |                                            |
|             |                     | 1 ms retentive *3                           | 4 points    | T246 to T249          | ·                                          |
|             |                     | 100 ms retentive *3                         | 6 points    | T250 to T255          |                                            |
|             |                     | 16-bit up <sup>*1</sup>                     | 100 points  | C0 to C99             |                                            |
|             |                     | 16-bit up <sup>*2</sup>                     | 100 points  | C100 to C199          |                                            |
| evice       | Counter (C)         | 32-bit bi-directional                       | 20 points   | C200 to C219          | —                                          |
| Word device |                     | 32-bit bi-directional                       | 15 points   | C220 to C234          |                                            |
| >           |                     | 16-bit general<br>purpose <sup>*1</sup>     | 200 points  | D0 to D199            |                                            |
|             | Data register (D)   | 16-bit hold <sup>*2</sup>                   | 312 points  | D200 to D511          |                                            |
|             | (32-bit for pair    | 16-bit hold <sup>*3</sup>                   | 7488 points | D512 to D7999         |                                            |
|             | use)                | 16-bit special                              | 106 points  | D8000 to D8255        |                                            |
|             |                     | 16-bit index                                | 16 points   | V0 to V7,<br>Z0 to Z7 |                                            |
| Ne          | sting (N)           | For master control                          | 8 points    | N0 to N7              |                                            |
| Poi         | inter (P)           | For JMP, CALL<br>branching                  | 128 points  | P0 to P127            |                                            |
|             | aimal constant (K)  | 16 bits                                     | -32768      | to 32767              |                                            |
|             | cimal constant (K)  | 32 bits                                     | -2147483648 | to 2147483647         |                                            |
| He          | xadecimal constant  | 16 bits                                     | H0 to       | HFFFF                 |                                            |
| (H)         |                     | 32 bit                                      | H0 to HF    | FFFFFF                |                                            |

# Appendix Table 1.11 List of Devices Supported by the Ladder Logic Test Tool (LLT) (CPU type: $FX_{2N}/FX2_{NC}$ )

\*1 Area not backed-up by battery. This area can be changed to battery backed-up area by parameter settings.

\*2 Battery backed-up area. This area can be changed to non-backed-up area by parameter settings.

\*3 Fixed battery backup area. This area cannot be changed.

(b) Special Relay List

Appendix Table 1.12 lists the special relays supported by the ladder logic test tool (LLT) for the FX Series CPU functions. See the FX Series actual PLC Programming Manual for details about the special relays.

| No.   | Name                                     | Description                                                    | FX <sub>0</sub> ,<br>FX <sub>0S</sub> | FX <sub>oN</sub> | FX1 | FX,<br>FX <sub>2</sub> ,<br>FX <sub>2C</sub> | FX <sub>2N</sub> ,<br>FX <sub>2NC</sub> |
|-------|------------------------------------------|----------------------------------------------------------------|---------------------------------------|------------------|-----|----------------------------------------------|-----------------------------------------|
| M8000 | RUN monitor<br>N/O contact               | OFF: STOP<br>ON : RUN                                          |                                       |                  | 0   |                                              |                                         |
| M8001 | RUN monitor<br>N/C contact               | OFF : RUN<br>ON : STOP                                         |                                       |                  | 0   |                                              |                                         |
| M8002 | Initial pulse<br>N/O contact             | ON one scan after RUN                                          |                                       |                  | 0   |                                              |                                         |
| M8003 | Initial pulse<br>N/C contact             | OFF one scan after RUN                                         |                                       |                  | 0   |                                              | -                                       |
| M8004 | Error occurred                           | ON if any of M8060 to M8067 operates.                          |                                       |                  | 0   |                                              |                                         |
| M8011 | 10 ms clock                              | 5 ms 5 ms                                                      |                                       |                  | 0   |                                              |                                         |
| M8012 | 100 ms clock                             | 50 ms 50 ms                                                    |                                       |                  | 0   |                                              |                                         |
| M8013 | 1 s clock                                | 0.5 s 0.5 s                                                    |                                       |                  | 0   |                                              |                                         |
| M8014 | 1 min clock                              | 30 s 30 s                                                      |                                       |                  | 0   |                                              |                                         |
| M8018 | Internal real-time<br>clock detected     | Normally ON                                                    |                                       |                  |     | Δ                                            | Δ                                       |
| M8020 | Zero                                     | ON if counting result is 0                                     |                                       |                  | 0   |                                              |                                         |
| M8021 | Borrow                                   | ON if counting result is<br>less than maximum minus<br>value.  |                                       |                  | 0   |                                              |                                         |
| M8022 | Carry                                    | ON if counting result<br>increases a digit.                    |                                       |                  | 0   |                                              |                                         |
| M8023 | Decimal-point operation instruction      | ON when floating decimal-<br>point instruction is<br>executed. |                                       | _                | _   | 0                                            |                                         |
| M8024 | Designate BMOV<br>direction              | ON : Write<br>OFF : Read                                       | _                                     |                  |     |                                              | ο                                       |
| M8026 | RAMP mode<br>designation                 | ON : Hold output value<br>OFF : Reset output value             |                                       |                  |     | 0                                            | 0                                       |
| M8028 | Switch timer<br>instruction              | OFF : 100 ms base<br>ON : 10 ms base                           | 0                                     | 0                |     |                                              | —                                       |
| M8029 | Instruction execution complete           | OFF : Executing<br>ON : Execution complete                     |                                       |                  | 0   |                                              |                                         |
| M8031 | Non-hold memory all<br>clear instruction | OFF : Hold<br>ON : Clear                                       |                                       |                  | 0   |                                              |                                         |

• This device or function is supported by the actual PLC.

— : This device or function is not supported by the actual PLC.

 $\Delta$  : This device is supported by actual PLCs with a clock function.

For the ladder logic test tool (LLT), always ON regardless whether the actual PLC has a clock function.

| No.   | Name                                                              | Description                                                      | FX₀,<br>FX₀s | FX <sub>on</sub> | FX1 | FX,<br>FX <sub>2</sub> ,<br>FX <sub>2C</sub> | FX <sub>2N</sub> ,<br>FX <sub>2NC</sub> |
|-------|-------------------------------------------------------------------|------------------------------------------------------------------|--------------|------------------|-----|----------------------------------------------|-----------------------------------------|
| M8032 | Hold memory all clear<br>instruction                              | OFF : Hold<br>ON : Clear                                         |              |                  | Ö   |                                              |                                         |
| M8033 | Memory hold stop<br>instruction                                   | OFF : Clear<br>ON : Hold                                         |              |                  | 0   |                                              |                                         |
| M8034 | Disable all outputs<br>instruction                                | OFF : Output enabled<br>ON : Output OFF                          |              | _                | 0   |                                              |                                         |
| M8038 | RAM file clear<br>instruction                                     | OFF : Hold<br>ON : Clear                                         | —            | _                |     | Ο.                                           |                                         |
| M8039 | Constant scan mode designation                                    | OFF : Normal scan<br>ON : Constant scan mode                     |              |                  | 0   |                                              |                                         |
| M8040 | Disable transition<br>instruction                                 | OFF : Transition enabled<br>ON : Transition disabled             |              |                  | 0   |                                              |                                         |
| M8041 | Transition start<br>instruction<br>(for IST command)              | OFF : Stop<br>ON : Transition start                              |              |                  | 0   |                                              |                                         |
| M8042 | Start pulse instruction (for IST command)                         | ON : IST command<br>start instruction                            |              |                  | 0   |                                              |                                         |
| M8043 | Home position return<br>complete instruction<br>(for IST command) | ON : IST command home<br>position return<br>instruction          |              |                  | 0   |                                              |                                         |
| M8044 | Home position<br>condition<br>(for IST command)                   | ON : Home position<br>OFF : Home position<br>return not complete |              |                  | 0   |                                              |                                         |
| M8045 | All output reset<br>disabled<br>(for IST command)                 | ON : Reset disabled<br>OFF : Reset enabled                       |              |                  | 0   | 7/27-77                                      |                                         |
| M8046 | STL state operation                                               | ON if any of S0 to S899 operates.                                |              |                  | 0   |                                              |                                         |
| M8047 | STL monitor enable                                                | ON : D8040 to<br>D8047 enabled                                   |              |                  | 0   | -                                            |                                         |
| M8048 | Annunciator<br>operation                                          | ON if any of S900 to S999 operates.                              |              |                  | 0   | 0                                            | 0                                       |
| M8049 | Annunciator enable<br>instruction                                 | ON : D8049 enabled<br>OFF : D8049 enabled                        | —            | <u> </u>         | 0   | 0                                            | 0                                       |
| M8067 | Operation error<br>occurred                                       | ON : Operation error<br>OFF : No operation error                 |              |                  | 0   |                                              |                                         |
| M8068 | Operation error latch                                             | Holds M8067 status                                               |              |                  | 0   |                                              |                                         |
| M8074 | RAM file register setting                                         | ON : Use<br>OFF : Do not use                                     | _            |                  |     | 0                                            | _                                       |
| M8160 | XCH SWAP function<br>setting                                      | ON :8-bit conversion<br>OFF : Normal mode                        | _            | . —              |     | 0                                            | 0                                       |

#### Appendix Table 1.12 List of Special Relays Supported by the Ladder Logic Test Tool (LLT) (cont.)

 $\ensuremath{\mathsf{O}}$   $\ensuremath{$  : This device or function is supported by the actual PLC.

- : This device or function is not supported by the actual PLC.

 $\bigtriangleup$  : This device is supported by actual PLCs with a clock function.

For the ladder logic test tool (LLT), always ON regardless whether the actual PLC has a clock function.

| No.   | Name                                                       | Description                        | FX <sub>0</sub> ,<br>FX <sub>0S</sub> | FX <sub>on</sub> | FX1 | FX,<br>FX <sub>2</sub> ,<br>FX <sub>2C</sub> | FX <sub>2N</sub> ,<br>FX <sub>2NC</sub> |
|-------|------------------------------------------------------------|------------------------------------|---------------------------------------|------------------|-----|----------------------------------------------|-----------------------------------------|
| M8161 | 8-bit processing mode                                      | ASC, ASCI, HEX processing method   |                                       | 0                | _   | 0                                            | 0                                       |
| M8164 | Change number of<br>FROM/TO instruction<br>transfer points | Transfer points switch instruction | _                                     |                  |     | _                                            | 0                                       |
| M8168 | SMOV HEX data<br>handling functions                        | Digit shift in 4-bit unit          |                                       |                  |     | 0                                            | 0                                       |
| M8200 | Counting direction of<br>counter                           | ON : C200 down<br>OFF : C200 up    |                                       |                  |     | 0                                            | 0                                       |
| M8201 | Counting direction of<br>counter                           | ON : C201 down<br>OFF : C201 up    | -                                     |                  |     | 0                                            | 0                                       |
| M8202 | Counting direction of<br>counter                           | ON : C202 down<br>OFF : C202 up    |                                       |                  |     | 0                                            | 0                                       |
| M8203 | Counting direction of<br>counter                           | ON : C203 down<br>OFF : C203 up    | —                                     |                  |     | 0                                            | 0                                       |
| M8204 | Counting direction of<br>counter                           | ON : C204 down<br>OFF : C204 up    | _                                     | _                |     | 0                                            | 0                                       |
| M8205 | Counting direction of<br>counter                           | ON : C205 down<br>OFF : C205 up    | _                                     |                  |     | 0                                            | 0                                       |
| M8206 | Counting direction of<br>counter                           | ON : C206 down<br>OFF : C206 up    |                                       | · _              | _   | 0                                            | 0                                       |
| M8207 | Counting direction of<br>counter                           | ON : C207 down<br>OFF : C207 up    |                                       |                  | _   | 0                                            | 0                                       |
| M8208 | Counting direction of<br>counter                           | ON : C208 down<br>OFF : C208 up    | _                                     | ·                | _   | 0                                            | 0                                       |
| M8209 | Counting direction of<br>counter                           | ON : C209 down<br>OFF : C209 up    | . —                                   |                  |     | 0                                            | 0                                       |
| M8210 | Counting direction of<br>counter                           | ON : C210 down<br>OFF : C210 up    |                                       |                  | _   | 0                                            | 0                                       |
| M8211 | Counting direction of<br>counter                           | ON : C211 down<br>OFF : C211 up    |                                       | _                |     | 0                                            | 0                                       |
| M8212 | Counting direction of<br>counter                           | ON : C212 down<br>OFF : C212 up    | _                                     |                  |     | 0                                            | 0                                       |
| M8213 | Counting direction of<br>counter                           | ON : C213 down<br>OFF : C213 up    |                                       |                  | _   | 0                                            | 0                                       |
| M8214 | Counting direction of<br>counter                           | ON : C214 down<br>OFF : C214 up    | _                                     | _                | _   | 0                                            | 0                                       |
| M8215 | Counting direction of counter                              | ON : C215 down<br>OFF : C215 up    |                                       |                  |     | 0                                            | 0                                       |
| M8216 | Counting direction of counter                              | ON : C216 down<br>OFF : C216 up    |                                       | _                |     | 0                                            | 0                                       |
| M8217 | Counting direction of counter                              | ON : C217 down<br>OFF : C217 up    | _                                     | _                | _   | 0                                            | 0                                       |
| M8218 | Counting direction of counter                              | ON : C218 down<br>OFF : C218 up    |                                       | _                | _   | ο                                            | 0                                       |

Appendix Table 1.12 List of Special Relays Supported by the Ladder Logic Test Tool (LLT) (cont.)

O : This device or function is supported by the actual PLC.

 $\begin{array}{l} - & : \mbox{ This device or function is not supported by the actual PLC.} \\ \Delta & : \mbox{ This device is supported by actual PLCs with a clock function.} \end{array}$ 

| For the ladder logic test tool (LLT), always ON regardless whether the actual | PLC has a clock |
|-------------------------------------------------------------------------------|-----------------|
| function.                                                                     |                 |

| Appendix Table 1.12 | List of Special Relays Supported by the Ladder Logic Test Tool (LLT) (cont.) |
|---------------------|------------------------------------------------------------------------------|
| ••                  |                                                                              |

| No.   | Name                             | Description                     | FX <sub>0</sub> ,<br>FX <sub>0S</sub> | FX <sub>on</sub> | FX1 | FX,<br>FX <sub>2</sub> ,<br>FX <sub>2C</sub> | FX <sub>2N</sub> ,<br>FX <sub>2NC</sub> |
|-------|----------------------------------|---------------------------------|---------------------------------------|------------------|-----|----------------------------------------------|-----------------------------------------|
| M8219 | Counting direction of<br>counter | ON : C219 down<br>OFF : C219 up | ·                                     |                  |     | 0                                            | 0                                       |
| M8220 | Counting direction of<br>counter | ON : C220 down<br>OFF : C220 up | _                                     |                  |     | 0                                            | 0                                       |
| M8221 | Counting direction of<br>counter | ON : C221 down<br>OFF : C221 up |                                       | _                |     | 0                                            | 0                                       |
| M8222 | Counting direction of<br>counter | ON : C222 down<br>OFF : C222 up |                                       |                  |     | 0                                            | 0                                       |
| M8223 | Counting direction of<br>counter | ON : C223 down<br>OFF : C223 up | _                                     |                  |     | 0                                            | 0                                       |
| M8224 | Counting direction of<br>counter | ON : C224 down<br>OFF : C224 up | _                                     | _                | _   | 0                                            | 0                                       |
| M8225 | Counting direction of<br>counter | ON : C225 down<br>OFF : C225 up |                                       |                  | _   | 0                                            | 0                                       |
| M8226 | Counting direction of<br>counter | ON : C226 down<br>OFF : C226 up | _                                     |                  |     | 0                                            | 0                                       |
| M8227 | Counting direction of<br>counter | ON : C227 down<br>OFF : C227 up | _                                     |                  |     | 0                                            | 0                                       |
| M8228 | Counting direction of<br>counter | ON : C228 down<br>OFF : C228 up |                                       |                  | _   | 0                                            | 0                                       |
| M8229 | Counting direction of<br>counter | ON : C229 down<br>OFF : C229 up | _                                     | _                |     | 0                                            | 0                                       |
| M8230 | Counting direction of<br>counter | ON : C230 down<br>OFF : C230 up |                                       |                  |     | 0                                            | 0                                       |
| M8231 | Counting direction of<br>counter | ON : C231 down<br>OFF : C231 up |                                       |                  | _   | 0                                            | 0                                       |
| M8232 | Counting direction of<br>counter | ON : C232 down<br>OFF : C232 up | _                                     |                  |     | 0                                            | 0                                       |
| M8233 | Counting direction of<br>counter | ON : C233 down<br>OFF : C233 up |                                       |                  |     | 0                                            | 0                                       |
| M8234 | Counting direction of<br>counter | ON : C234 down<br>OFF : C234 up | _                                     |                  |     | 0                                            | 0                                       |

This device or function is supported by the actual PLC.
 This device or function is not supported by the actual PLC.

 $\Delta$  : This device is supported by actual PLCs with a clock function. For the ladder logic test tool (LLT), always ON regardless whether the actual PLC has a clock function.

(c) Special Register List

Appendix Table 1.13 lists the special registers supported by the ladder logic test tool (LLT) for the FX Series CPU functions. See the FX Series actual PLC Programming Manual for details about the special registers.

| No.   | Name                                   | Description                                         | FX₀,<br>FX₀s | FX <sub>0N</sub> | FX1   | FX,<br>FX <sub>2</sub> ,<br>FX <sub>2C</sub> | FX <sub>2N</sub> ,<br>FX <sub>2NC</sub> |
|-------|----------------------------------------|-----------------------------------------------------|--------------|------------------|-------|----------------------------------------------|-----------------------------------------|
| D8000 | Watchdog timer                         | 200 ms <sup>*1</sup>                                |              |                  | 0     |                                              |                                         |
| D8001 | PC type and system version             | *2                                                  |              |                  | 0     |                                              |                                         |
| D8002 | Memory capacity                        | Maximum value for model                             |              |                  | 0     |                                              |                                         |
| D8004 | Error M number                         | M8060 to M8068                                      |              |                  | 0     |                                              |                                         |
| D8006 | Low battery voltage<br>detection level | 30 (0.1 V units)                                    |              | —                | 0     | 0                                            | 0                                       |
| D8010 | Scan present value                     | 0.1 ms units <sup>*3</sup>                          |              |                  | 0     |                                              |                                         |
| D8011 | Minimum scan time                      | 0.1 ms units <sup>*3</sup>                          |              |                  | 0     |                                              |                                         |
| D8012 | Maximum scan time                      | 0.1 ms units <sup>*3</sup>                          |              |                  | 0     |                                              |                                         |
| D8013 | Seconds                                | Operates as 1-second<br>clock                       |              |                  |       | Δ                                            | Δ                                       |
| D8014 | Minutes                                | Time data                                           | _            | —                | _     | Δ                                            | Δ                                       |
| D8015 | Hours                                  | Time data                                           | —            | _                |       | Δ                                            | Δ                                       |
| D8016 | Day                                    | Time data                                           |              |                  | · · · | Δ                                            | Δ                                       |
| D8017 | Month                                  | Time data                                           |              | <u> </u>         | —     | Δ                                            | Δ                                       |
| D8018 | Year                                   | Time data                                           |              | —                |       | Δ                                            | Δ                                       |
| D8019 | Day of week                            | Time data                                           |              |                  | —     | Δ                                            | Δ                                       |
| D8028 | Z register contents                    | Z register contents                                 |              |                  | 0     |                                              |                                         |
| D8029 | V register contents                    | Z register contents                                 |              |                  | 0     |                                              |                                         |
| D8030 | Analog volume 1                        | *4                                                  |              | 0                |       |                                              |                                         |
| D8031 | Analog volume 2                        | *4                                                  |              | 0                |       |                                              |                                         |
| D8039 | Constant scan time                     | Initial value: 100 ms<br>(1 ms units) <sup>*5</sup> |              |                  | 0     |                                              |                                         |
| D8040 | ON state number 1                      | STL monitor contents                                |              |                  | 0     |                                              |                                         |
| D8041 | ON state number 2                      | STL monitor contents                                | 0            |                  |       |                                              |                                         |
| D8042 | ON state number 3                      | STL monitor contents                                | 0            |                  |       |                                              |                                         |
| D8043 | ON state number 4                      | STL monitor contents                                | 0            |                  |       |                                              |                                         |
| D8044 | ON state number 5                      | STL monitor contents                                |              |                  | 0     |                                              |                                         |
| D8045 | ON state number 6                      | STL monitor contents                                |              |                  | 0     |                                              |                                         |

O : This device or function is supported by the actual PLC.

: This device or function is not supported by the actual PLC.

: This device is supported by actual PLCs with a clock function.

Δ For the ladder logic test tool (LLT), always ON regardless whether the actual PLC has a clock function.

: Initial value: 200 ms for all models. Can be changed but no watchdog timer check is conducted. \*1 \*2

| 2 | : | FX0, FX0S | 20000 |
|---|---|-----------|-------|
|   |   | FX0N      |       |
|   |   | FX1       | 21000 |
|   |   | FX2, FX2C | 20000 |

FX2N, FX2NC......24000

\*3 : Values equal to all constant scan setting values. Default value is 100 ms.

: Operates as a general data register. Test by writing values from 0 to 255 using the GPPW device \*4 test functions.

\*5 : The set constant time becomes the time for one scan.

| No.   | Name                                                          | Description                            | FX <sub>0</sub> ,<br>FX <sub>0S</sub> | FX <sub>0N</sub> | FX1 | FX,<br>FX <sub>2</sub> ,<br>FX <sub>2C</sub> | FX <sub>2N</sub> ,<br>FX <sub>2NC</sub> |
|-------|---------------------------------------------------------------|----------------------------------------|---------------------------------------|------------------|-----|----------------------------------------------|-----------------------------------------|
| D8046 | ON state number 7                                             | STL monitor contents                   |                                       |                  | 0   |                                              |                                         |
| D8047 | ON state number 8                                             | STL monitor contents                   |                                       |                  | 0   |                                              |                                         |
| D8049 | ON state minimum<br>number                                    | STL monitor contents                   | 0                                     |                  |     |                                              |                                         |
| D8067 | Operation error code<br>number                                | Error code number                      |                                       |                  | 0   |                                              |                                         |
| D8068 | Operation error<br>occurred step<br>number latch              | Saves step number where error occurred | 0                                     |                  |     |                                              |                                         |
| D8069 | M8067 error occurred<br>step number                           | Step number where error occurred       |                                       |                  | 0   |                                              |                                         |
| D8102 | Memory capacity                                               | Maximum value for model                | _                                     | —                |     | —                                            | 0                                       |
| D8164 | Designate number of<br>FROM/TO instruction<br>transfer points | Write transfer points                  |                                       |                  |     | _                                            | 0                                       |
| D8182 | Z1 register contents                                          | Z1 register contents                   |                                       | _                |     |                                              | 0                                       |
| D8183 | V1 register contents                                          | V1 register contents                   |                                       | . —              | _   |                                              | 0                                       |
| D8184 | Z2 register contents                                          | Z2 register contents                   | —                                     |                  |     |                                              | 0                                       |
| D8185 | V2 register contents                                          | V2 register contents                   |                                       |                  |     |                                              | 0                                       |
| D8186 | Z3 register contents                                          | Z3 register contents                   | _                                     |                  |     | —                                            | 0                                       |
| D8187 | V3 register contents                                          | V3 register contents                   | _                                     | · <u> </u>       |     |                                              | 0                                       |
| D8188 | Z4 register contents                                          | Z4 register contents                   |                                       |                  | _   | —                                            | 0                                       |
| D8189 | V4 register contents                                          | V4 register contents                   |                                       | —                |     |                                              | 0                                       |
| D8190 | Z5 register contents                                          | Z5 register contents                   |                                       | <u> </u>         | —   |                                              | 0                                       |
| D8191 | V5 register contents                                          | V5 register contents                   |                                       |                  |     |                                              | 0                                       |
| D8192 | Z6 register contents                                          | Z6 register contents                   | _                                     |                  |     |                                              | 0                                       |
| D8193 | V6 register contents                                          | V6 register contents                   | · · · · · · · · · · · · · · · · · · · |                  |     |                                              | 0                                       |
| D8194 | Z7 register contents                                          | Z7 register contents                   |                                       |                  |     |                                              | 0                                       |
| D8195 | V7 register contents                                          | V7 register contents                   |                                       |                  |     | —                                            | -0                                      |

Appendix Table 1.13 List of Special Registers Supported by the Ladder Logic Test Tool (LLT) (cont.)

O : This device or function is supported by the actual PLC.

- : This device or function is not supported by the actual PLC.

 $\bigtriangleup$  : This device is supported by actual PLCs with a clock function.

For the ladder logic test tool (LLT), always ON regardless whether the actual PLC has a clock function.

## Appendix 2 List of Supported Instruction

The ladder logic test tool (LLT) supports the A4UCPU/Q4ACPU/FXCPU instructions. However, some instructions are subject to restrictions and some are not supported. Unsupported instructions are not processed (NOP).

See Appendices 1.14 to 1.16 for the instructions supported by the ladder logic test tool (LLT).

(1) A Series CPU Function Ladder Logic Test Tool (LLT)

#### Appendix Table 1.14 List of Supported Instructions (A Series CPU Function)

| Class                       | Instruction Symbol                    | Restriction |
|-----------------------------|---------------------------------------|-------------|
| Contact instructions        | LD, LDI, AND, ANI, OR, ORI            |             |
| Coupling instructions       | ANB, ORB, MPS, MRD, MPP               |             |
| Output instructions         | OUT, OUT T, OUT C, SET, RST, PLS, PLF |             |
| Shift instruction           | SFT(P)                                |             |
| Master control instructions | MC, MCR                               |             |
| End instructions            | FEND, END                             |             |
| Other instructions          | STOP, NOP                             |             |

#### (a) Sequence Instructions

#### (b) Basic Instructions

| Class                                             | Instruction Symbol                                                                                                    | Restriction |
|---------------------------------------------------|----------------------------------------------------------------------------------------------------|-------------|
| Comparative operation instructions                | =, <>, >, <=, <, >=, D=, D<>, D>, D<=, D<, D>=                                                                                                    |             |
| Arithmetic operation instructions                 | +(P), -(P), D+(P), D-(P), *(P), /(P), D*(P), D/(P),<br>B+(P), B-(P), DB+(P), DB-(P), B*(P), B/(P), DB*(P),<br>DB/(P), INC(P), DEC(P), DINC(P), DDEC(P) |             |
| $BCD \leftrightarrow BIN$ conversion instructions | BCD(P), DBCD(P), BIN(P), DBIN(P)                                                                                                    |             |
| Data transfer instruction                         | MOV(P), DMOV(P), CML(P), DCML(P), BMOV(P),<br>FMOV(P), XCH(P), DXCH(P)                                                                                 |             |
| Program branching instructions                    | CJ, SCJ, JMP, CALL(P), RET                                                                                                    |             |
| Program switching<br>instructions                 | СНG                                                                                                    | ·           |

|                                      | (c) Applied Instructions                                                                 |                                                                    |
|--------------------------------------|------------------------------------------------------------------------------------------|--------------------------------------------------------------------|
| Class                                | Instruction Symbol                                                                       | Restriction                                                        |
| Logical arithmetic<br>instructions   | WAND(P), DAND(P), WOR(P), DOR(P), WXOR(P),<br>DXOR(P), WXNR(P), DXNR(P), NEG(P)          |                                                                    |
| Rotation instructions                | ROR(P), RCR(P), ROL(P), RCL(P), DROR(P),<br>DRCR(P), DROL(P), DRCL(P)                    | · · · · · · · · · · · · · · · · · · ·                              |
| Shift instruction                    | SFR(P), SFL(P), BSFR(P), BSFL(P), DSFR(P),<br>DSFL(P),                                   |                                                                    |
| Data processing instructions         | SER(P), SUM(P), DSUM(P), DECO(P), ENCO(P),<br>SEG, BSET(P), BRST(P), DIS(P), UNI(P), ASC | SEG conducts 7-segment decoding regardless of M9052 ON/OFF status. |
| FIFO instruction                     | FIFW(P), FIFR(P)                                                                         |                                                                    |
| Buffer memory access<br>instructions | FROM(P), DFRO(P), TO(P), DTO(P)                                                          |                                                                    |
| FOR to NEXT instructions             | FOR, NEXT                                                                                |                                                                    |
| Other instructions                   | STC, CLC, DUTY                                                                           | STC converted to SET M9012<br>CLC converted to RST M9012           |

## Appendix Table 1.14 List of Supported Instructions (A Series CPU Function) (cont.)

#### (d) Dedicated Instructions

| Class                                    | Instruction Symbol                                                                                                    | Restriction |
|------------------------------------------|----------------------------------------------------------------------------------------------------|-------------|
| Direct output instruction                | DOUT, DSET(P), DRST(P)                                                                                                    |             |
| Structural program<br>instructions       | BREAK(P), FCALL(P)                                                                                                    |             |
| Data operation instructions              | DSER(P), SWAP(P), DIS(P), UNI(P), TEST(P),<br>DTEST(P)                                                                                                    |             |
| I/O operation instruction                | FF                                                                                                    |             |
| Real number processing instructions      | BSQR(P), BDSQR(P), BSIN(P), BCOS(P), BTAN(P),<br>BASIN(P), BACOS(P), BATAN(P), INT(P), DINT(P),<br>FLOAT(P), DFLOAT(P), ADD(P), SUB(P), MUL(P),<br>DIV(P), RAD(P), DEG(P), SIN(P), COS(P), TAN(P),<br>ASIN(P), ACOS(P), ATAN(P), SQR(P), EXP(P),<br>LOG(P) |             |
| Character string processing instructions | BINDA(P), DBINDA(P), BINHA(P), DBINHA(P),<br>BCDDA(P), DBCDDA(P), DABIN(P), DDABIN(P),<br>HABIN(P), DHABIN(P), DABCD(P), DDABCD(P),<br>LEN(P), STR(P), DSTR(P), VAL(P), DVAL(P),<br>ASC(P), HEX(P), SMOV(P), SADD(P), SCMP(P),<br>WTOB(P), BTOW(P)         |             |
| Data control instructions                | LIMIT(P), DLIMIT(P), BAND(P), DBAND(P),<br>ZONE(P), DZONE(P)                                                                                                    |             |
| Clock instructions                       | DATERD(P)                                                                                                    |             |
| Extension file register<br>instructions  | RSET(P), BMOVR(P), BXCHR(P), ZRRD(P),<br>ZRWR(P), ZRRDB(P), ZRWRB(P)                                                                                                    |             |
| Program switching<br>instructions        | ZCHG                                                                                                    |             |

### (2) Q4ACPU Function Ladder Logic Test Tool (LLT)

### Appendix Table 1.15 List of Supported Instructions (QnA Series CPU functions)

#### (a) Sequence Instructions

| Class                       | Instruction Symbol                                            | Restriction                   |
|-----------------------------|---------------------------------------------------------------|-------------------------------|
| Contact instructions        | LD, LDI, AND, ANI, OR, ORI, LDP, LDF, ANDP,<br>ANDF, ORP, ORF |                               |
| Coupling instructions       | ANB, ORB, MPS, MRD, MPP, INV, MEP, MEF, EGP, EGF              |                               |
| Output instructions         | OUT, OUT T, OUT C, OUTH T, SET, RST, PLS, PLF,<br>FF          |                               |
| Shift instructions          | SFT(P)                                                        |                               |
| Master control instructions | MC, MCR                                                       |                               |
| End instructions            | FEND, END                                                     |                               |
| Other instructions          | STOP, NOP, NOPLF, PAGE                                        | NOPLF, PAGE processed as NOP. |

| (b) | Basic | Instructions |
|-----|-------|--------------|
|-----|-------|--------------|

| Class                                | Instruction Symbol                                                                                                    | Restriction |
|--------------------------------------|----------------------------------------------------------------------------------------------------|-------------|
| Comparative operation instructions   | =, <>, >, <=, <, >=, D=, D<>, D>, D<=, D<, D>=, E=,<br>E<>, E>, E<=, E<, E>=, \$=, \$<>, \$>, \$<=, \$<, \$>=,<br>BKCMP[(P)                                                                                   |             |
| Arithmetic operation<br>instructions | +(P), -(P), D+(P), D-(P), *(P), /(P), D*(P), D/(P),<br>B+(P), B-(P), DB+(P), DB-(P), B*(P), B/(P), DB*(P),<br>DB/(P), E+(P), E-(P), E*(P), E/(P), BK+(P), BK-(P),<br>\$+(P), INC(P), DEC(P), DINC(P), DDEC(P) |             |
| Data conversion instructions         | BCD(P), DBCD(P), BIN(P), DBIN(P), INT(P),<br>DINT(P), FLT(P), DFLT(P), DBL(P), WORD(P),<br>GRY(P), DGRY(P), GBIN(P), DGBIN(P), NEG(P),<br>DNEG(P), ENEG(P), BKBCD(P), BKBIN(P)                                | <u> </u>    |
| Data transfer instructions           | MOV(P), DMOV(P), EMOV(P), \$MOV(P), CML(P),<br>DCML(P), BMOV(P), FMOV(P), XCH(P), DXCH(P),<br>BXCH(P), SWAP(P)                                                                                                |             |
| Program branching<br>instructions    | CJ, SCJ, JMP, GOEND                                                                                                    |             |
| Other convenient instructions        | TTMR, STMR, RAMP, MTR                                                                                                    |             |

| Class                                    | Instruction Symbol                                                                                                    | Restriction                              |
|------------------------------------------|----------------------------------------------------------------------------------------------------|------------------------------------------|
| V1033                                    |                                                                                                    |                                          |
| Logical arithmetic<br>instructions       | WAND(P), DAND(P), BKAND(P), WOR(P), DOR(P),<br>BKOR(P), WXOR(P), DXOR(P), BKXOR(P),<br>WXNR(P), DXNR(P), BKNXR(P)                                                                                                    |                                          |
| Rotation instructions                    | ROR(P), RCR(P), ROL(P), RCL(P), DROR(P),<br>DRCR(P), DROL(P), DRCL(P)                                                                                                    |                                          |
| Shift instructions                       | SFR(P), SFL(P), BSFR(P), BSFL(P), DSFR(P),<br>DSFL(P),                                                                                                    |                                          |
| Bit processing instructions              | BSET(P), BRST(P), TEST(P), DTEST(P), BKRST(P)                                                                                                    |                                          |
| Data processing instructions             | SER(P), DSER(P), SUM(P), DSUM(P), DECO(P),<br>ENCO(P), SEG(P), DIS(P), UNI(P), NDIS(P),<br>NUNI(P), WTOB(P) BTOW(P), MAX(P), MIN(P),<br>DMAX(P), DMIN(P), SORT(P), DSORT(P),<br>WSUM(P), DWSUM(P)                                                                                           | SORT(P), DSORT(P) are executed one scan. |
| Structural instructions                  | FOR, NEXT, BREAK(P), CALL(P), RET, FCALL(P),<br>ECALL(P), EFCALL(P)                                                                                                    |                                          |
| Data table operation<br>instruction      | FIFW(P), FIFR(P), FPOP(P), FINS(P), FDEL(P)                                                                                                    |                                          |
| Buffer memory access instructions        | FROM(P), DFRO(P), TO(P), DTO(P)                                                                                                    |                                          |
| Character string processing instructions | BINDA(P), DBINDA(P), BINHA(P), DBINHA(P),<br>BCDDA(P), DBCDDA(P), DABIN(P), DDABIN(P),<br>HABIN(P), DHABIN(P), DABCD(P), DDABCD(P)<br>LEN(P), STR(P), DSTR(P), VAL(P), DVAL(P),<br>ESTR(P), EVAL(P), ASC(P), HEX(P), RIGHT(P),<br>LEFT(P), MIDR(P), MIDW(P), INSTR(P), EMOD(P),<br>EREXP(P) |                                          |
| Special function instructions            | SIN(P), COS(P), TAN(P), ASIN(P), ACOS(P),<br>ATAN(P), RAD(P), DEG(P), SQR(P), EXP(P),<br>LOG(P), BSQR(P), BDSQR(P), BSIN(P), BCOS(P),<br>BTAN(P), BASIN(P), BACOS(P), BATAN(P)                                                                                                    |                                          |
| Data control instructions                | LIMIT(P), DLIMIT(P), BAND(P), DBAND(P),<br>ZONE(P), DZONE(P), RSET(P), QDRSET(P)                                                                                                    |                                          |
| Clock instructions                       | DATERD(P), DATE+(P), DATE-(P), SECOND(P),<br>HOUR(P)                                                                                                    | DATERD(P) reads the computer clock data. |
| Program control instructions             | PSTOP(P), POFF(P), PSCAN(P), PLOW(P)                                                                                                    |                                          |
| Other instructions                       | DUTY, ZRRDB(P), ZRWRB(P), ADRSET(P)                                                                                                    |                                          |

(3) FX Series function ladder logic test tool (LLT)

#### Appendix Table 1.16 List of Supported Instructions (FX Series CPU functions)

(a) Sequence Instructions

| Class                       | Instruction Symbol                                            | Restriction                            |  |
|-----------------------------|---------------------------------------------------------------|----------------------------------------|--|
| Contact instructions        | LD, LDI, LDP, LDF, AND, ANI, ANDP, ANDF, OR,<br>ORI, ORP, ORF | *1                                     |  |
| Coupling instructions       | ANB, ORB, MPS, MRD, MPP, INV                                  | *1                                     |  |
| Output instructions         | OUT, SET, RST, PLS, PLF                                       |                                        |  |
| Master control instructions | MC, MCR                                                       |                                        |  |
| Step ladder instructions    | STL, RET                                                      | ······································ |  |
| Other instructions          | END, NOP                                                      | ·                                      |  |

\*1: The LDP, LDF, ANDP, ANDF, ORP, ORF, and INV instructions are only compatible with FX<sub>2N</sub> and FX<sub>2NC</sub> PLC.

|                   |         | Instruc-       |        | Pulses                   |             | Арр              | licable P | LCs                                       |                                       | Compatibility                           |
|-------------------|---------|----------------|--------|--------------------------|-------------|------------------|-----------|-------------------------------------------|---------------------------------------|-----------------------------------------|
| Class             | FNC tio | tion<br>Symbol | 32-bit | Execution<br>Instruction | FX₀<br>FX₀s | FX <sub>on</sub> | FX1       | FX<br>FX <sub>2</sub><br>FX <sub>2C</sub> | FX <sub>2N</sub><br>FX <sub>2NC</sub> | with Ladder<br>logic test tool<br>(LLT) |
|                   | 00      | CJ             | —      | Δ                        | 0           | 0                | 0         | 0                                         | 0                                     | O                                       |
|                   | 01      | CALL           |        | YES                      |             | <u> </u>         | 0         | 0                                         | 0                                     | 0                                       |
| Ħ                 | 02      | SRET           | ·      |                          |             |                  | 0         | 0                                         | 0                                     | O                                       |
| Program flowchart | 03      | IRET           |        |                          | 0           | 0                | 0         | 0                                         | 0                                     | ×                                       |
| ₫                 | 04      | EI             |        |                          | 0           | 0                | 0         | 0                                         | 0                                     | ×                                       |
| an                | 05      | DI             |        |                          | 0           | 0                | 0         | 0                                         | 0                                     | ×                                       |
| bo                | 06      | FEND           | _      |                          | 0           | 0                | 0         | 0                                         | 0                                     | 0                                       |
| ٦                 | 07      | WDT            |        | Δ                        | 0           | 0                | 0         | 0                                         | 0                                     | ×                                       |
|                   | 08      | FOR            |        |                          | 0           | 0                | 0         | 0                                         | 0                                     | Ø                                       |
|                   | 09      | NEXT           |        |                          | 0           | 0                | 0         | 0                                         | 0                                     | Ø                                       |
|                   | 10      | CMP            | YES    | Δ                        | 0           | 0                | 0         | 0                                         | 0                                     | Ø                                       |
|                   | 11      | ZCP            | YES    | Δ                        | 0           | 0                | 0         | 0                                         | 0                                     | Ø                                       |
|                   | 12      | MOV            | YES    | Δ                        | 0           | 0                | 0         | 0                                         | 0                                     | Ø                                       |
|                   | 13      | SMOV           | _      | YES                      | _           | _                | _         | 0                                         | 0                                     | Ø                                       |
|                   | 14      | CML            | YES    | YES                      |             |                  | _         | 0                                         | 0                                     | 0                                       |
|                   | 15      | BMOV           |        | Δ                        | _           | 0                |           | 0                                         | 0                                     | Ø                                       |
|                   | 16      | FMOV           | YES    | YES                      |             |                  |           | 0                                         | 0                                     | Ø                                       |
|                   | 17      | XCH            | YES    | YES                      | _           |                  |           | 0                                         | 0                                     | Ø                                       |
|                   | 18      | BCD            | YES    | Δ                        | 0           | 0                | 0         | 0                                         | 0                                     | Ø                                       |
|                   | 19      | BIN            | YES    | Δ                        | 0           | 0                | 0         | 0                                         | 0                                     | Ø                                       |

(b) Applied Instructions

© : Supported by ladder logic test tool (LLT).

 $\times$  : Not supported by ladder logic test tool (LLT).

O : Instruction supported by the actual PLC.

 $\vartriangle$  : FX0, FX0S, and FX0N actual PLCs do not support pulse-executed instructions.

--- : Instruction not supported by the actual PLC.

|                               |            |                            |                       | Dulasa                             |             | App              | licable P | LCs                                       |                                       | Compatibility                           |
|-------------------------------|------------|----------------------------|-----------------------|------------------------------------|-------------|------------------|-----------|-------------------------------------------|---------------------------------------|-----------------------------------------|
| Class                         | FNC<br>No. | Instruc-<br>tion<br>symbol | 32-bit<br>Instruction | Pulses<br>Execution<br>Instruction | FX₀<br>FX₀s | FX <sub>on</sub> | FX1       | FX<br>FX <sub>2</sub><br>FX <sub>2C</sub> | FX <sub>2N</sub><br>FX <sub>2NC</sub> | with Ladder<br>logic test tool<br>(LLT) |
|                               | 20         | ADD                        | YES                   | Δ                                  | 0           | 0                | 0         | 0                                         | 0                                     | Ø                                       |
| Arithmetic/logical operations | 21         | SUB                        | YES                   | Δ                                  | 0           | 0                | 0         | 0                                         | 0                                     | Ø                                       |
| rati                          | 22         | MUL                        | YES                   | Δ                                  | 0           | 0                | 0         | 0                                         | 0                                     | Ø                                       |
| ope                           | 23         | DIV                        | YES                   | Δ                                  | 0           | 0                | 0         | 0                                         | 0                                     | Ø                                       |
| cal                           | 24         | INC                        | YES                   | Δ                                  | 0           | 0                | 0         | 0                                         | 0                                     | Ø                                       |
| logi                          | 25         | DEC                        | YES                   | Δ                                  | 0           | 0                | 0         | 0                                         | 0                                     | Ø                                       |
| etic/                         | 26         | WAND                       | YES                   | Δ                                  | 0           | 0                | 0         | 0                                         | 0                                     | ٥                                       |
| ŭ                             | 27         | WOR                        | YES                   | Δ                                  | 0           | 0                | 0         | 0                                         | 0                                     | Ø                                       |
| Arit                          | 28         | WXOR                       | YES                   | Δ                                  | 0           | 0                | 0         | 0                                         | 0                                     | Ø                                       |
|                               | 29         | NEG                        | YES                   | YES                                |             | <u> </u>         |           | 0                                         | 0                                     | 0                                       |
|                               | 30         | ROR                        | YES                   | YES                                |             |                  |           | 0                                         | 0                                     | Ø                                       |
|                               | 31         | ROL                        | YES                   | YES                                |             |                  |           | 0                                         | 0                                     | O                                       |
|                               | 32         | RCR                        | YES                   | YES                                |             |                  |           | 0                                         | 0                                     | O                                       |
| hift                          | 33         | RCL                        | YES                   | YES                                | —           | _                | —         | 0                                         | 0                                     | Ø                                       |
| suc                           | 34         | SFTR                       |                       | Δ                                  | 0           | 0                | 0         | 0                                         | 0                                     | Ø                                       |
| Rotation shift                | 35         | SFTL                       |                       | Δ                                  | 0           | 0                | 0         | 0                                         | 0                                     | Ø                                       |
| В                             | 36         | WSFR                       |                       | YES                                |             |                  |           | 0                                         | 0                                     | Ø                                       |
|                               | 37         | WSFL                       |                       | YES                                | —           | —                |           | 0                                         | 0                                     | Ø                                       |
|                               | 38         | SFWR                       | —                     | YES                                |             |                  |           | 0                                         | 0                                     | Ø                                       |
|                               | 39         | SFRD                       |                       | YES                                |             | —                |           | 0                                         | 0                                     | Ø                                       |
|                               | 40         | ZRST                       | —                     | Δ                                  | 0           | 0                | 0         | 0                                         | 0                                     | Ø                                       |
|                               | 41         | DECO                       |                       | Δ                                  | 0           | 0                | Ο.        | 0                                         | 0                                     | 0                                       |
|                               | 42         | ENCO                       |                       | Δ                                  | 0           | · 0              | 0         | 0                                         | 0                                     | 0                                       |
|                               | 43         | SUM                        | YES                   | YES                                |             |                  |           | 0                                         | 0                                     | 0                                       |
|                               | 44         | BON                        | YES                   | YES                                |             |                  | —         | 0                                         | 0                                     | 0                                       |
|                               | 45         | MEAN                       | YES                   | YES                                |             | —                |           | 0                                         | 0                                     | 0                                       |
|                               | 46         | ANS                        |                       | —                                  | —           | —                |           | 0                                         | 0                                     | 0                                       |
|                               | 47         | ANR                        | —                     | YES                                |             |                  | —         | 0                                         | 0                                     | O                                       |
|                               | 48         | SOR                        | YES                   | YES                                |             |                  | _         | 0                                         | 0                                     | Ø                                       |
|                               | 49         | FLT                        | YES                   | YES                                |             | _                | _         | 0                                         | 0                                     | Ø                                       |
|                               | 50         | REF                        |                       | Δ                                  | 0           | 0                | 0         | 0                                         | 0                                     | ×                                       |
|                               | 51         | REFF                       | _                     | YES                                |             |                  | 0         | 0                                         | 0                                     | ×                                       |
| sinç                          | 52         | MTR                        | _                     |                                    |             |                  |           | 0                                         | 0                                     | ×                                       |
| ces                           | 53         | HSCS                       | YES                   |                                    | 0           | 0                | 0         | 0                                         | 0                                     | ×                                       |
| High-speed processing         | 54         | HSCR                       | YES                   |                                    | 0           | 0                | 0         | 0                                         | 0                                     | ×                                       |
| )<br>jed                      | 55         | HSZ                        | YES                   |                                    |             |                  |           | 0                                         | 0                                     | ×                                       |
| ğ                             | 56         | SPD                        |                       |                                    |             |                  |           | 0                                         | 0                                     | ×                                       |
| ļġ                            | 57         | PLSY                       | YES                   |                                    | 0           | 0                |           | 0                                         | 0                                     | ×                                       |
|                               | 58         | PWM                        |                       |                                    | 0           | 0                | _         | 0                                         | 0                                     | ×                                       |
| F                             | 59         | PLSR                       | YES                   |                                    | _           |                  |           |                                           | 0                                     | ×                                       |

Appendix Table 1.16 List of Supported Instructions (FX Series CPU functions) (cont.)

Image: Supported by ladder logic test tool (LLT).
 Supported by ladder logic test tool (LLT).
 Instruction supported by the actual PLC.
 FX0, FX0S, and FX0N actual PLCs do not support pulse-executed instructions
 Instruction not supported by the actual PLC.

Appendix - 25

|                         |            | Instruc-       |                       | Puises                   |                                     | App              | olicable P | LCs                                       |                                       | Compatibility                           |
|-------------------------|------------|----------------|-----------------------|--------------------------|-------------------------------------|------------------|------------|-------------------------------------------|---------------------------------------|-----------------------------------------|
| Class                   | FNC<br>No. | tion<br>symbol | 32-bit<br>Instruction | Execution<br>Instruction | FX <sub>0</sub><br>FX <sub>0S</sub> | FX <sub>ON</sub> | FX1        | FX<br>FX <sub>2</sub><br>FX <sub>2C</sub> | FX <sub>2N</sub><br>FX <sub>2NC</sub> | with Ladder<br>logic test tool<br>(LLT) |
|                         | 60         | IST            | _                     | _                        | 0                                   | 0                | 0          | 0                                         | 0                                     | Ø                                       |
| S                       | 61         | SER            | YES                   | YES                      |                                     |                  |            | 0                                         | 0                                     | Ø                                       |
| tion                    | 62         | ABSD           | YES                   | <u> </u>                 |                                     |                  |            | 0                                         | 0                                     | 0                                       |
| lruc                    | 63         | INCD           |                       |                          |                                     |                  |            | 0                                         | 0                                     | 0                                       |
| Convenient instructions | 64         | TTMR           | <u> </u>              |                          |                                     |                  | -          | 0                                         | 0                                     | Ø                                       |
| ent                     | 65         | STMR           |                       | _                        | —                                   | —                | —          | 0                                         | 0                                     | Ø                                       |
| Veni                    | 66         | ALT            |                       |                          | 0                                   | 0                |            | 0                                         | 0                                     | Ø                                       |
| ő                       | 67         | RAMP           | —                     |                          | 0                                   | 0                |            | 0                                         | 0                                     | Ø                                       |
|                         | 68         | ROTC           |                       |                          |                                     |                  |            | 0                                         | 0                                     | ×                                       |
|                         | 69         | SORT           |                       |                          |                                     |                  |            | 0                                         | 0                                     | Ø                                       |
|                         | 70         | TKY            | YES                   | · · · · ·                |                                     |                  |            | 0                                         | 0                                     | ×                                       |
|                         | 71         | HKY            | YES                   | _                        |                                     | —                | —          | 0                                         | 0                                     | ×                                       |
| 2                       | 72         | DSW            |                       |                          |                                     |                  |            | 0                                         | 0                                     | ×                                       |
| External devices, I/O   | 73         | SEGD           |                       | YES                      |                                     |                  |            | 0                                         | 0                                     | ×                                       |
| evio                    | 74         | SEGL           |                       |                          |                                     |                  |            | 0                                         | 0                                     | ×                                       |
| ਰੱ                      | 75         | ARWS           | —                     | _                        | _                                   |                  |            | 0                                         | 0                                     | ×                                       |
| ern                     | 76         | ASC            |                       |                          |                                     |                  | —          | 0                                         | 0                                     | Ø                                       |
| <u> </u>                | 77         | PR             | —                     | _                        | —                                   | _                |            | 0                                         | 0                                     | ×                                       |
|                         | 78         | FROM           | YES                   | YES                      |                                     | 0                | _          | 0                                         | 0                                     | Ø                                       |
|                         | 79         | то             | YES                   | YES                      | _                                   | 0                |            | 0                                         | 0                                     | Ø                                       |
|                         | 80         | RS             | —                     | <del></del>              |                                     | 0                |            | 0                                         | 0                                     | ×                                       |
|                         | 81         | PRUN           | YES                   | YES                      |                                     |                  |            | 0                                         | 0                                     | ×                                       |
| SER                     | 82         | ASCI           | —                     | YES                      | —                                   | 0                | —          | 0                                         | 0                                     | Ø                                       |
|                         | 83         | HEX            |                       | YES                      |                                     | 0                |            | 0                                         | 0                                     | 0                                       |
| ernal devices,          | 84         | CCD            | —                     | YES                      |                                     | 0                | —          | 0                                         | 0                                     | ×                                       |
| - He                    | 85         | VRRD           | —                     | YES                      | -                                   |                  | 0          | 0                                         | 0                                     | ×                                       |
| j.na                    | 86         | VRSC           | —                     | YES                      | -                                   | -                | —          | 0                                         | 0                                     | ×                                       |
| Exte                    | 87         |                |                       |                          |                                     |                  |            |                                           |                                       |                                         |
| _ [                     | 88         | PID            |                       |                          |                                     |                  |            | 0                                         | 0                                     | ×                                       |
|                         | 89         | —              |                       |                          |                                     |                  |            |                                           |                                       | —                                       |
|                         | 90         | MNET           |                       | YES                      |                                     |                  |            |                                           | —                                     | ×                                       |
|                         | 91         | ANRD           |                       | YES                      |                                     |                  | _          |                                           |                                       | ×                                       |
| ᇟ[                      | 92         | ANWR           | —                     | YES                      |                                     |                  |            |                                           |                                       | ×                                       |
| ŝŝ,                     | 93         | RMST           |                       |                          |                                     |                  |            | 0                                         |                                       | ×                                       |
| External devices,       | 94         | RMWR           | YES                   | YES                      |                                     |                  |            | 0                                         |                                       | ×                                       |
| ald                     | 95         | RMRD           | YES                   | YES                      |                                     | _                |            | 0                                         |                                       | ×                                       |
| ern                     | 96         | RMMN           |                       | YES                      |                                     |                  |            | 0                                         |                                       | ×                                       |
| ШĂ                      | 97         | BLK            | _                     | YES                      |                                     |                  |            |                                           |                                       | ×                                       |
| ſ                       | 98         | MCDE           |                       | YES                      |                                     |                  |            |                                           |                                       | ×                                       |
| F                       | 99         |                |                       |                          |                                     |                  |            |                                           | _                                     |                                         |

#### Appendix Table 1.16 List of Supported Instructions (FX Series CPU functions) (cont.)

© : Supported by ladder logic test tool (LLT).
 × : Not supported by ladder logic test tool (LLT).
 ○ : Instruction supported by the actual PLC.
 △ : FX0, FX0S, and FX0N actual PLCs do not support pulse-executed instructions.
 — : Instruction not supported by the actual PLC.

Appendix - 26

|                        | _          | Inchrus                    |                       | Pulses                                                                                                    | -                                   | App              | olicable P | LCs                                       |                                       | Compatibility                           |
|------------------------|------------|----------------------------|-----------------------|----------------------------------------------------------------------------------------------------|-------------------------------------|------------------|------------|-------------------------------------------|---------------------------------------|-----------------------------------------|
| Class                  | FNC<br>No. | Instruc-<br>tion<br>symbol | 32-bit<br>Instruction | Execution<br>Instruction                                                                                                    | FX <sub>0</sub><br>FX <sub>0S</sub> | FX <sub>ON</sub> | FX1        | FX<br>FX <sub>2</sub><br>FX <sub>2C</sub> | FX <sub>2N</sub><br>FX <sub>2NC</sub> | with Ladder<br>logic test tool<br>(LLT) |
|                        | 110        | ECMP                       | YES                   | YES                                                                                                    |                                     |                  |            | —                                         | 0                                     | 0                                       |
|                        | 111        | EZCP                       | YES                   | YES                                                                                                    | —                                   |                  | —          | —                                         | 0                                     | 0                                       |
|                        | 118        | EBCD                       | YES                   | YES                                                                                                    |                                     |                  |            |                                           | 0                                     | Ø                                       |
|                        | 119        | EBIN                       | YES                   | YES                                                                                                    | —                                   |                  |            |                                           | 0                                     | 0                                       |
| Floating decimal-point | 120        | EADD                       | YES                   | YES                                                                                                    | <u> </u>                            |                  |            | —                                         | 0                                     | 0                                       |
| al-p                   | 121        | ESUB                       | YES                   | YES                                                                                                    |                                     |                  |            | —                                         | 0                                     | 0                                       |
| cin.                   | 122        | EMUL                       | YES                   | YES                                                                                                    |                                     |                  |            |                                           | 0                                     | 0                                       |
| р<br>С                 | 123        | EDIV                       | YES                   | YES                                                                                                    |                                     |                  |            | <u> </u>                                  | 0                                     | 0                                       |
| atinç                  | 127        | ESQR                       | YES                   | YES                                                                                                    |                                     |                  |            |                                           | 0                                     | 0                                       |
| В                      | 129        | INT                        | YES                   | YES                                                                                                    |                                     | ·                |            |                                           | 0                                     | Ø                                       |
|                        | 130        | SIN                        | YES                   | YES                                                                                                    |                                     |                  |            |                                           | 0                                     | O                                       |
|                        | 131        | COS                        | YES                   | YES                                                                                                    | —                                   | —                | —          |                                           | 0                                     | Ø                                       |
|                        | 132        | TAN                        | YES                   | YES                                                                                                    |                                     |                  |            |                                           | 0                                     | Ø                                       |
|                        | 147        | SWAP                       | YES                   | YES                                                                                                    |                                     |                  | —          |                                           | 0                                     | Ø                                       |
| ച                      | 160        | TCMP                       |                       | YES                                                                                                    |                                     |                  |            |                                           | 0                                     | O                                       |
| Clock operations       | 161        | TZCP                       | —                     | YES                                                                                                    |                                     |                  | —          |                                           | 0                                     | Ø                                       |
| era                    | 162        | TADD                       |                       | YES                                                                                                    |                                     |                  |            | <u> </u>                                  | 0                                     | Ø                                       |
| Ц<br>Ц                 | 163        | TSUB                       |                       | YES                                                                                                    | _                                   |                  | —          | —                                         | 0                                     | Ø                                       |
|                        | 166        | TRD                        |                       | YES                                                                                                    | _                                   |                  |            | —                                         | 0                                     | Ø                                       |
|                        | 167        | TWR                        |                       | YES                                                                                                    | —                                   |                  |            |                                           | 0                                     | 0                                       |
| Gray                   | 170        | GRY                        | YES                   | YES                                                                                                    |                                     |                  |            |                                           | 0                                     | Ø                                       |
| ซิ                     | 171        | GBIN                       | YES                   | YES                                                                                                    |                                     |                  |            | —                                         | 0                                     | Ø                                       |
|                        | 224        | LD=                        | YES                   |                                                                                                    |                                     |                  |            |                                           | 0                                     | Ø                                       |
|                        | 225        | LD>                        | YES                   |                                                                                                    |                                     |                  |            |                                           | 0                                     | 0                                       |
|                        | 226        | LD<                        | YES                   |                                                                                                    |                                     |                  |            |                                           | 0                                     | Ø                                       |
|                        | 228        | LD<>                       | YES                   |                                                                                                    | <u> </u>                            |                  |            |                                           | 0                                     | Ø                                       |
|                        | 229        | LD≤                        | YES                   |                                                                                                    | _                                   |                  |            |                                           | 0                                     | Ø                                       |
|                        | 230        | LD≥                        | YES                   |                                                                                                    | —                                   |                  | —          |                                           | 0                                     | Ø                                       |
| 5                      | 232        | AND=                       | YES                   |                                                                                                    |                                     | —                |            | —                                         | 0                                     | 0                                       |
| aris                   | 233        | AND>                       | YES                   | —                                                                                                    | _                                   | —                | —          |                                           | 0                                     | Ø                                       |
| Contact comparison     | 234        | AND<                       | YES                   | and the second second se |                                     |                  |            |                                           | 0                                     | Ø                                       |
| с<br>с                 | 236        | AND<>                      | YES                   |                                                                                                    |                                     |                  |            |                                           | 0                                     | 0                                       |
| nta                    | 237        | AND≤                       | YES                   |                                                                                                    |                                     |                  |            |                                           | 0                                     | Ø                                       |
| ပိ                     | 238        | AND≥                       | YES                   | _                                                                                                    |                                     |                  |            |                                           | 0                                     | Ø                                       |
|                        | 240        | OR=                        | YES                   |                                                                                                    |                                     |                  |            |                                           | 0                                     | 0                                       |
|                        | 241        | OR>                        | YES                   |                                                                                                    |                                     |                  |            |                                           | 0                                     | Ø                                       |
|                        | 242        | OR<                        | YES                   | _                                                                                                    | _                                   | _                |            | —                                         | 0                                     | Ø                                       |
| [                      | 244        | OR<>                       | YES                   | _                                                                                                    | <u> </u>                            | _                | —          |                                           | 0                                     | 0                                       |
| ļ                      | 245        | OR≤                        | YES                   | _                                                                                                    |                                     |                  | _          | _                                         | 0                                     | Ø                                       |
|                        | 246        | OR≥                        | YES                   | _                                                                                                    |                                     |                  |            |                                           | 0                                     | Ø                                       |

#### Appendix Table 1.16 List of Supported Instructions (FX Series CPU functions) (cont.)

◎ : Supported by ladder logic test tool (LLT).

× : Not supported by ladder logic test tool (LLT).
 ○ : Instruction supported by the actual PLC.

 $\Delta$  : FX0, FX0S, and FX0N actual PLCs do not support pulse-executed instructions.

-: Instruction not supported by the actual PLC. Appendix - 27

## Appendix 3 List of Devices Usable with the I/O System Settings

Some devices designated in the condition setting area and simulation device area by the I/O system settings are subject to restrictions.

A list of the devices which can be used with the I/O system settings is shown below.

| ( )         |                       |                                         |                 | Function          |                    |
|-------------|-----------------------|-----------------------------------------|-----------------|-------------------|--------------------|
|             | Device Name           |                                         | A Series CPU    | QnA Series<br>CPU | FX Series<br>CPU   |
|             | Input (X)             |                                         | 0               | 0                 | 0                  |
|             | Output (Y)            |                                         | · 0             | 0                 | 0                  |
|             | Internal relay (M)    |                                         |                 | 0                 | 0                  |
|             | Latch relay (L)       |                                         | 0               | 0                 | <br>·              |
|             | Step relay (S)        |                                         |                 |                   | _                  |
|             | Step relay (S) (for S | FC)                                     |                 | ×                 | —                  |
|             | State (S)             |                                         |                 | —                 | 0                  |
|             | Annunciator (F)       |                                         | 0               | 0                 |                    |
|             | Edge relay (V)        |                                         |                 | 0                 |                    |
|             | Link special relay (S | SB)                                     |                 | 0                 |                    |
|             | Link relay (B)        | • · · · · · · · · · · · · · · · · · · · | 0               | 0                 |                    |
|             | Special relay         | (M)                                     | 0               |                   | 0                  |
| ice         |                       | (SM)                                    |                 | 0                 |                    |
| Bit device  | Timer (T)             | Contacts                                | 0 <sup>*1</sup> | O <sup>*1</sup>   | O <sup>*1</sup>    |
| Bit         |                       | Coil                                    | ×               | ×                 | ×                  |
|             | Retentive timer       | Contacts                                |                 | O <sup>*1</sup>   | O <sup>*1,*2</sup> |
|             | (ST)                  | Coil                                    | —               | ×                 | ×                  |
|             | Counter (C)           | Contacts                                | 0 <sup>*1</sup> | 0 <sup>*1</sup>   | O <sup>*1</sup>    |
|             | Counter (C)           | Coil                                    | ×               | ×                 | ×                  |
|             | Function input (FX)   | -                                       |                 | 0                 |                    |
|             | Function output (FY   | )                                       | _               | 0                 |                    |
|             | Link input (Jn\X)     |                                         |                 | ×                 |                    |
|             | Link output (Jn\Y)    |                                         |                 | ×                 | ·                  |
|             | Link relay (Jn\B)     |                                         |                 | ×                 |                    |
| :           | Link special relay (  | In\SB)                                  | —               | ×                 |                    |
|             | SFC block (BL)        |                                         | _               | ×                 |                    |
|             | SFC transition device | ce(TR)                                  | —               | ×                 |                    |
| ň           | Data register (D)     |                                         | 0               | 0                 | 0                  |
| Word device |                       | (D)                                     | 0               |                   | 0                  |
| de t        | Special register      | (SD)                                    |                 | 0                 | _                  |
| Vorc        | Link register (W)     |                                         | 0               | 0                 |                    |
| >           | Link special register | r (SW)                                  | ·               | 0                 | _                  |
|             | ·                     |                                         | 0               | Can be used       |                    |

(

O ..... Can be used

. . . . .

\*1 Only T, ST, and C contacts can be designated.

\*2 In the FX Series, the device name becomes "T".

|                 |                             |              |              | Function          |                                       |
|-----------------|-----------------------------|--------------|--------------|-------------------|---------------------------------------|
| Device Name     |                             |              | A Series CPU | QnA Series<br>CPU | FX Series<br>CPU                      |
|                 | Timer (present valu         | ıe) (T)      | ×            | ×                 | ×                                     |
|                 | Retentive timer (pr<br>(ST) | esent value) | —            | ×                 | —                                     |
|                 | Counter (present v          | alue) (C)    | ×            | ×                 | ×                                     |
|                 | Function register (I        | =D)          |              | ×                 | · · · · · · · · · · · · · · · · · · · |
| 8               | File register (R or I       | D)           | 0            | ×                 | 0                                     |
| Word device     | Extension file              | (ER)         | ×            | . —               | —                                     |
| ē               | register                    | (ZR)         | —            | 0                 |                                       |
| Š               | Buffer register (Un         | G)           |              | ×                 | _                                     |
|                 | Link register (Jn\W         | )            | —            | ×                 |                                       |
|                 | Link direct device (Jn\SW)  |              |              | ×                 |                                       |
|                 |                             | (Z)          | 0            | 0                 | 0                                     |
|                 | Index register              | (V)          | 0            | —                 | 0                                     |
| Accumulator (A) |                             |              | 0            |                   |                                       |
|                 | •                           |              | 0            | Can be used       |                                       |

| (2)      | Simulation | Device | Area |
|----------|------------|--------|------|
| <b>`</b> |            |        |      |

|            |                      |                                       |              | Function          |                  |
|------------|----------------------|---------------------------------------|--------------|-------------------|------------------|
|            | Device Nam           | e                                     | A Series CPU | QnA Series<br>CPU | FX Series<br>CPU |
|            | Input (X)            |                                       | 0            | 0                 | 0                |
|            | Output (Y)           |                                       | 0            | 0                 | 0                |
|            | Internal relay (M)   |                                       |              | 0                 | 0                |
|            | Latch relay (L)      |                                       | 0            | 0                 | <u> </u>         |
|            | Step relay (S)       |                                       |              | —                 |                  |
|            | Step relay (S) (for  | SFC)                                  | <u> </u>     | ×                 | <u> </u>         |
|            | State (S)            |                                       |              | —                 | 0                |
|            | Annunciator (F)      |                                       | 0            | 0                 |                  |
|            | Edge relay (V)       |                                       |              | 0                 |                  |
|            | Link special relay   | (SB)                                  |              | 0                 |                  |
|            | Link relay (B)       |                                       | 0            | 0                 | · · ·            |
|            | Special relay        | (M)                                   | 0            |                   | 0                |
| ice        |                      | (SM)                                  |              | 0                 |                  |
| Bit device | Timer (T)            | Contacts                              | ×            | ×                 | ×                |
| Ē          |                      | Coil                                  | ×            | ×                 | ×                |
|            | Retentive timer      | Contacts                              |              | ×                 | ×                |
|            | (ST)                 | Coil                                  |              | ×                 | ×                |
|            | Counter (C)          | Contacts                              | ×            | ×                 | ×                |
|            |                      | Coil                                  | ×            | ×                 | ×                |
|            | Function input (FX   | )                                     |              | 0                 |                  |
|            | Function output (F   | Y)                                    |              | 0                 | <u> </u>         |
|            | Link input (Jn\X)    | · · · · · · · · · · · · · · · · · · · |              | ×                 |                  |
|            | Link output (Jn\Y)   |                                       | _            | ×                 |                  |
|            | Link relay (Jn\B)    |                                       |              | ×                 |                  |
| :          | Link special relay ( | (Jn\SB)                               | —            | ×                 |                  |
|            | SFC block (BL)       |                                       |              | ×                 |                  |
|            | SFC transition dev   | ice(TR)                               |              | ×                 |                  |

O ..... Can be used X ..... Cannot be used ---.... Not supported

# INDEX

|   | [A]                                 |            | [M]         |
|---|-------------------------------------|------------|-------------|
|   | A Series CPU functions              | 2- 1       | Monitor     |
|   |                                     | 2-2        | Monitor     |
|   |                                     |            | Monitor     |
|   | [B]                                 |            | Stoppin     |
|   | Below is displayed                  | 3-4        |             |
|   | Buffer memory                       |            | [Q]         |
|   | Saving the buffer memory            | 6- 1       | QnA Serie   |
|   | Reading buffer memory               | 6-3        |             |
|   | [C]                                 |            | [S]         |
|   | CPU type                            | 2-2        | Simulation  |
|   |                                     | 2-2        | Sinuation   |
|   | [D]                                 |            | Start       |
|   | Device                              |            | SWITCH      |
|   | Saving the device memory            | 6- 1       |             |
|   | Reading device memory               | 6-3        | [T]         |
|   | Device test                         | 5-5        | The ladder  |
|   | Device Monitor Format               | 5-4        | The lad     |
|   | Device Memory Monitor               | 5- 1       |             |
|   |                                     | 5-2        | Functio     |
|   | Supported Device                    | 2-2        | function    |
|   | Арр                                 | endix- 1   |             |
|   |                                     |            | Ending      |
| • | [F]                                 |            | The tool fu |
|   | FX Series CPU functions             | 2- 1       |             |
|   |                                     | 2-2        |             |
|   |                                     |            |             |
|   | [G]                                 |            |             |
|   | GPPW                                |            |             |
|   | Functions executed from the         |            |             |
|   | GPPW menu                           | 2- 1       |             |
|   |                                     | 5- 1       |             |
|   |                                     |            |             |
|   | [I]                                 |            |             |
|   | I/O System Setting Functions        |            |             |
|   | Checking I/O System Setting Status  | 4-9<br>4-0 |             |
|   | Stopping I/O System Setting         | 4-9        |             |
|   | Saving I/O System Settings File     | 4-10       |             |
|   | Reading the I/O System Setting File | 4-11       |             |
|   |                                     |            |             |

| Monitor Communications Interval     | 5-7  |
|-------------------------------------|------|
| Monitor Test Functions              | 5- 1 |
| Stopping and Restarting the Monitor | 5- 6 |
| [0]                                 |      |
| [Q]                                 |      |
| QnA Series CPU functions            | 2- 1 |
|                                     | 2-2  |
|                                     |      |
| [S]                                 |      |
| Simulation                          | 4-7  |
|                                     | 4-8  |
| Start                               | 3-5  |
| SWITCH                              | 3-4  |
| Switch                              | 3-4  |
| 171                                 |      |
| [1]                                 |      |
| The ladder logic test tool (LLT)    |      |

| The ladder logic test tool (LLT)            |        |
|---------------------------------------------|--------|
| The ladder logic test tool (LLT) are starte | d 3- 1 |
|                                             | 3-4    |
| Functions executed from the logic test      |        |
| functions (LLT) menu                        | 2- 1   |
|                                             | 5- 1   |
| Ending the ladder logic test tool (LLT)     | 3- 7   |
| The tool function                           | 6- 1   |
|                                             |        |

Ladder Logic Test Function software for Windows SW2D5C-LLT-E SW2D5F-LLT-E Operating Manual

MODEL SW2D5-LLT-OPE-E

13J936

MODEL CODE

IB(NA)-66876-A(9810)MEE

# MITSUBISHI ELECTRIC CORPORATION

HEAD OFFICE : MITSUBISHI DENKI BLDG MARUNOUCHI TOKYO 100-0005 TELEX : J24532 CABLE MELCO TOKYO NAGOYA WORKS : 1-14 , YADA-MINAMI 5 , HIGASHI-KU, NAGOYA , JAPAN

When exported from Japan, this manual does not require application to the Ministry of International Trade and Industry for service transaction permission.